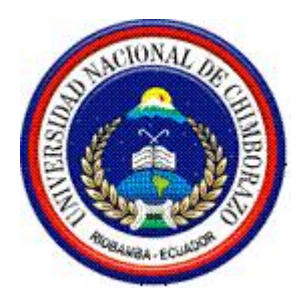

# **UNIVERSIDAD NACIONAL DE CHIMBORAZO FACULTAD DE INGENIERÍA**

CARRERA DE INGENIERÍA ELECTRÓNICA Y TELECOMUNICACIONES

**"Trabajo de grado previo a la obtención del Título de Ingeniero Electrónica y Telecomunicaciones"**

# **TRABAJO DE GRADUACIÓN**

**Título del Proyecto: "ESTUDIO E IMPLEMENTACIÓN DE UN SISTEMA DE COMUNICACIÓN PARA LA TELE-GESTIÓN DE MEDIDORES ELÉCTRICOS BASADO EN PLT"**

**AUTOR:** 

# **CARABALÍ NAZARENO JOHN PAUL MONTES NAZARENO JUAN CARLOS**

# **DIRECTOR:**

**ING. GIOVANNY CUZCO**

**Riobamba – Ecuador AÑO 2016**

Los miembros del Tribunal de Graduación del provecto de investigación de título: **ESTUDIO**  ${\bf E}$ **IMPLEMENTACIÓN SISTEMA** DE DE **UN** COMUNICACIÓN PARA LA TELE-GESTIÓN DE MEDIDORES ELÉCTRICOS BASADO EN PLT presentado por: Carabalí Nazareno John Paul y Montes Nazareno Juan Carlos, dirigida por: Ing. Giovanny Cuzco.

Una vez escuchada la defensa oral y revisado el informe final del proyecto de investigación con fines de graduación escrito en la cual se ha constatado el cumplimiento de las observaciones realizadas, remite la presente para uso y custodia en la biblioteca de la Facultad de Ingeniería de la UNACH.

Para constancia de lo expuesto firman:

Ing. Paulina Vélez

**Presidente del Tribunal** 

Ing. Giovanny Cuzco

**Director del Proyecto** 

Firma

Firma

YYOOY NAM Firma

Ing. Alfonso Gunsha Miembro de Tribunal

# **CERTIFICACIÓN DEL TUTOR**

Certifico que el presente trabajo de investigación previo a la obtención del grado de Ingeniero en ELECTRÓNICA Y TELECOMUNICACIONES. Con el tema: "ESTUDIO  ${\bf E}$ IMPLEMENTACIÓN DE UN SISTEMA DE COMUNICACIÓN PARA LA TELE-GESTIÓN DE MEDIDORES ELÉCTRICOS BASADO EN PLT" ha sido elaborado por el estudiante Paul Carabalí y Carlos Montes, el mismo que ha sido revisado y analizado en un cien por ciento con el asesoramiento permanente de mi persona en calidad de Tutor por lo que se encuentran aptos para su presentación y defensa respectiva.

Es todo cuanto puedo informar en honor de la verdad.

Ing. Giovanny Cuzco

C.I. 180284071-8

# AUTORÍA DE LA INVESTIGACIÓN

"La responsabilidad del contenido de este Proyecto de Graduación, nos corresponde exclusivamente a: Carabalí Nazareno John Paul, Montes Nazareno Juan Carlos y el patrimonio intelectual de la misma a la Universidad Nacional de Chimborazo."

John Paul Carabalí Nazareno

C.I. 080308203-1

Juan Carlos Montes Nazareno C.I. 171846867-9

### **AGRADECIMIENTO**

*A nuestros padres, hermanas y demás familiares cuyo sustento incondicional han logrado llevarnos hasta el lugar donde estamos ahora, con su actuar son ejemplo de superación, de esfuerzo y de trabajo, también nos honra agradecer a nuestro tutor Giovanny Cuzco quien nos guió de la manera más apropiada con su conocimiento para la finalización de este trabajo.*

#### **DEDICATORIA**

*Este presente trabajo está dedicado a ti, quien fuiste pilar fundamental de todo esto.*

*Paul Carabalí Nazareno*

# **DEDICATORIA**

*Este presente trabajo está dedicado a la Mersunguita y Don Mo, gracias por su apoyo incondicional, sus motivaciones y consejos, si no es por ustedes todo esto no fuera posible.*

*Juan Carlos Montes Nazareno*

# **ÍNDICE DE CONTENIDOS**

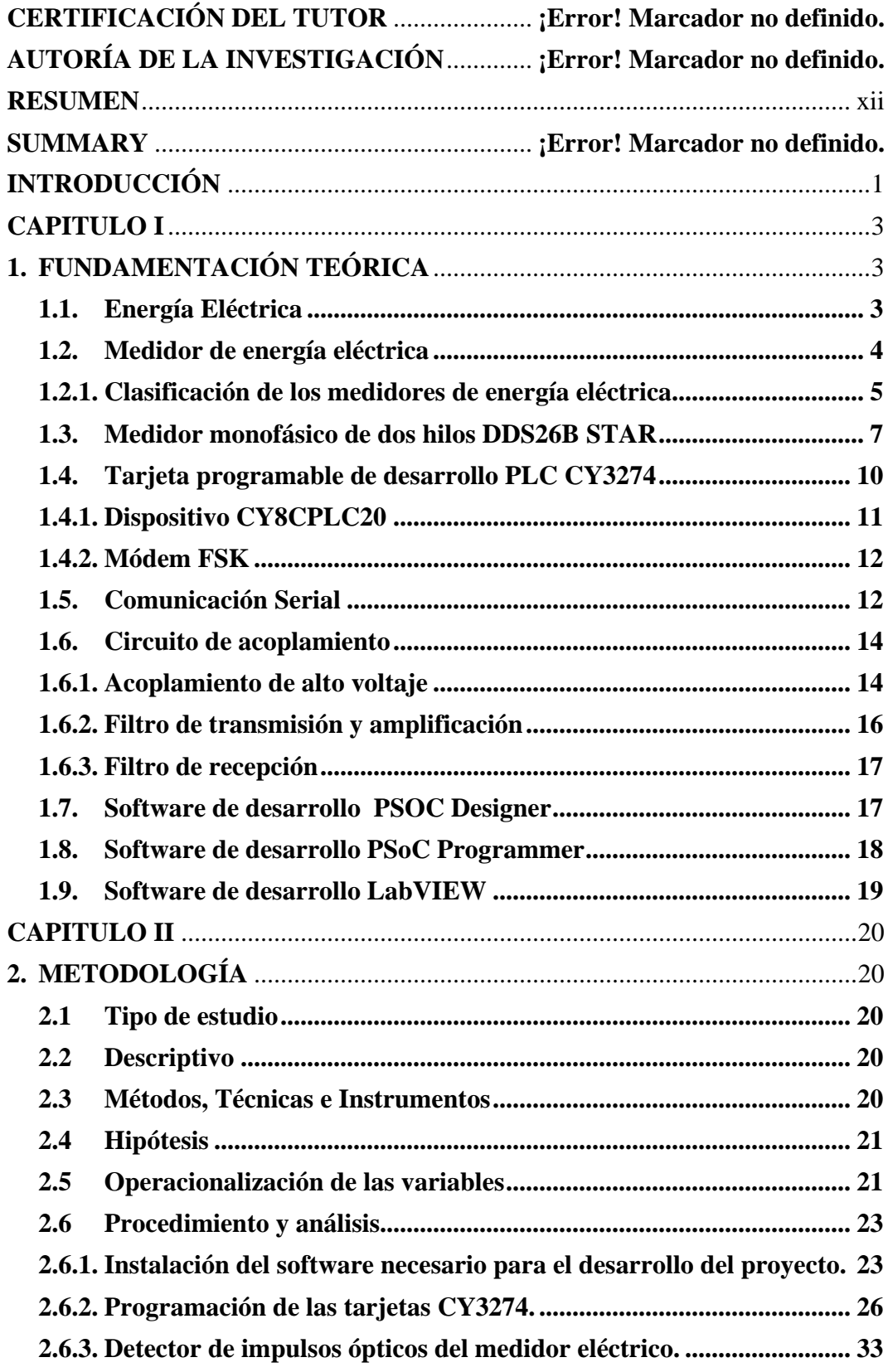

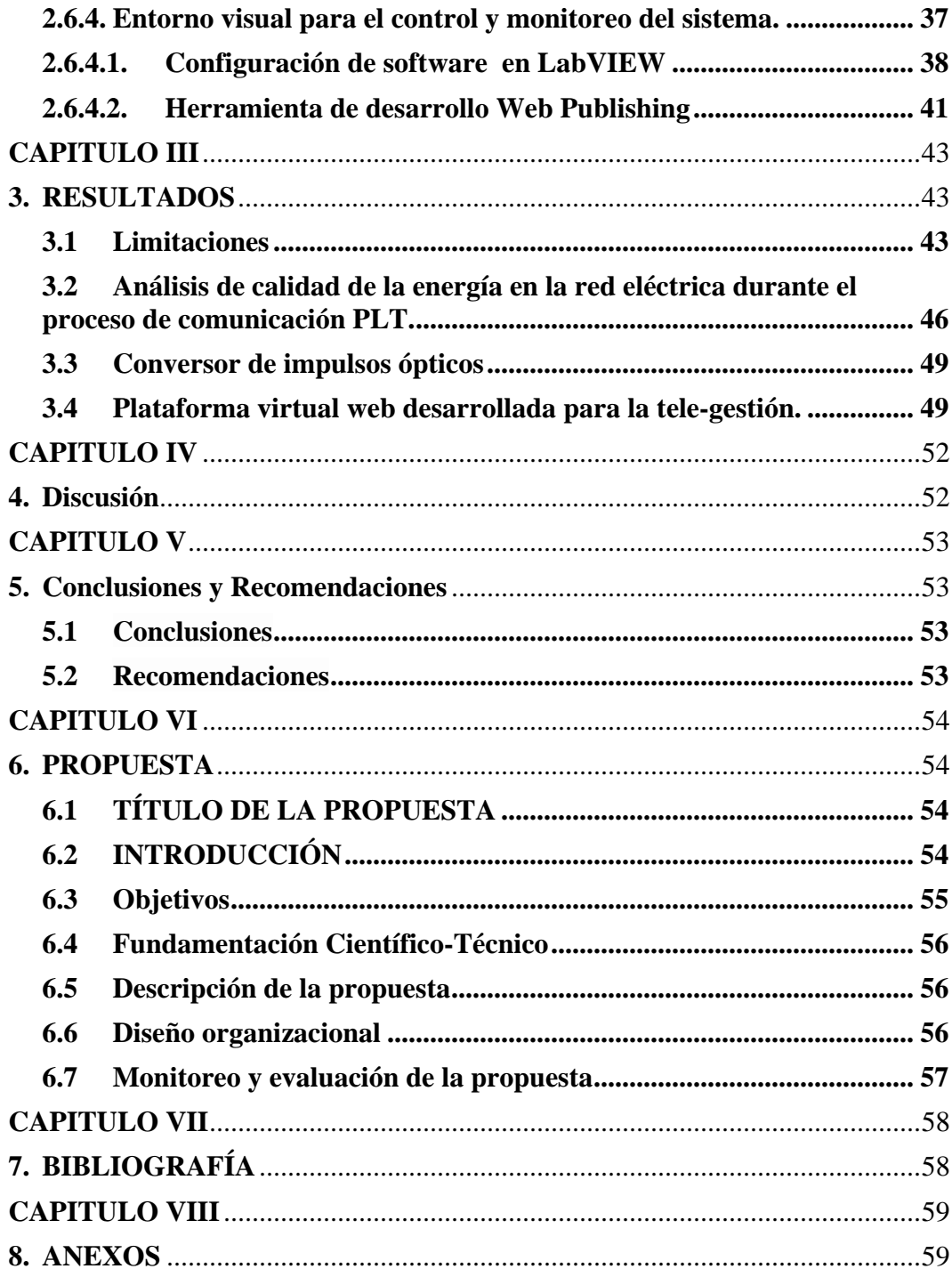

# **ÍNDICE DE FIGURAS**

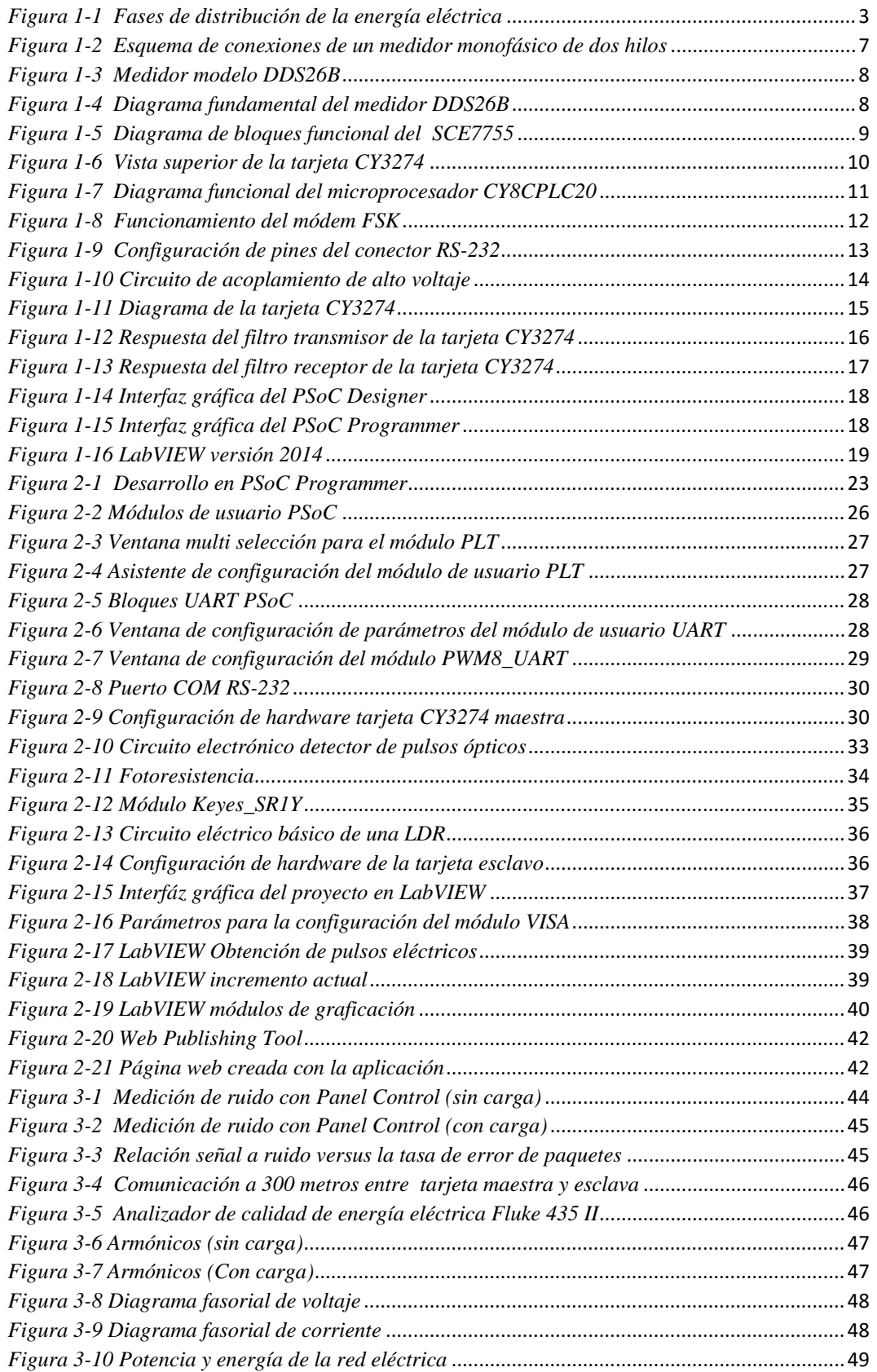

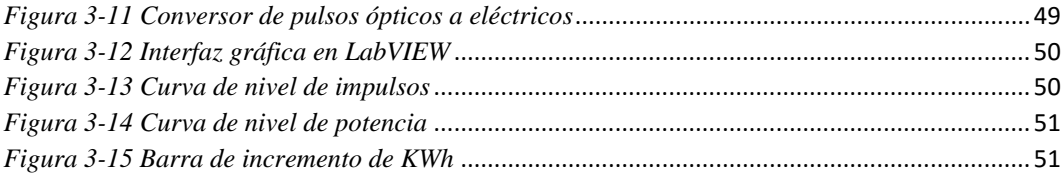

# ÍNDICE DE TABLAS

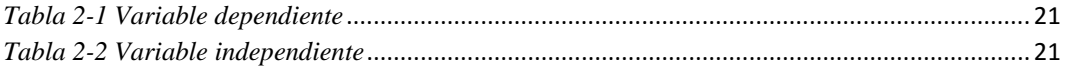

#### **RESUMEN**

<span id="page-11-0"></span>Este trabajo presenta el diseño de un sistema electrónico, el cual es capaz de convertir los impulsos ópticos generados por un medidor de energía eléctrica, y transformarlos en información, con la finalidad de ser interpretados por la plataforma de desarrollo que incorpora capacidades de comunicación por PLT. Esta tarjeta cuenta con el microprocesador CY8CPLC20 el cual permite la comunicación por las líneas de potencia. Una vez obtenida esta información por el módulo esclavo, es transmitida hacia el módulo maestro, la PC recepta esta información a través del puerto serial utilizando el protocolo de comunicación RS-232. La PC tendrá la capacidad tanto de administrar los datos obtenidos, como de controlar la conectividad o no a la red eléctrica transmitiendo una instrucción desde el módulo maestro hacia el esclavo, este comando interactúa con un circuito electrónico el cual permite o no el acceso del usuario a la red de potencia eléctrica. Los datos obtenidos por la PC son visualizados en una página web en forma de curvas de consumo generadas en tiempo real. En este proyecto se presenta el estudio de limitaciones presentadas en una comunicación PLT. Permite realizar actualizaciones de software y hardware para la implementación de nivel corporativo a futuro.

#### **SUMMARY**

This research presents the design of an electronic system, which is capable of converting the optical pulses generated by the electric power measurer, and to transform them into information, in order to be interpreted by the development platform that incorporates communication capabilities PLT. This card has CY8CPLC20 microprocessor which allows communication by power lines. Once this information is obtained by the slave module, they are transmitted towards the master module; the PC can to receive this information via the serial port using the RS-232 protocol communication. The PC will have the ability to manage the data, as well as to either control the connectivity or not to the electricity network transmitting an instruction from the master module to the slave, this command interacts with an electronic circuit which allows or not the user access to the power network. The data obtained by the PC are displayed on a web page as consumption curves generated in real time. In this project the study presented limitations presented in a communication PLT. It allows software updates and hardware to implement future corporate level.

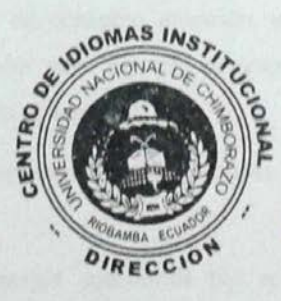

Lic. Eduardo Heredic

# **INTRODUCCIÓN**

<span id="page-13-0"></span>En el país actualmente se encuentra implementado un sistema para la medición del consumo eléctrico que consiste en instalar un medidor de energía en una ubicación específica, esto permite visualizar el consumo medido en KWh ya sea de manera mecánica o digital. Una o varias personas se encargan de adquirir los datos generados por el medidor eléctrico, para luego ser interpretados por la empresa encargada de la distribución de energía.

Múltiples factores pueden afectar la correcta adquisición de los datos visualizados en el medidor eléctrico, como por ejemplo:

- $\checkmark$  sectores restringidos
- $\checkmark$  áreas de difícil acceso

Esto conlleva a que los datos obtenidos sean distintos a los datos reales. Esto puede generar problemas entre el usuario del medidor y la empresa de distribución eléctrica, así como pérdidas económicas a la propia empresa.

Este proyecto está desarrollado para automatizar el sistema de adquisición de datos generados por los medidores de consumo eléctrico, el cual consiste en comunicar el medidor con un servidor para permitir al operador monitorear y controlar el sistema de medición desde una central.

El sistema de tele-gestión está compuesto de cuatro etapas fundamentales las cuales son:

- La adquisición del valor de energía consumida por el usuario en KWh haciendo uso de un sensor de luz que interactúa con los impulsos ópticos generados por el LED de consumo eléctrico del medidor electrónico.
- La recepción de los pulsos ópticos por la tarjeta CY3274 esclava para su posterior transmisión hacia la tarjeta CY3274 maestra, utilizando el sistema de comunicación basado en PLT. Este sistema de comunicación realiza la transmisión de la información por la línea de alta tensión.
- Comunicación de la tarjeta maestra con la PC utilizando el protocolo de comunicación RS-232 en conjunto con el software LabVIEW para la recolección de los datos adquiridos de los medidores de energía.
- Visualización de curvas de potencia en una página web creada con herramientas de programación existentes en el software LabVIEW, lo que permite al administrador de la red utilizar una plataforma virtual destinada a gestionar el consumo eléctrico del medidor de energía de forma remota desde internet.

# **CAPITULO I**

# <span id="page-15-1"></span><span id="page-15-0"></span>**1. FUNDAMENTACIÓN TEÓRICA**

## <span id="page-15-2"></span>**1.1. Energía Eléctrica**

La energía eléctrica es una forma de energía que se obtiene por la presencia de una diferencia de potencial entre dos nodos, lo que genera una corriente eléctrica entre estos nodos cuando hay contacto entre ellos.

La industria de la energía eléctrica generalmente se la divide en cuatro fases definidas así como se muestra en la figura 1-1, estas son:

- Generación de energía eléctrica.
- Transmisión a los centros de consumo.
- Distribución a los diferentes consumidores.
- Comercialización de la energía eléctrica al consumidor final.

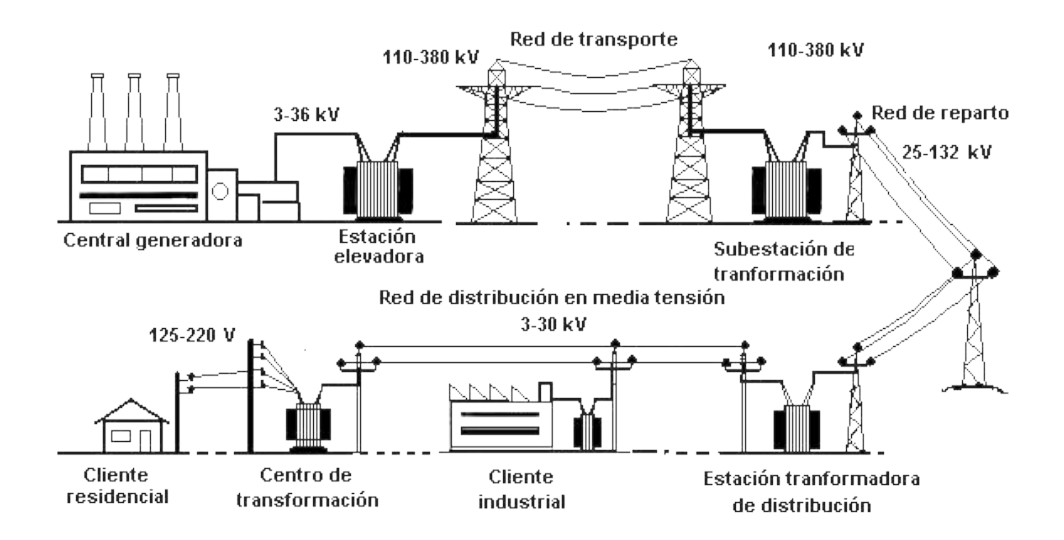

<span id="page-15-3"></span>*Figura 1-1 Fases de distribución de la energía eléctrica Fuente: [electraferre](https://www.google.com.ec/url?sa=i&rct=j&q=&esrc=s&source=images&cd=&cad=rja&uact=8&ved=&url=http%3A%2F%2Felectraferre.es%2F&psig=AFQjCNH0Pr4f0ehodfT2SPhY-kKPWop2qw&ust=1468925039082990)*

La fase de Comercialización básicamente consiste en:

- Aplicar la tarifa y el voltaje de transmisión a los usuarios.
- Medir la energía consumida por los usuarios.
- Registrar y cobrar el consumo de energía eléctrica.
- Comercialización hacia los consumidores.

Es en esta etapa en donde la energía se transforma en valores económicos, indispensables para el funcionamiento y posterior desarrollo de la empresa. La medición de la energía consumida es un proceso importante dentro de la etapa de comercialización, debido a esto merecen atención especial la correcta selección, operación y mantenimiento de los medidores para prevenir errores que se convertirán en pérdidas de energía con perjuicios para la empresa de distribución.

#### <span id="page-16-0"></span>**1.2. Medidor de energía eléctrica**

El vatihorímetro, también conocido como contador, es un dispositivo utilizado para medir la energía eléctrica abastecida a los usuarios. El organismo Regulador ARCONEL asigna una tarifa, que permite a la empresa distribuidora facturar la energía consumida por los usuarios.

Este dispositivo es capaz de medir la energía consumida por los usuarios en KWh, para su posterior interpretación utilizando la relación:

$$
E = P \times T
$$

Donde:

- P es la potencia medida en watts
- T es el tiempo promedio de medida (hora).

#### <span id="page-17-0"></span>**1.2.1. Clasificación de los medidores de energía eléctrica.**

Existen varios criterios para clasificar los medidores de energía, los más importantes se describen brevemente a continuación.

Un medidor puede ser clasificado considerando varios criterios, y estos son:

- $\checkmark$  Por su constitución
- $\checkmark$  Por la energía que miden
- $\checkmark$  Por el servicio que brindan
- $\triangleright$  Por su constitución

Estos pueden ser de inducción o electrónicos.

• DE INDUCCIÓN:

Analógico o electromecánico, está compuesto por un núcleo de chapa magnética junto a dos bobinas, una en serie con el conductor llamada bobina de intensidad por la cual circula la corriente principal, y otra designada como bobina de tensión, en derivación sobre ambos conductores. Los flujos magnéticos que se producen en ambas bobinas se encuentran desfasados 90º e intervienen sobre un disco de aluminio. Estos flujos provocan pares de giros, que generan un movimiento de rotación del disco de aluminio a una velocidad angular proporcional a la potencia consumida (Rios, 2007).

• ELECTRÓNICO:

Permiten obtener múltiples parámetros que son de suma importancia para la facturación de la tarifa. Un factor importante en los contadores electrónicos es, la capacidad de proporcionar datos digitales, los que pueden ser utilizados para la lectura de medición remota.

Está constituido por elementos de estado sólido que interactúan con el voltaje y la corriente, para provocar pulsos de salida, cuya frecuencia es proporcional a los kilovatios-hora (KWh)

 $\triangleright$  Por el tipo de energía que miden

Tienen la capacidad de medir la energía activa como la reactiva.

• CONTADOR DE ENERGÍA ACTIVA:

Mide el consumo de energía activa en kilovatios – hora (KWh).

• CONTADOR DE ENERGÍA REACTIVA:

Mide el consumo de energía reactiva en kilovares – hora (KVARh).

 $\triangleright$  Por el tipo de servicio

Se caracterizan por el número de fases y de conductores que posea, y son:

• MEDIDOR MONOFÁSICO DOS HILOS:

Es aquel que se alimenta desde un transformador monofásico con un voltaje nominal de 120 ó 127 voltios. En la figura 1-2 se muestra el diagrama de conexiones internas de un medidor monofásico de dos hilos.

• MEDIDOR MONOFÁSICO TRES HILOS:

Emplea tres conductores, dos activos o fases y un neutro.

• MEDIDOR BIFÁSICO TRES HILOS:

Se alimenta de un transformador trifásico, o de tres transformadores monofásicos conectados en estrella, y cuenta con tres conductores, dos de fase y un neutro, proporcionando un voltaje nominal de 120-208 ó 127-208 voltios.

# • MEDIDOR TRIFÁSICO DE CUATRO HILOS

Se suministra desde dos o tres transformadores monofásicos conectados en delta, y emplea cuatro conductores, donde tres son fase y uno es neutro, proporcionando un voltaje nominal de 120/208 ó 127/220 Voltios.

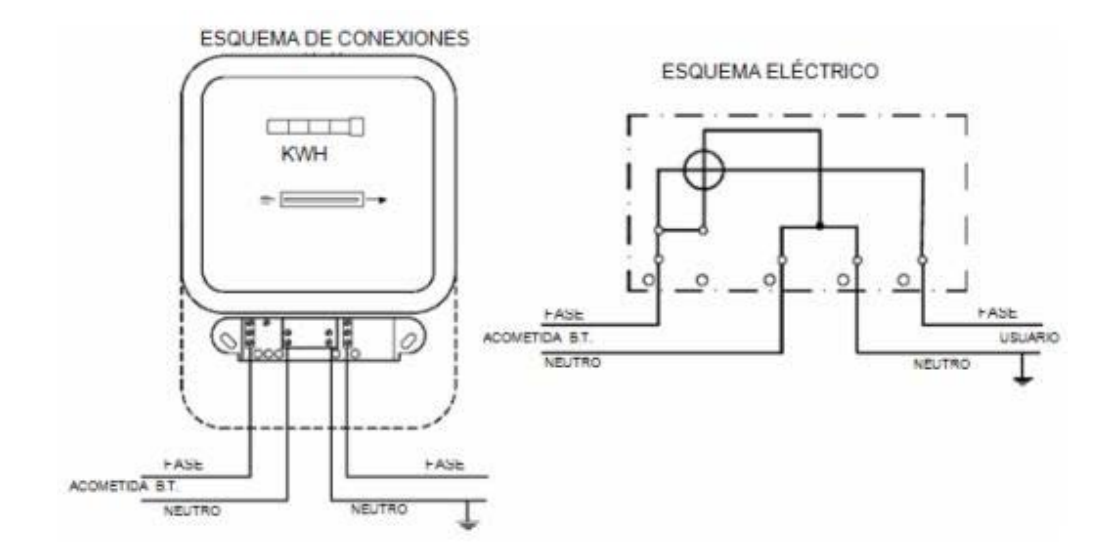

*Figura 1-2 Esquema de conexiones de un medidor monofásico de dos hilos Fuente: micodensa*

### <span id="page-19-0"></span>**1.3. Medidor monofásico de dos hilos DDS26B STAR**

El medidor electrónico de energía modelo DDS26B (Figura 1-3), es un producto diseñado con un circuito integrado de gran eficacia, y tecnología. El diseño del circuito y sus componentes son seleccionados en función a la tolerancia máxima, para asegurar el funcionamiento eficaz y duradero del medidor. Ofrece una larga vida útil de servicio, alta exactitud, alta confiabilidad, alta capacidad de sobrecarga, bajo consumo propio, tamaño pequeño y peso ligero (Manual-de-Operaciones-DDS26B, 2014). Se utiliza para medir la potencia activa en CA con frecuencia de 60Hz y un rango de tensión 110V, cumpliendo con los requisitos técnicos de un medidor con Clase 1.

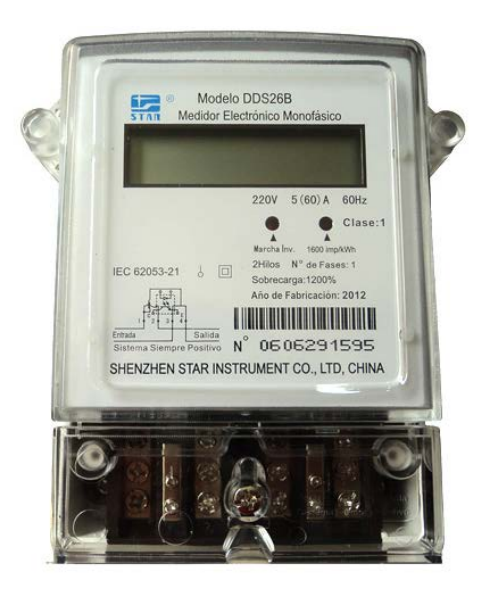

*Figura 1-3 Medidor modelo DDS26B Fuente: star instruments*

<span id="page-20-0"></span>El diagrama fundamental del funcionamiento del medidor DDS26B Star se muestra en la figura 1-4:

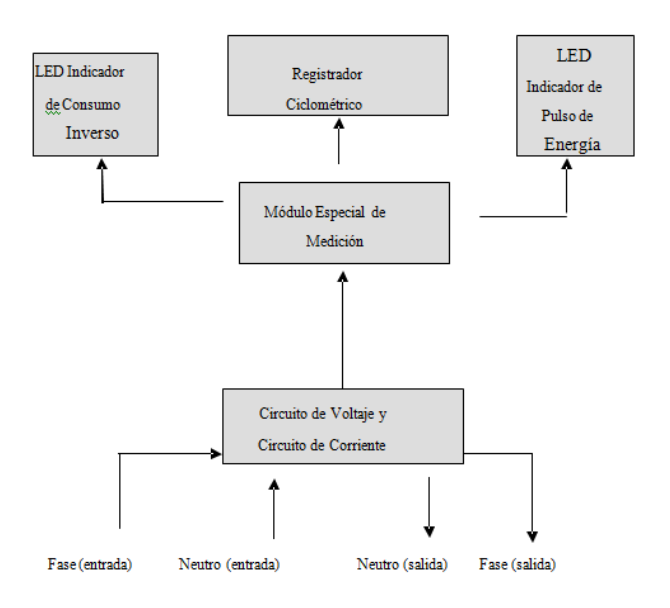

*Figura 1-4 Diagrama fundamental del medidor DDS26B Fuente: star instruments*

<span id="page-20-1"></span>Este medidor electrónico cuenta con un microprocesador integrado capaz de interactuar eficazmente con la red eléctrica llamado SCE7755, sus principales características son:

- Alta exactitud de la medición soportando 50/60 Hz.
- Bajo costo.
- Salida de pulsos de frecuencia en el pin CF, proporcional a la potencia activa.

El SCE7755 es un medidor de energía eléctrica que cuenta con un circuito de monitoreo de fuente de potencia en el pin AVDD, además es compatible con el integrado AD7755, diferenciándose por poseer un pin CF de salida de pulsos.

Presenta un estado de reseteo cuando el voltaje en el pin AVDD es menor a 4V.

El SCE7755 posee un canal para la corriente (V1P y V1N) y uno para el voltaje (V2P y V2N), también cuenta con dos conversores ADC de 16 bits para cada canal, y toda la parte de procesamiento de la señal para medir la energía eléctrica activa (SCE7755, 2009).

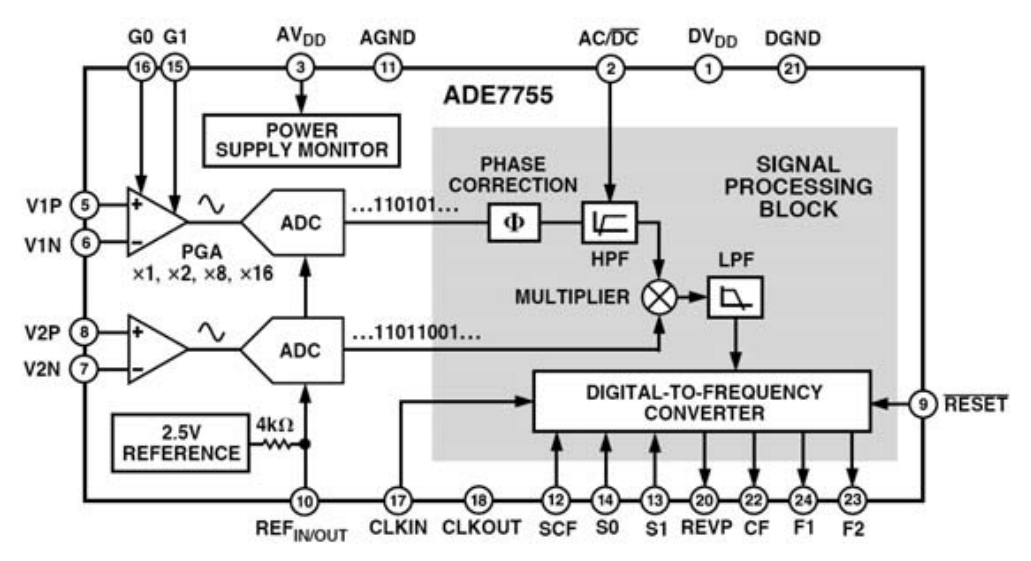

<span id="page-21-0"></span> $(Nv_{00} = DV_{00} = 5 V \pm 5\%$ , AGND = DGND = 0 V, On-Chip Reference, CLKIN = 3.58 MHz, T<sub>MIN</sub> to T<sub>MAX</sub> = -40°C to +85°C.)

*Figura 1-5 Diagrama de bloques funcional del SCE7755 Fuente: star instruments*

#### <span id="page-22-0"></span>**1.4. Tarjeta programable de desarrollo PLC CY3274**

La tarjeta de desarrollo PLC CY3274 está desarrollada como una plataforma de diseño de productos para las comunicaciones por la línea eléctrica con un ancho de banda de 2400 bps.

La aplicación en ejecución en el chip CY8CPLC20 se encarga de generar los datos. En el núcleo PLC se empaquetan los datos para la red PLC. El módem FSK modula este paquete, y luego el circuito de acoplamiento añade la forma de onda sinusoidal resultante a la forma de onda existente en la línea de alta tensión (Cypress, 2014) .

La figura 1-6 proporciona una vista superior con la descripción de los componentes de la tarjeta.

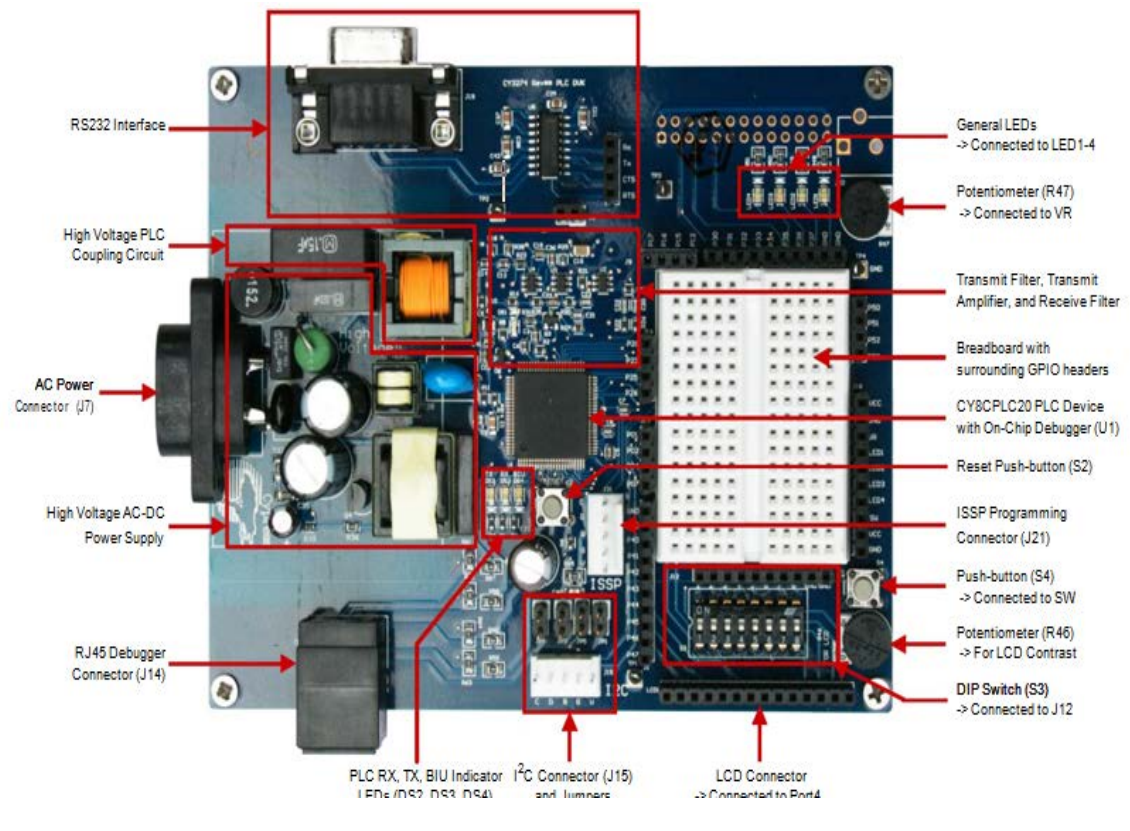

*Figura 1-6 Vista superior de la tarjeta CY3274 Fuente: Cypress Semiconductor*

<span id="page-22-1"></span>Para ver los esquemas de la tarjeta PLC CY3274 ir al anexo 1 página 55.

#### <span id="page-23-0"></span>**1.4.1. Dispositivo CY8CPLC20**

Es un microprocesador que está diseñado para permitir la comunicación segura, fiable, y robusta sobre las líneas eléctricas.

Entre las características principales del dispositivo CY8CPLC20 de Cypress para la comunicación PLC se encuentran un módem FSK de línea eléctrica de capa física dotado de filtros y amplificadores que trabajan con rigurosas líneas eléctricas de alta y baja tensión. Protocolo de red sobre la línea eléctrica con capacidad para soporta la comunicación bidireccional. Uso de verificación por redundancia cíclica (CRC) de paquetes de 8 bits para la detección de errores y paquete de datos de retransmisión. Además trabaja con acceso múltiple por escucha de portadora (CSMA) esquema que reduce al mínimo las colisiones entre paquetes de transmisiones en la línea eléctrica.

En la figura 1-7 se muestra el diagrama de bloques funcional del dispositivo CY8CPLC20 PLC.

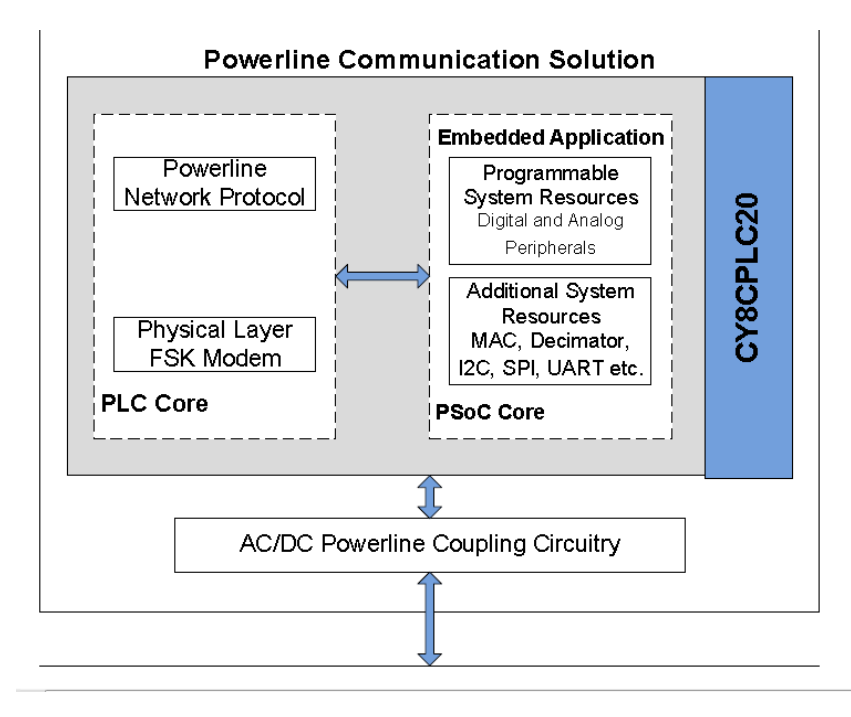

<span id="page-23-1"></span>*Figura 1-7 Diagrama funcional del microprocesador CY8CPLC20 Fuente: Cypress Semiconductor*

#### <span id="page-24-0"></span>**1.4.2. Módem FSK**

El núcleo del dispositivo CY8CPLC20 es el módem por desplazamiento de frecuencia (FSK). El modulador FSK envía datos digitales a través de dos frecuencias; una frecuencia representa un 1 digital (133.3 KHz) y la otra representa un 0 digital (131.5 KHz) como se muestra en la figura 1-8. El demodulador FSK debe recibir la señal analógica transmitida y demodularla para determinar la correcta secuencia de unos y ceros. (Cypress, 2014).

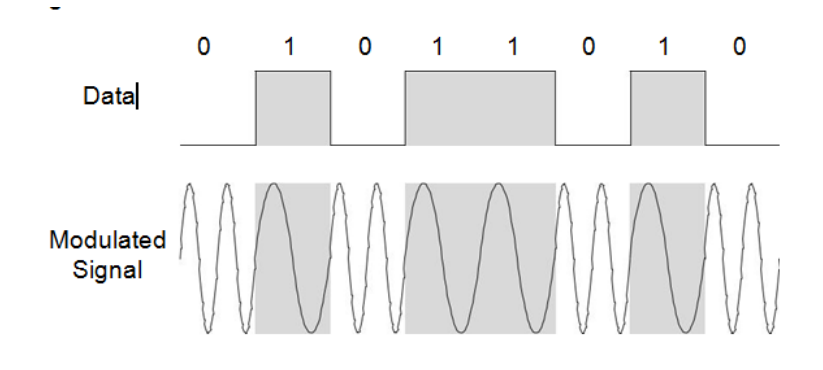

*Figura 1-8 Funcionamiento del módem FSK Fuente: Cypress Semiconductor*

### <span id="page-24-2"></span><span id="page-24-1"></span>**1.5. Comunicación Serial**

La comunicación serial es un protocolo de comunicación (no hay que confundirlo con el Bus Serial de Comunicación, o USB) para la comunicación entre dispositivos incluido en prácticamente cualquier computadora. La comunicación serial es también un protocolo utilizado para la instrumentación. Además, la comunicación serial se puede utilizar para la adquisición de datos si se usa con un dispositivo remoto de muestreo.

Normalmente, la comunicación serial se utiliza para transmitir datos en formato ASCII. Para efectuar la comunicación se utilizan 3 líneas de transmisión: (1) Tierra (o referencia), (2) Transmitir, (3) Recibir.

Debido a que la transmisión es asincrónica, es posible enviar datos por una línea mientras se reciben datos por otra. Para que dos puertos se puedan comunicar, es necesario que las siguientes características sean iguales:

- a. Velocidad de transmisión (baud rate): Indica el número de bits por segundo que se transfieren, y se mide en baudios (bauds).
- b. Bits de datos: Se refiere a la cantidad de bits en la transmisión.
- c. Bits de parada: Usado para indicar el fin de la comunicación de un solo paquete
- d. Paridad: Es una forma de verificar si hay errores en la transmisión serial.

#### **RS-232**

RS-232 (Estándar ANSI/EIA-232) es un conector serial, el cual puede ser utilizado para instrumentación industrial. El conector RS-232 está limitado a comunicaciones de punto a punto entre los dispositivos y el puerto serial de la computadora. El hardware de RS-232 permite realizar comunicaciones seriales en distancias de hasta 50 pies (15,24 metros).

En la figura 1-9 se puede observar la distribución de pines en un conector RS-232:

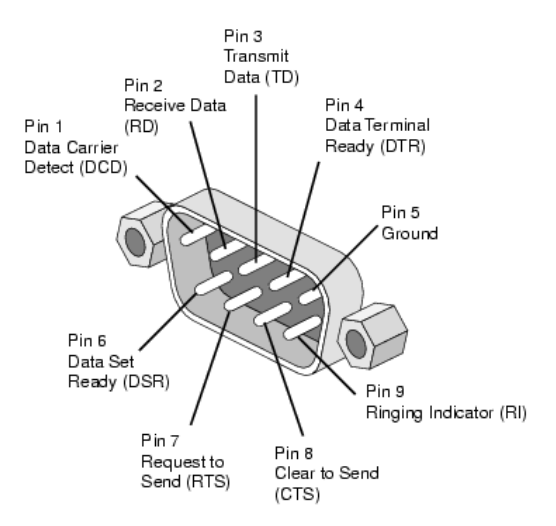

<span id="page-25-0"></span>*Figura 1-9 Configuración de pines del conector RS-232 Fuente: cyclingengineer*

#### <span id="page-26-0"></span>**1.6. Circuito de acoplamiento**

Esta sección es una parte fundamental del diseño, y correcto funcionamiento de la tarjeta CY3274 y cuenta con tres etapas fundamentales, las cuales son:

- Acoplamiento de alto voltaje
- Filtro de transmisión y amplificación
- Filtro de recepción

En la figura1-11 se puede observar el diseño electrónico de las tres etapas anteriormente definidas.

#### <span id="page-26-1"></span>**1.6.1. Acoplamiento de alto voltaje**

La señal transmitida desde el amplificador de potencia es transportada en la línea eléctrica por medio del transformador de aislamiento T1. El capacitor C14 proporciona aislamiento DC para el transmisor en el dispositivo alado, y C9 proporciona aislamiento de frecuencia en el otro lado de la línea [diagramas tarje].

Así como se puede observar en la figura 1-10:

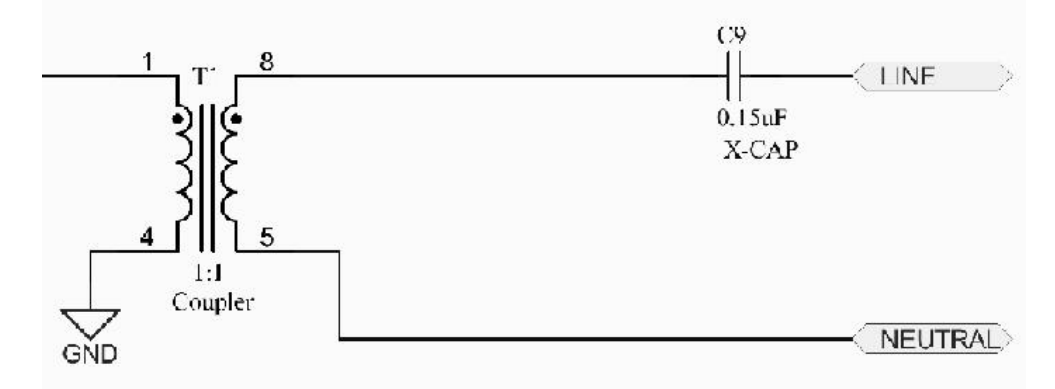

*Figura 1-10 Circuito de acoplamiento de alto voltaje Fuente: Cypress Semiconductor*

Este circuito acopla la señal de la tarjeta en la línea de tensión. En el lado del receptor, el mismo circuito acopla la portadora en la línea de tensión dentro de la tarjeta, al tiempo que rechaza la tensión de 50 ó 60 Hz. Un transformador de aislamiento es necesario en el circuito por seguridad.

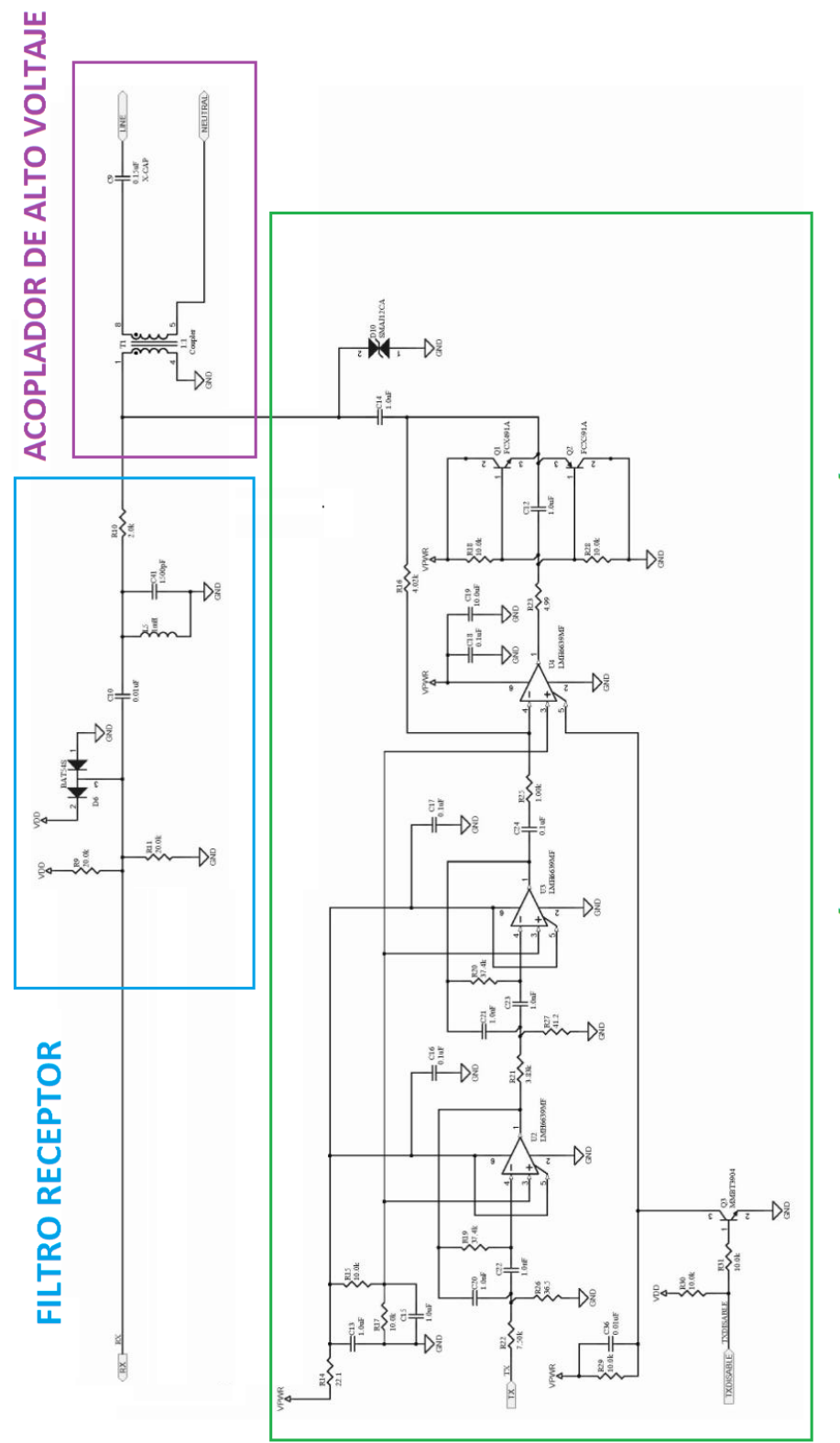

AMPLIFICACIÓN Y FILTRO DE TRANSMISIÓN

<span id="page-27-0"></span>*Figura 1-11 Diagrama de la tarjeta CY3274 Fuente: Los autores*

### <span id="page-28-0"></span>**1.6.2. Filtro de transmisión y amplificación**

#### *Filtro de transmisión*

La señal FSK transmitida TX se genera en el pin FSK\_OUT del dispositivo PLC con una amplitud baja  $(\sim 125 \text{ mVp-p})$ , con una señal sin filtrar. Esta señal es aplicada a la entrada de un bloque externo de filtrado de transmisión formado por dos opamps U2 y U3, y sus componentes pasivos relacionados. El filtro de transmisión es un filtro pasa banda Chebyshev de 4° orden, diseñado para el paso de una onda con un máximo de 1.5 dB de ancho de banda. Este provee 16.5 dB de ganancia a la frecuencia central de 133 kHz. La respuesta del filtro transmisor se muestra gráficamente en la figura 1-12 a continuación:

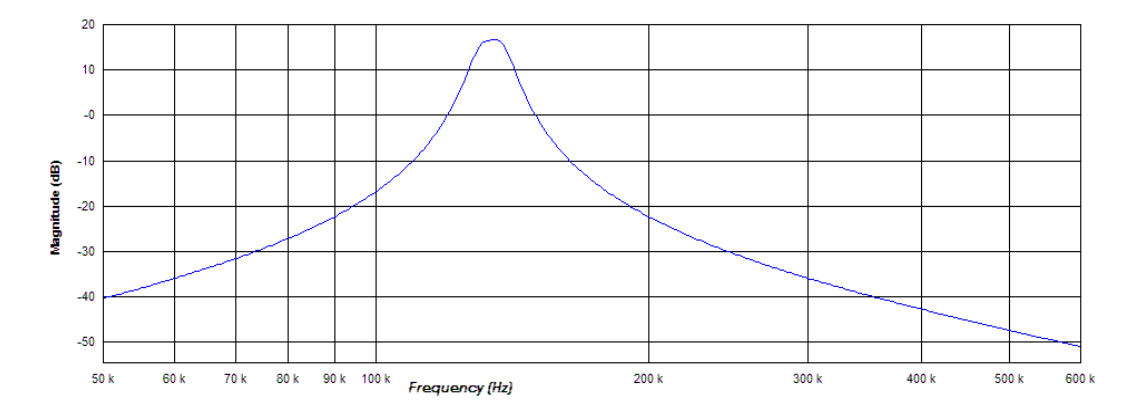

*Figura 1-12 Respuesta del filtro transmisor de la tarjeta CY3274 Fuente: Cypress Semiconductor*

#### <span id="page-28-1"></span>*Amplificación de la transmisión*

La señal de información trasmitida es filtrada y aplicada al amplificador de potencia, el cual consiste de un opamp U4, dos transistores Q1 y Q2, y los componentes pasivos asociados. El amplificador de potencia proporciona una ganancia de voltaje adicional de 12 dB, y es capaz de conducir cargas con baja impedancia presentadas por la línea eléctrica.

#### <span id="page-29-0"></span>**1.6.3. Filtro de recepción**

El capacitor C10 proporciona aislamiento DC. La resistencia R10 proporciona una impedancia de entrada a la señal para el receptor. Esta resistencia, en combinación con el diodo D6, proporciona limitación a la señal para proteger el circuito receptor de señales transmitidas con gran amplitud o de alguna fuerte señal acoplada desde la línea. El filtro receptor compuesto de la bobina L5 y el capacitor C41, en combinación con la resistencia R10, proporciona algo de protección de interferencias, tales como señales de radiodifusión AM, esta interferencia puede ser acoplada desde la línea lo que dañaría el circuito receptor interno del dispositivo PLC. La respuesta del filtro receptor se muestra en la figura 1-13. Las resistencias R9 y R11 establecen la caída de tensión VCC/2 necesario en el pin receptor del dispositivo PLC.

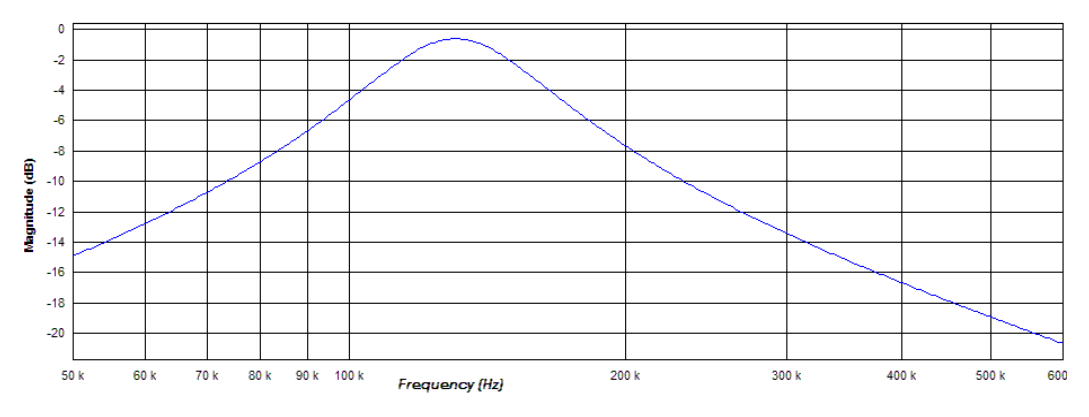

*Figura 1-13 Respuesta del filtro receptor de la tarjeta CY3274 Fuente: Cypress Semiconductor*

#### <span id="page-29-2"></span><span id="page-29-1"></span>**1.7. Software de desarrollo PSOC Designer**

PSoC Designer es la interfaz de diseño integrado (IDE) que se utiliza para personalizar PSoC y reúne las necesidades específicas para cada aplicación. El software PSoC Designer contiene una biblioteca de periféricos analógicos y digitales precargados en un entorno de diseño de arrastrar y soltar que ayuda a desarrollar aplicaciones. Utiliza las librerías de código para personalizar sus diseños, incluyendo emulación de circuitos y características estándar de depuración de software (Cypress Semiconductor, 2014).

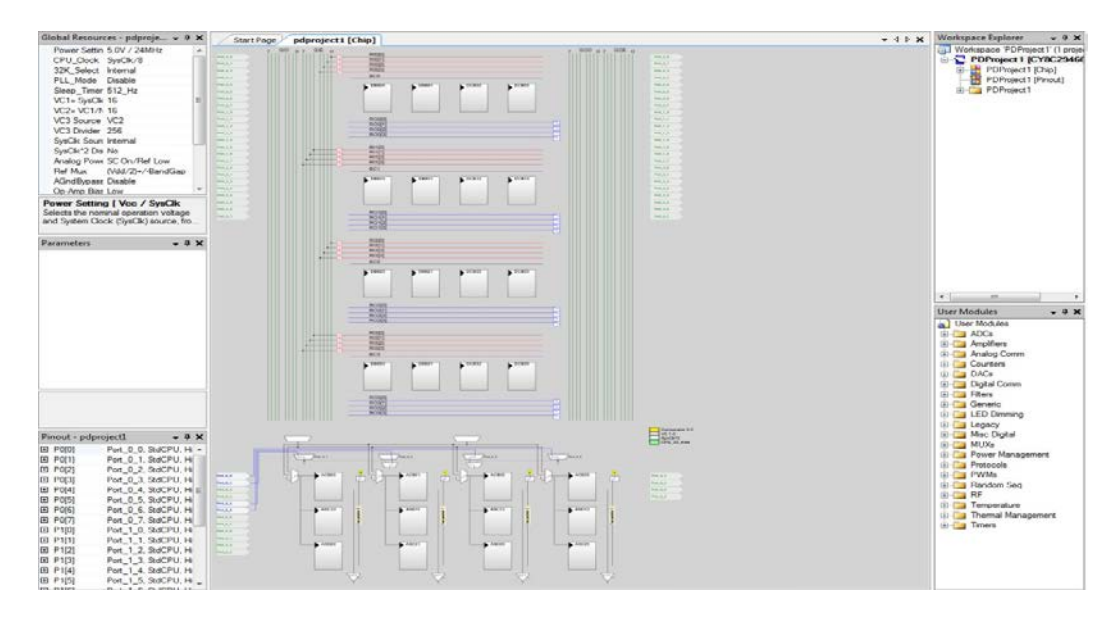

*Figura 1-14 Interfaz gráfica del PSoC Designer Fuente: Cypress Semiconductor*

## <span id="page-30-1"></span><span id="page-30-0"></span>**1.8. Software de desarrollo PSoC Programmer**

PSoC Programmer es una herramienta independiente flexible para la programación de dispositivos PSoC. Se utiliza tanto con PSoC Designer y PSoC Creator, PSoC Programmer ofrece una interfaz gráfica (figura 1-15) que conecta al hardware con la programación.

| <b>B</b> PSoC Programmer                                                                                                    |                                   |                                                                   | $\Box$ $\Box$<br>$\mathbf{x}$                                                     |  |  |
|----------------------------------------------------------------------------------------------------|-----------------------------------|-------------------------------------------------------------------|-----------------------------------------------------------------------------------|--|--|
| Options<br><b>View</b><br>File <b>Comment</b>                                                                                                    | Help                              |                                                                   |                                                                                   |  |  |
| PA                                                                                                    | LA LA IA                          |                                                                   |                                                                                   |  |  |
| <b>bid</b><br><b>Port Selection</b>                                                                                                    | Programmer Utilities JTAG         |                                                                   |                                                                                   |  |  |
|                                                                                                    | <b>Programming Parameters</b>     |                                                                   |                                                                                   |  |  |
|                                                                                                    | File Path:                        | m                                                                 | C:\Program Files\Cypress\Programmer\3.14\TrueTouchBridg                           |  |  |
|                                                                                                    | Programmer:                       |                                                                   |                                                                                   |  |  |
|                                                                                                    |                                   | Programming Mode: C Reset C Power Cycle C Power Detect            |                                                                                   |  |  |
|                                                                                                    | Verification:                     | ◎ On ◎ Off                                                        | $65p$ 0 10p<br>Connector:                                                         |  |  |
| Device Family                                                                                                    | AutoDetection:                    | ◎ On ○ Off                                                        | Clock Speed: 1.6 MHz                                                              |  |  |
| CYSC-PLC-LED16P<br>Device<br>CYSCLED16P01-48LTXI                                                                                                 | <b>Programmer Characteristics</b> | Protocol: JTAG SWD ISSP 2C<br>Voltage: 6 5.0 V 3.3 V 3.2 V 3.18 V | <b>Status</b><br><b>Execution Time:</b><br>Power Status:<br>Voltage:<br><b>NA</b> |  |  |
| <b>Actions</b>                                                                                                    | Results                           |                                                                   |                                                                                   |  |  |
| Device set to<br>CY8CLED16P01-48LTXI at 32768 FLASH bytes<br>11:19:15 AM                                                                         |                                   |                                                                   |                                                                                   |  |  |
| Device Family set to<br>CY8C-PLC-LED16P at<br>11:19:15 AM                                                                                        |                                   |                                                                   |                                                                                   |  |  |
| Active HEX file set at C:\Program<br>Files\Cvpress\Programmer\3.14\minifirmware.hex<br>11:19:14 AM<br>Session Started at<br><b>DDCOM Voyaton</b> |                                   |                                                                   |                                                                                   |  |  |
| For Help, press F1                                                                                                    |                                   |                                                                   | <b>Not Connected</b>                                                              |  |  |

<span id="page-30-2"></span>*Figura 1-15 Interfaz gráfica del PSoC Programmer Fuente: Cypress Semiconductor*

### <span id="page-31-0"></span>**1.9. Software de desarrollo LabVIEW**

LabVIEW es un lenguaje de programación que utiliza iconos en lugar de líneas de texto para crear aplicaciones, a diferencia de la programación basada en lenguaje de texto, donde las instrucciones determinan la ejecución del programa. LabVIEW utiliza la programación de flujo de datos, donde el flujo de datos determina la ejecución.

En LabVIEW se construye una interfaz de usuario con un conjunto de herramientas y objetos. La interfaz de usuario se conoce como Front Panel. A continuación, se agregan líneas código usando representaciones esquemáticas de funciones para el control de los objetos del Front Panel.

El diagrama de bloques contiene este código y se asemeja a un diagrama de flujo.

<span id="page-31-1"></span>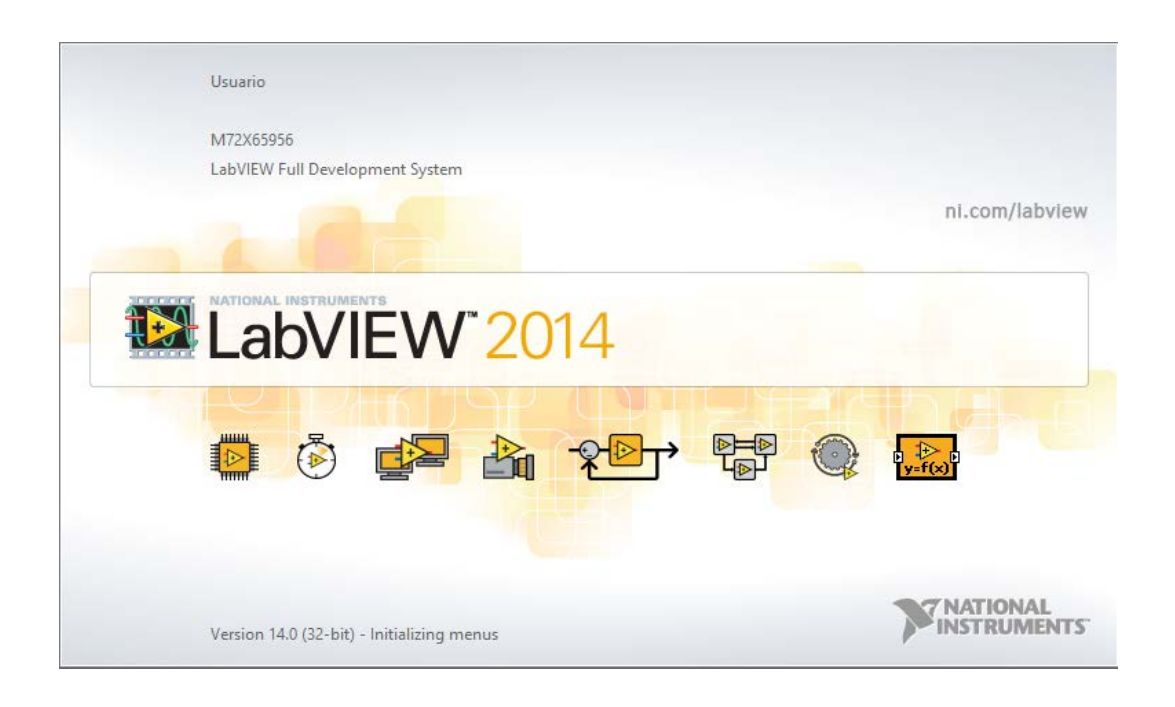

*Figura 1-16 LabVIEW versión 2014 Fuente: National Instruments*

# **CAPITULO II**

# <span id="page-32-1"></span><span id="page-32-0"></span>**2. METODOLOGÍA**

# <span id="page-32-2"></span>**2.1 Tipo de estudio**

## <span id="page-32-3"></span>**2.2 Descriptivo**

POR EL LUGAR: donde se ejecutaría la investigación, la presente se caracteriza por ser una investigación de campo.

INVESTIGACIÓN DE CAMPO: porque la misma se realizará en un lugar específico en donde se instalarían los dispositivos para la realización del proyecto.

## <span id="page-32-4"></span>**2.3 Métodos, Técnicas e Instrumentos**

**Métodos**

# EXPERIMENTAL

- POR EL OBJETIVO: se espera alcanzar la investigación, que se caracteriza por ser de este tipo.
- EXPERIMENTAL: una vez que exista un estudio a fondo se realizará un análisis minucioso y se procederá al desarrollo del sistema planteado.

## **Técnicas**

### **Población y muestra**

No se cuantifica la población exacta y muestra, debido a que la implementación del sistema es de carácter empresarial.

# <span id="page-33-0"></span>**2.4 Hipótesis**

El estudio e implementación de un sistema basado en PLT permitirá realizar la tele-gestión de los medidores eléctricos.

# <span id="page-33-1"></span>**2.5 Operacionalización de las variables**

| <b>VARIABLE</b>                           | <b>DIMENSIÓN</b>                                      | <b>INDICADORES</b>                                                                                                    | <b>TÉCNICA</b>   |
|-------------------------------------------|-------------------------------------------------------|----------------------------------------------------------------------------------------------------|------------------|
| <b>Sistema</b><br>Basado en<br><b>PLT</b> | Red Eléctrica<br>$\bullet$<br>Transmisión<br>de datos | Red de baja tensión<br>Powerline Network<br>Protocolo<br><b>Baud Rate:</b><br>$\bullet$<br>$\geq 2400$ bps<br><b>FSK Bandwidth:</b><br>$\geq$ 3 kHz<br>Soporte para 8 bits de<br>٠<br>paquetes CRC y 4 bits<br>de cabecera CRC,<br>para la detección de<br>errores. | Observación<br>٠ |

*Tabla 2-1 Variable dependiente*

*Fuente: Los autores*

<span id="page-33-2"></span>

| <b>VARIABLE</b>                            | <b>DIMENSIÓN</b>                                                                               | <b>INDICADORES</b>                                                                                                    | <b>TÉCNICA</b>                                         |
|--------------------------------------------|------------------------------------------------------------------------------------------------|----------------------------------------------------------------------------------------------------|--------------------------------------------------------|
| Tele-Gestión de<br>Medidores<br>Eléctricos | Monitoreo<br>$\bullet$<br>V<br>control a larga<br>distancia de los<br>medidores<br>eléctricos. | Consumo<br>del<br>$\bullet$<br>servicio eléctrico.<br>Habilitar<br>$\bullet$<br>y<br>deshabilitar<br>el<br>medidor eléctrico.<br>Base de datos para<br>$\bullet$<br>medidores<br>los-<br>eléctricos.<br>Interfaz<br>web,<br>$\bullet$<br>el<br>tanto<br>para<br>administrador<br>el<br>para<br>como<br>cliente. | Observación<br>$\bullet$<br>Lista<br>de<br>٠<br>cotejo |

<span id="page-33-3"></span>*Tabla 2-2 Variable independiente*

*Fuente: Los autores*

# **Procedimientos**

Estudiar la red distribución eléctrica para el control y monitoreo basado en PLT. **Limitaciones para la comunicación**

> Desarrollar el hardware que posibilite la obtención de los datos de un sistema de medicion eléctrica.

• **Detector de impulsos ópticos del Medidor Eléctrico**

Desarrollar una plataforma virtual para visualizar la curva de potencia.

• **LabVIEW de National Instruments**

Analisis de la Información obtenida.

• **Desarrollo**

#### <span id="page-35-0"></span>**2.6 Procedimiento y análisis**

#### <span id="page-35-1"></span>**2.6.1. Instalación del software necesario para el desarrollo del proyecto.**

En la primera fase del desarrollo del proyecto, se necesita de una plataforma que contenga todos los requisitos necesarios para poder instalar los respectivos programas, y así poder ejecutar las aplicaciones necesarias para iniciar con la programación del dispositivo CY8CPLC20 para el diseño del sistema de comunicación basado en PLT.

Uno de los requisitos indispensables para el desarrollo de la programación es el software Windows Installer, el cual solo puede ser ejecutado desde un sistema operativo como Windows XP o sus antecesores. Esto garantiza el funcionamiento del software para el desarrollo de este proyecto, tanto el PSoC Programmer como el PSoC Designer.

#### PSoC Programmer

Esta herramienta es muy importante en el desarrollo de aplicaciones diseñadas en este lenguaje de programación, lo que permite hacer esta herramienta es programar el microprocesador CY8CPLC20 de los dispositivos, específicamente de la empresa Cypress Semiconductor.

Durante el desarrollo se realizaron una gran cantidad de pruebas que conllevaban a utilizar el PSoC Programmer configurado como se muestra en la figura 2-1.

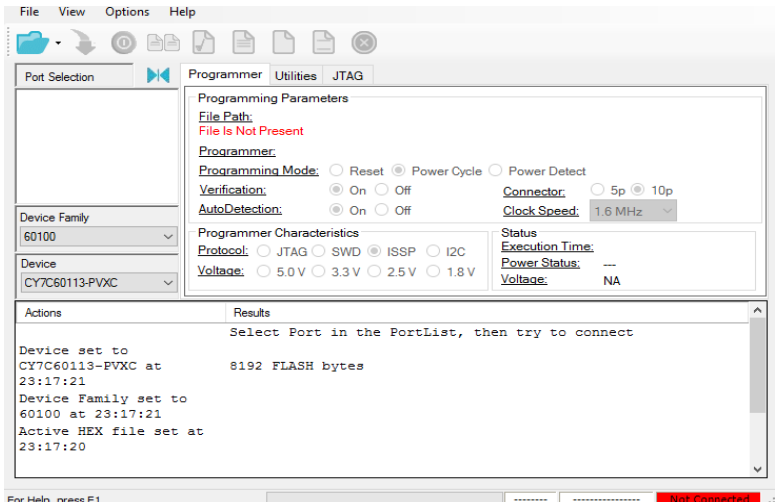

<span id="page-35-2"></span>*Figura 2-1 Desarrollo en PSoC Programmer*

23 *Fuente: Los autores*
▶ PSoC Designer

Esta es la herramienta de software más importante en el desarrollo de este proyecto, ya que permite al programador interactuar con cada módulo de usuario que incorpora el microprocesador CY8CPLC20, y especificar el tipo de variable como entrada o salida de datos.

El proceso de instalación de PSoC Designer se redacta a continuación:

- 1. Seleccione Inicio> Todos los programas> Cypress> PSoC Designer 5.4> CyInstaller para PSoC Designer 5.4.
- 2. Desde el menú desplegable en Installation Type seleccione el tipo de instalación.

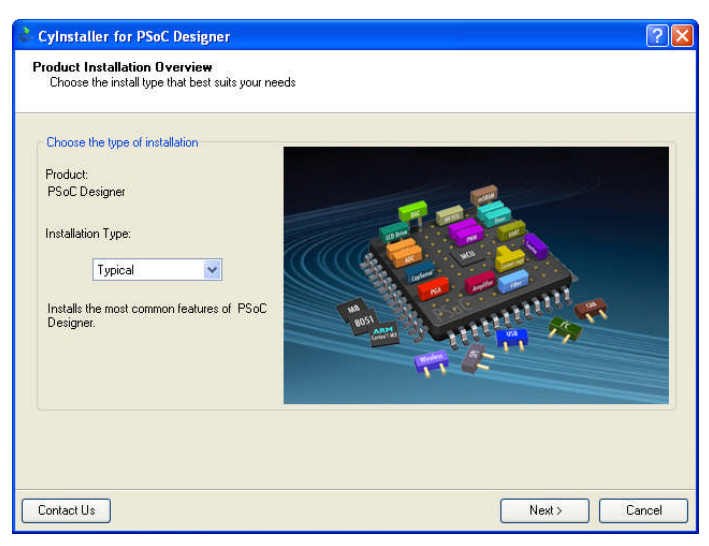

3. Haga click en **Next**.

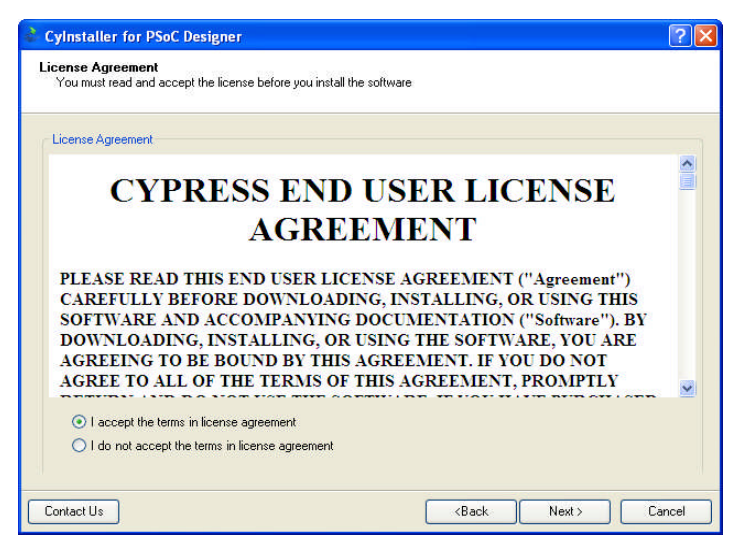

- 4. Seleccione I accept the terms in license agreement
- 5. Haga click en **Next**, para comenzar el proceso de instalación

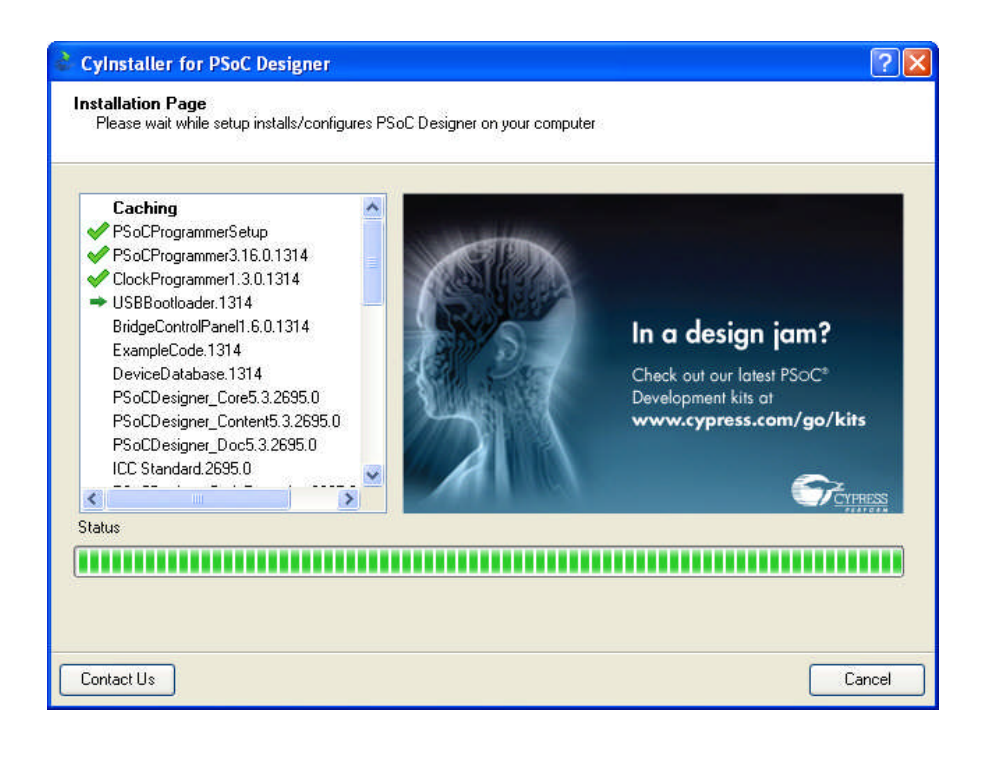

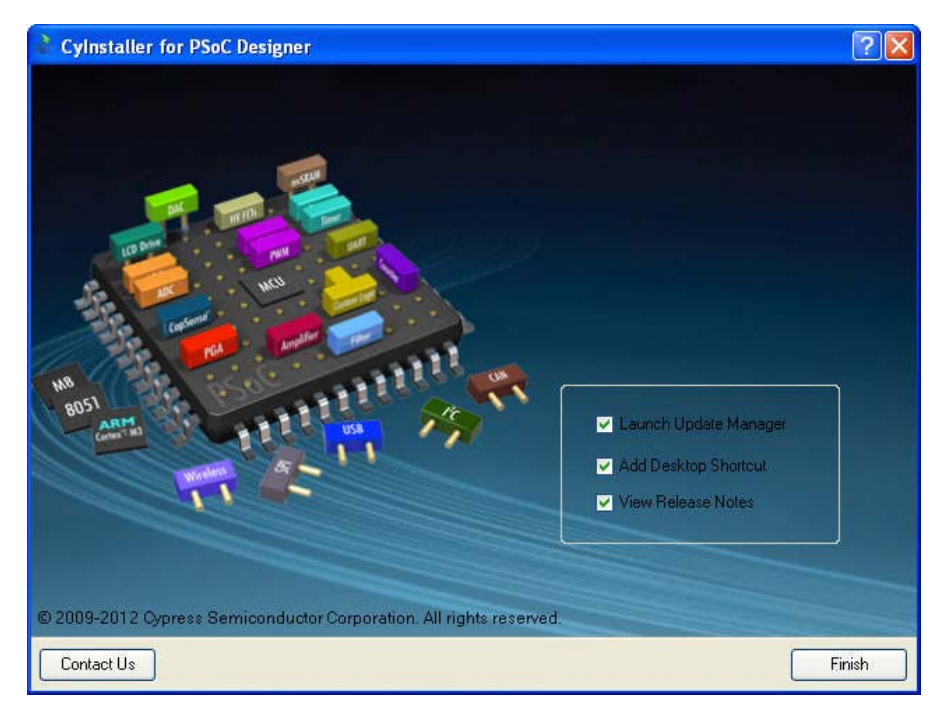

6. Haga click en **Finish**

#### **2.6.2. Programación de las tarjetas CY3274.**

#### Tarjeta Maestro

La tarjeta maestra tiene como objetivo principal la comunicación con el servidor mediante la comunicación UART, a la vez que utiliza la línea eléctrica para la comunicación con la tarjeta esclava, realiza la transmisión y recepción de datos mediante un módem FSK incorporado en el chip CY8CPLC20. Para realizar la comunicación con el servidor se utiliza comunicación RS-232, esto permite unir dos tipos de protocolos de comunicaciones distintos en este proyecto.

#### • **Configuración de software para el módulo PLT en PSoC Designer**

- 1. Ubicar un módulo PLT desde el menú desplegable como se muestra en la figura 2-2.
- 2. Aparecerá una ventana asistente (Figura 2-3) la cual permite elegir tres tipos de configuraciones para nuestro módulo PLT. Seleccionar la opción "**FSK Modem + Network Stack**" y hacer click en **OK**, debido a que se ajusta a las exigencias de este proyecto.

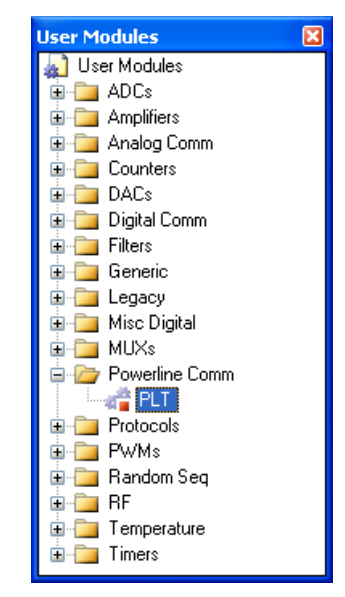

*Figura 2-2 Módulos de usuario PSoC Fuente: Los autores*

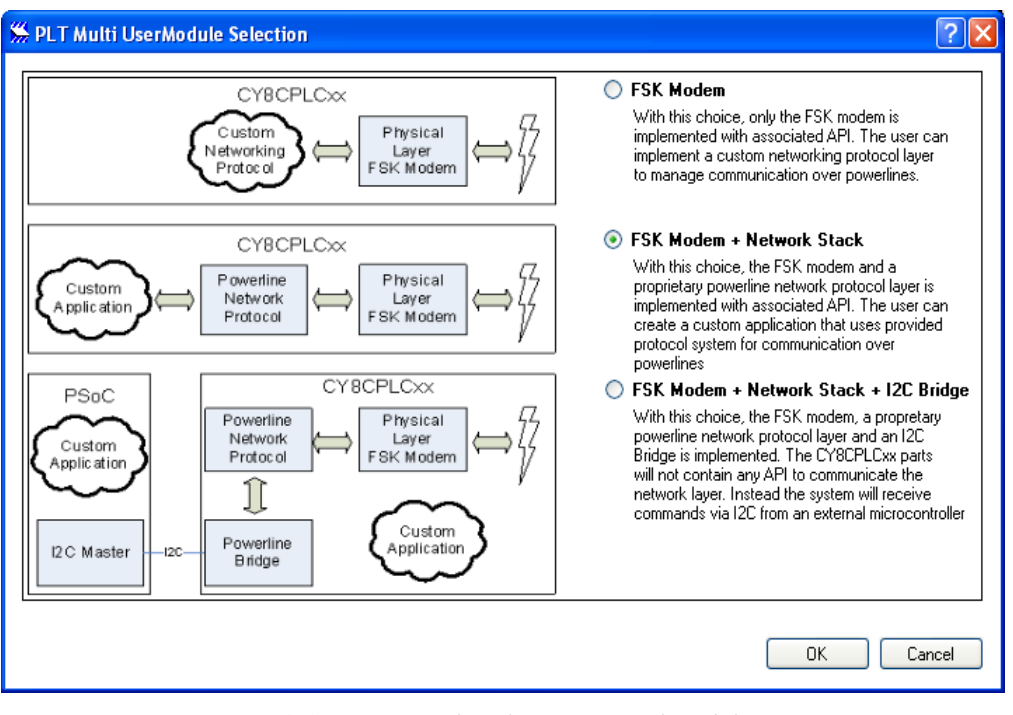

*Figura 2-3 Ventana multi selección para el módulo PLT Fuente: Los autores*

3. Para configurar las propiedades del módulo de usuario PLT, abrir el asistente de configuración y establecer las propiedades como se muestra en la figura 2-4. Para una explicación más detallada sobre los parámetros a establecer en el módulo de usuario PLT ver anexo 2 páginas 59.

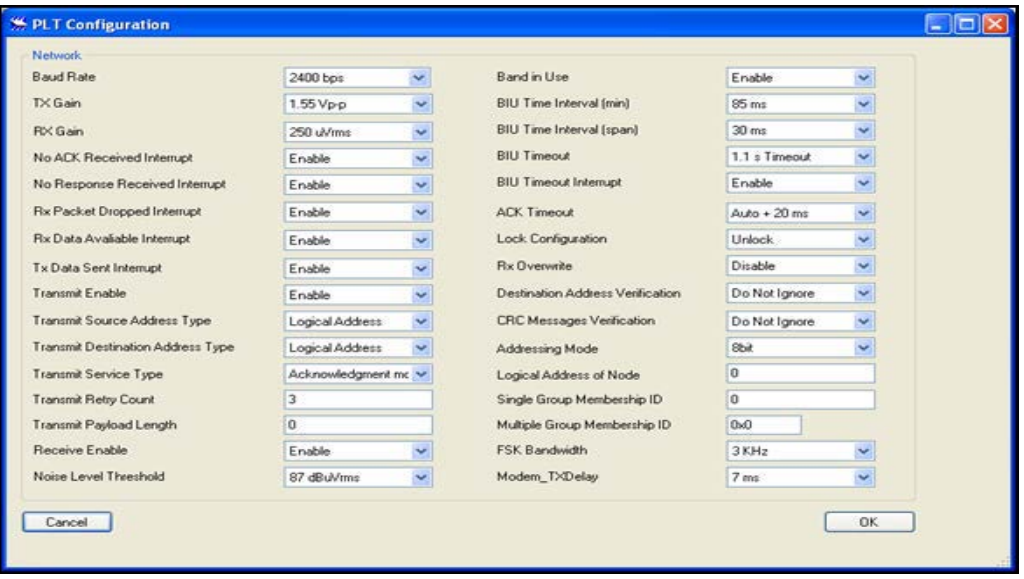

*Figura 2-4 Asistente de configuración del módulo de usuario PLT Fuente: Los autores*

• Configuración del módulo de usuario UART

El microcontrolador CY8CPLC20 que trabaja bajo plataforma PSoC, tiene diferentes tipos de utilidades y una de ellas es manejar distintos protocolos de comunicación como por ejemplo SPI, I2C y UART.

Como se puede observar en la figura 2-5, se necesitan tres bloques destinados para la comunicación serial desarrollados en la plataforma PSoC Designer, dos destinados a la comunicación UART, mientras que uno está destinado a realizar la función de pre-escalador.

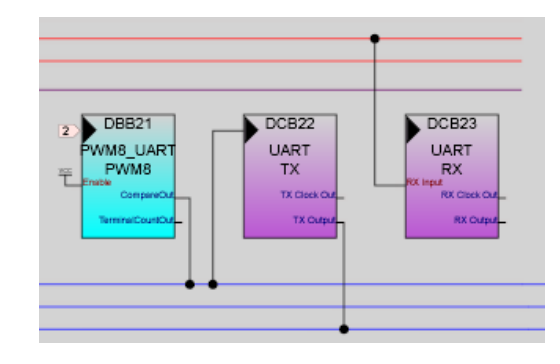

*Figura 2-5 Bloques UART PSoC*

#### *Fuente: Los autores*

Se debe especificar los parámetros de la comunicación UART (Figura 2-6) para que exista comunicación entre el módulo de usuario maestro y la interfaz de programación LabVIEW.

| Parameters - UART   |                |  |  |
|---------------------|----------------|--|--|
| Name                | <b>UART</b>    |  |  |
| User Module         | LIART          |  |  |
| Version             | 5.3            |  |  |
| Clock               | Row 2 Output 0 |  |  |
| RX Input            | Row 2 Input 2  |  |  |
| TX Output           | Row 2 Output 2 |  |  |
| TX Interrupt Mode   | TXComplete     |  |  |
| ClockSync           | Sync to SysClk |  |  |
| <b>RxCmdBuffer</b>  | Disable        |  |  |
| <b>RxBufferSize</b> | 16             |  |  |
| CommandTerminator   | 13             |  |  |
| Param Delimiter     | 32             |  |  |
| IgnoreCharsBelow    | 32             |  |  |
| Enable BackSpace    | Disable        |  |  |
| RX Output           | None           |  |  |
| RX Clock Out        | None           |  |  |
| TX Clock Out        | None           |  |  |
| InvertRX Input      | Normal         |  |  |

*Figura 2-6 Ventana de configuración de parámetros del módulo de usuario UART Fuente: Los autores*

De igual manera se configura el módulo de usuario PWM8\_UART como se muestra en la figura 2-7 necesario para la comunicación serial.

| Parameters - PWM8_UART |                  |                       |  |  |  |
|------------------------|------------------|-----------------------|--|--|--|
|                        | Name             | PWM8 UART             |  |  |  |
|                        | User Module      | PwM8                  |  |  |  |
|                        | Version          | 2.60                  |  |  |  |
|                        | Clock            | VC <sub>2</sub>       |  |  |  |
|                        | Enable           | High                  |  |  |  |
|                        | CompareOut       | Row 2 Output 0        |  |  |  |
|                        | TerminalCountDut | None                  |  |  |  |
|                        | Period           | 25                    |  |  |  |
|                        | PulseWidth       | 12                    |  |  |  |
|                        | CompareType      | Less Than Or Equal    |  |  |  |
|                        | InterruptType    | <b>Terminal Count</b> |  |  |  |
|                        | ClockSync        | Sync to SysClk        |  |  |  |
|                        | InvertEnable     | Normal                |  |  |  |

*Figura 2-7 Ventana de configuración del módulo PWM8\_UART Fuente: Los autores*

### • **Configuración del programa principal de la tarjeta maestra.**

En esta sección se detallan los comandos que serán enviados mediante la comunicación UART que consecuentemente serán transmitidos mediante la comunicación SPI hacia el módulo PLT esclavo, y así este pueda interactuar con el módulo relé que controla el flujo eléctrico.

```
if (PLT_Memory_Array[TX_Data]=='H')
      {
      puerto |= 0x01;
      PRT3DR=puerto;
      }
      else
            {
            if (PLT_Memory_Array[TX_Data]=='T')
                   {
                  puerto &= ~0x01;
                  PRT3DR=puerto;
                   }
            }
      }}
```
#### • **Configuración de hardware de la tarjeta maestra**

En el puerto COM RS-232 de la tarjeta maestra CY3274 (Figura 2-8), se debe conectar un cable RS-232 estándar para comunicar este dispositivo con una PC. La terminal RS-232 (J20) tiene 4 pines de salida que tienen conexiones para las líneas RX, TX, RTS, y CTS. Estas necesitan estar conectadas a los pines de puerto para conectar el dispositivo a los pines correspondientes en el puerto DB9 del RS-232.

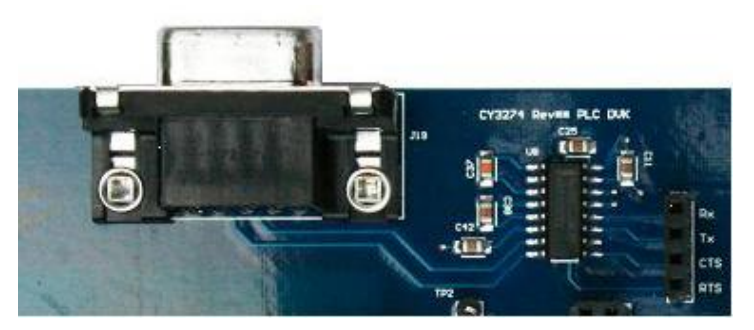

*Figura 2-8 Puerto COM RS-232 Fuente: Cypress Semiconductor*

En la figura 2-9 se muestra las conexiones a los pines de puerto para la comunicación UART de la tarjeta maestra con la PC.

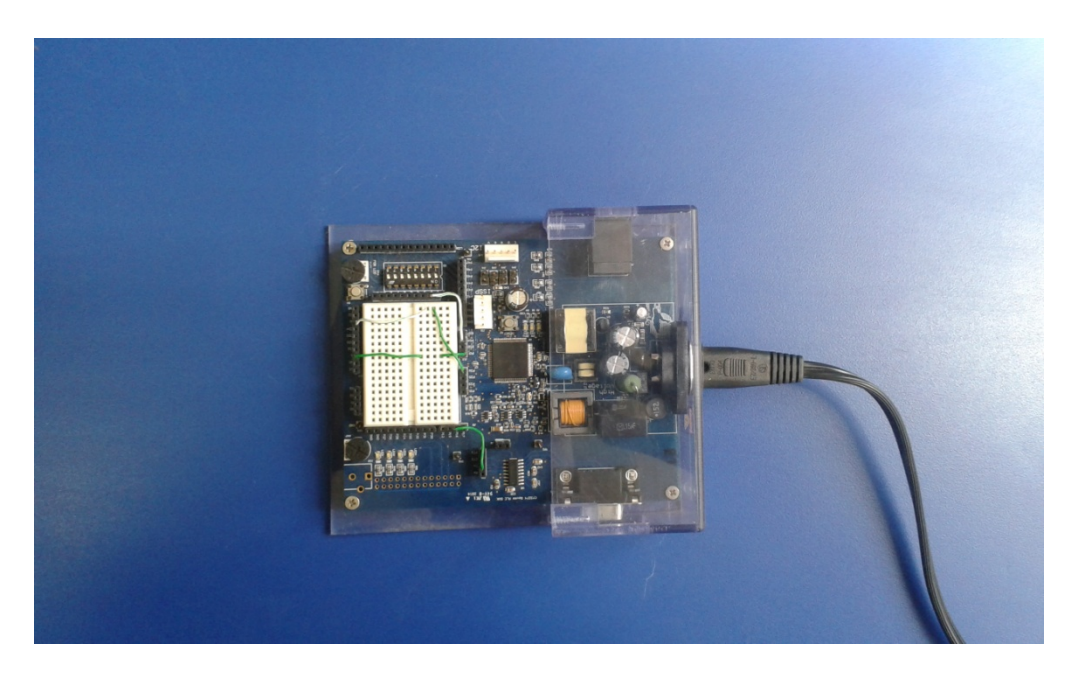

*Figura 2-9 Configuración de hardware tarjeta CY3274 maestra Fuente: Los autores*

La comunicación UART no es la única herramienta que ofrece una comunicación entre la tarjeta maestra y el servidor, opcionalmente se puede realizar una comunicación utilizando un conversor de UART a ETHERNET WIZ110SR, la cual se observa en la Figura 2-10.

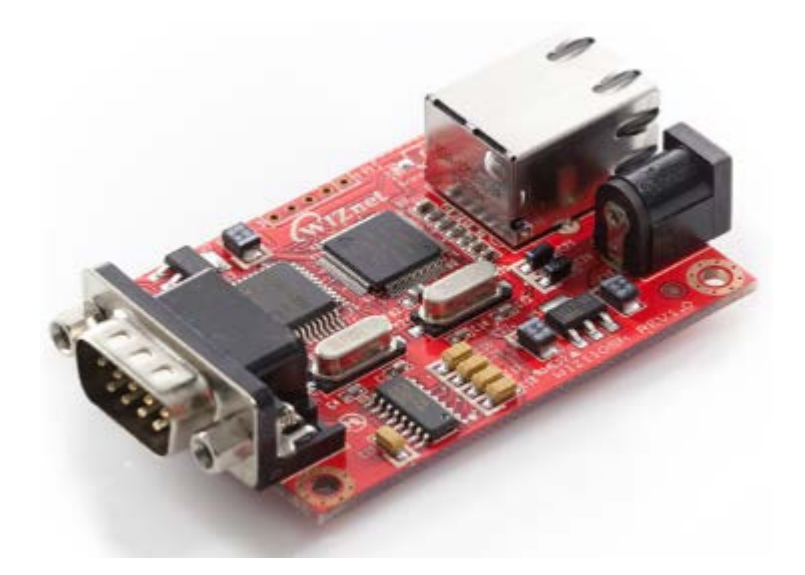

**FIGURA 2-10** *Configuración de hardware tarjeta CY3274 maestra Fuente: WIZnet*

### **Tarjeta Esclavo**

**L**a tarjeta esclava tiene como objetivo principal interactuar con un circuito electrónico, con la finalidad de obtener los impulsos eléctricos obtenidos de la lectura del medidor monofásico. Esta tarjeta también es capaz de permitir o no el acceso a la red eléctrica de manera remota.

La configuración del módulo de usuario PLT para la tarjeta esclava es igual al de la tarjeta maestra. Además este posee un módulo de usuario LCD para visualizar variables como el número del medidor, el contador de impulsos y el valor de energía consumido (KWh).

• **Configuración del programa principal de la tarjeta esclava.**

El lenguaje de programación utilizado está basado en lenguaje C, a continuación la explicación de las líneas de código más importantes.

Se habilita las interfaces de comunicación que son necesarias para el diseño del sistema.

```
#include <m8c.h> 
#include "PSoCAPI.h"
```
Variables utilizadas en el desarrollo de las operaciones matemáticas para el conteo de los impulsos ópticos y por ende los kilovatios-hora.

```
BYTE KWH=0;WORD IMP=16;
```
Hay 3 LEDs (BIU\_LED, RX\_LED, y TX\_LED) para notificar cuando el módulo de usuario PLT está siendo utilizado, tiene la banda-en-uso de tiempo de espera o si se recibe el paquete o se transmite el paquete, respectivamente.

```
TX_LED_Start ();
RX_LED_Start ();
BIU_LED_Start ();
PLT_Start ();
```
Estos son los mensajes que están siendo visualizados en la pantalla LCD del módulo de usuario PLT.

```
LCD PrCString ("KWH=0000");
LCD_PrCString ("#MED: 349");
LCD_PrCString ("#IMPULSOS = 0000");
```
El mercado dispone de medidores con distintas relaciones entre el indicador LED de consumo y la energía que estos representan. Este proyecto utiliza un medidor eléctrico con una relación de 1600 imp/KWh. Esta sección del programa pregunta si el contador de impulsos (IMP) generados por el medidor llegó a 16 (1600 caso real), si es verdad incrementa uno en la variable kilovatio-hora (KWh) que se visualizará en el display.

```
If (wTxCount==IMP)
```

```
{ WTxCount=0;
```

```
KWH++;LCD Position (0, 4);Print_Decimal (KWH, 2) ; }
```
### **2.6.3. Detector de impulsos ópticos del medidor eléctrico.**

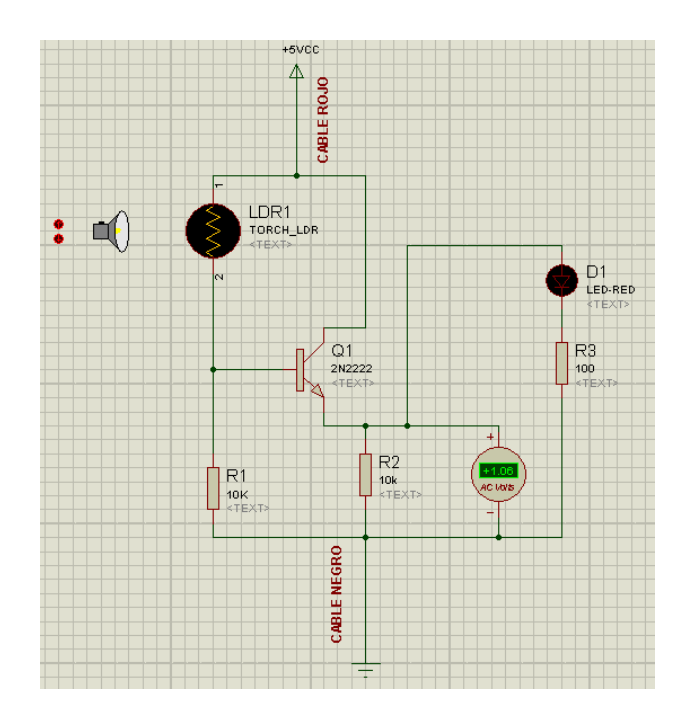

*Figura 2-11 Circuito electrónico detector de pulsos ópticos Fuente: Los autores*

## **Fotoresistencia**

Fotoresistencia o resistencia dependiente de la luz (Figura 2-11), consiste en una célula de Sulfuro de Cadmio transparente, resistente a la humedad. La respuesta espectral es parecida a la del ojo humano. Su nivel de resistencia aumenta cuando el nivel de luz disminuye (Electan, 2001).

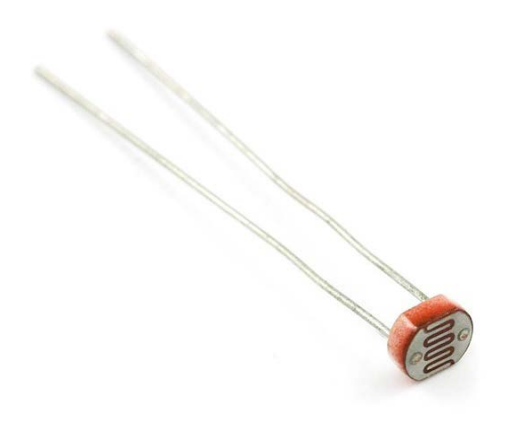

*Figura 2-12 Fotoresistencia Fuente: sunrom technologies*

Además es utilizada en varias aplicaciones como control de contraste en televisores y pantallas, automatización de la iluminación en habitaciones, juegos electrónicos, controles industriales, encendido automático, etc.

### **Módulo Keyes\_SR1Y**

El módulo relé KEYES de 5V está fabricado para aplicaciones en cualquier circuito electrónico. Posee tres pines, el VCC, GND y Signal como se puede observar en la figura 2-12. Puede actuar como interruptor si el circuito y la carga tienen diferente voltaje de alimentación. Se utiliza comúnmente en caso de que el circuito de carga sea de corriente alterna. Es un interruptor utilizado para conectar la conexión aislada del circuito, utilizando una señal digital. Cuenta con un LED rojo que se enciende cada vez que la bobina es energizada o el pasador de señal tiene una entrada de alta.

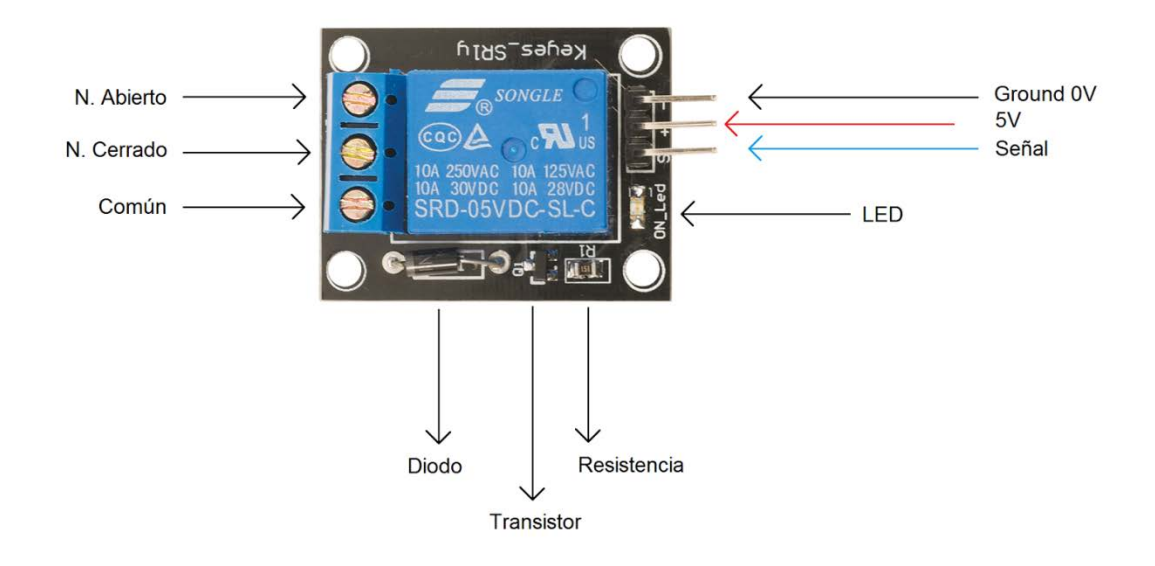

*Figura 2-13 Módulo Keyes\_SR1Y Fuente: soloarduino*

Este módulo cuenta principalmente con un relé songle modelo srd-05vdc-sl-c de 10A y 250V, cuyas principales características se muestran en su respectiva hoja de datos en el anexo 3 página 57.

#### **Desarrollo del conversor de impulsos ópticos**

El circuito electrónico capaz de transformar los impulsos ópticos obtenidos del medidor eléctrico, consta de un transistor del tipo 2n2222, además de la fotoresistencia y el módulo relé. Cuando la cantidad de iluminancia en la fotoresistencia es muy baja esta representa una resistencia muy alta provocando una corriente de base aproximadamente de 0 en el transistor, debido a esto un voltaje de 0 se presenta entre el emisor y GND (resistencia R2).

Si la cantidad de luminancia es mayor, la LDR disminuye su resistencia, debido a esto una corriente se genera en la base del transistor y, permitiendo el paso de corriente desde el colector hacia el emisor. La utilización de un divisor de voltaje con la LDR es necesario para dar protección en caso de corrientes espurias como se puede observar en la figura 2-13.

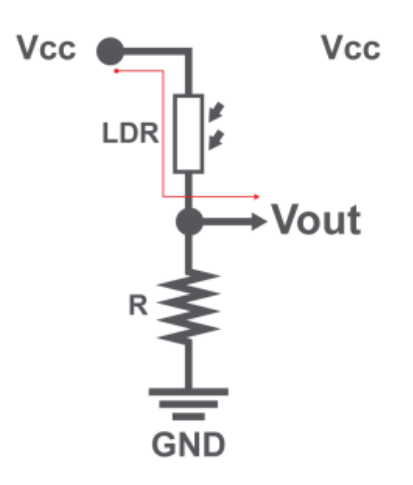

*Figura 2-14 Circuito eléctrico básico de una LDR Fuente: Los autores*

El sistema de comunicación para la tele-gestión de medidores eléctricos debe permitir o no el acceso a la red eléctrica. El módulo keyes\_SR1Y (figura 2-12) permite controlar el circuito de AC con una señal digital generada por la tarjeta esclavo.

• Configuración de hardware de la tarjeta CY3274 esclavo.

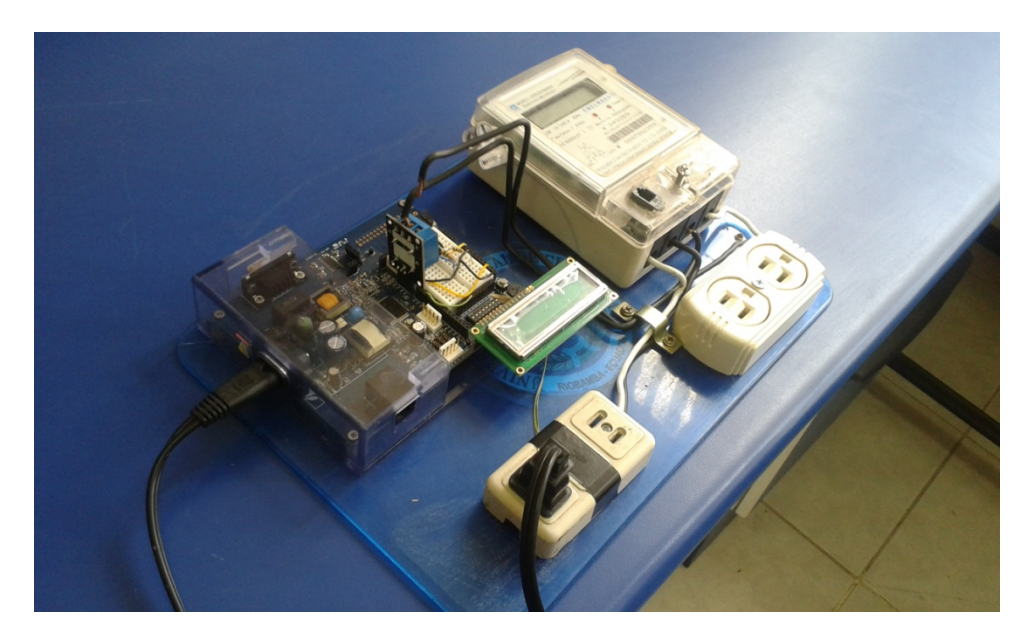

*Figura 2-15 Configuración de hardware de la tarjeta esclavo Fuente: Los autores*

#### **2.6.4. Entorno visual para el control y monitoreo del sistema.**

Para el desarrollo de la aplicación que visualiza curvas de potencia, se utiliza una herramienta de programación de ingeniería desarrollada por la empresa National Instruments, LabVIEW. Ofrece al programador múltiples ventajas como, varios tipos de comunicación tanto alámbrica como inalámbrica, herramientas para visualizar los resultados ejecutados en tiempo real de un sistema de medición que son útiles para realizar la tele-gestión.

En esta plataforma se realizó la aplicación que visualiza y controla el estado del medidor de consumo eléctrico. Para su desarrollo se utiliza varias herramientas que ofrece la aplicación, lo que permite realizar la comunicación serial entre el módulo maestro PLT y la interfaz de LabVIEW así como muestra la figura 2-15.

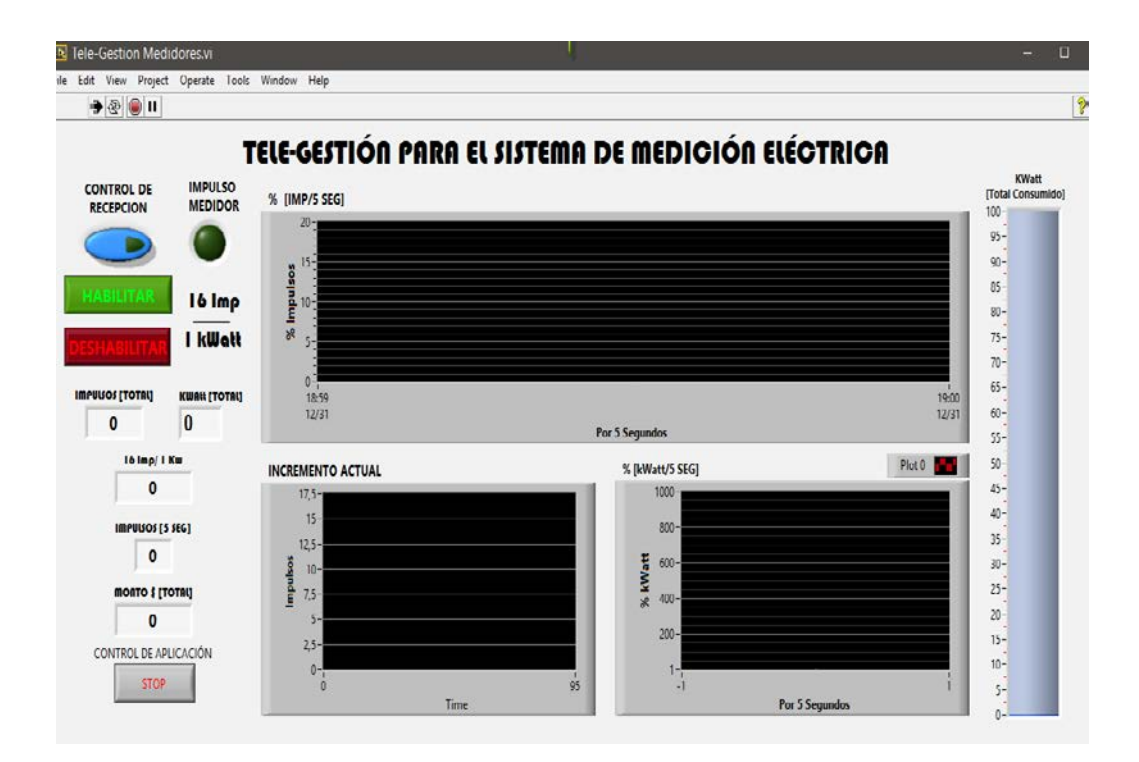

*Figura 2-16 Interfaz gráfica del proyecto en LabVIEW Fuente: Los autores*

#### **2.6.4.1. Configuración de software en LabVIEW**

Se desarrolló una aplicación que al interactuar con un circuito eléctrico tiene la capacidad de habilitar o deshabilitar al medidor de energía eléctrica de acuerdo a los protocolos que deba seguir el administrador del sistema.

En esta sección de la aplicación, se utiliza la herramienta VISA Configure Serial Port encargada de transmitir el pulso desde el computador hacia la tarjeta maestra, para su posterior transmisión hacia la tarjeta esclava.

Consta de varios parámetros para su correcta configuración: Velocidad, Protocolo, Paridad, etc. Estos parámetros se pueden observar en la figura 2-16.

VISA Configure Serial Port envía una cadena de caracteres por el puerto serial del computador, al momento que la tarjeta PLT maestra detecta la cadena de caracteres, se comunica con la tarjeta esclava por medio de la línea de potencia, y esta a su vez interactúa con el módulo relé responsable de la conexión a la red.

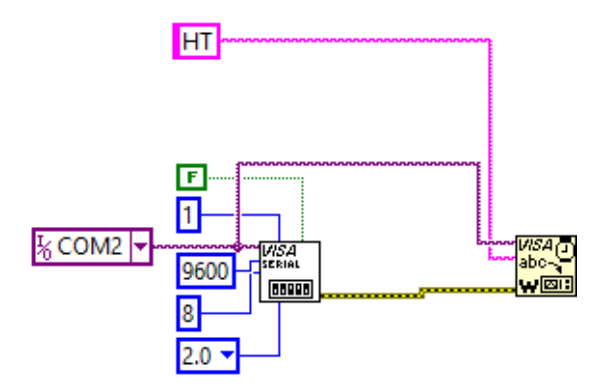

*Figura 2-17 Parámetros para la configuración del módulo VISA*

*Fuente: Los autores*

### **Lectura de los impulsos eléctricos desde la PC**

Los impulsos eléctricos generados por el circuito electrónico detector de luz, son leídos por la tarjeta PLT esclava, que se comunica con la tarjeta maestra, transmitiendo estos pulsos eléctricos por medio de la línea potencia. Mediante la comunicación UART la tarjeta maestra envía estos datos hacia la PC.

En la figura 2-17, se muestra la programación en bloques para la recepción de los datos proporcionados por la tarjeta PLT esclava, los cuales son enviados en formato

hexadecimal. Un valor de alto está representado por "0xFF" o su respectivo valor entero "255". Cuando se lee el dato en la interfaz de LabVIEW se realiza una comparación con una constante para generar un valor booleano en caso de ser el especificado por la constante [255]. Después que la respuesta es transformada en un valor booleano [0 ó 1] entra a una condición, en caso de ser verdadera realiza la respectivas operaciones asignadas en esa sección de la condición y en caso de ser falsa no realiza ninguna acción.

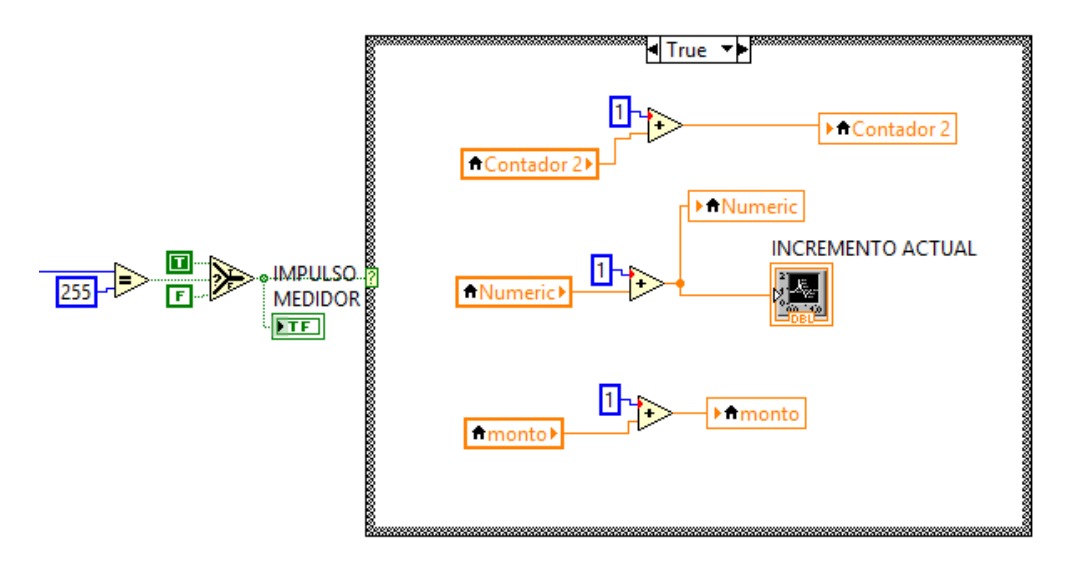

*Figura 2-18 LabVIEW Obtención de pulsos eléctricos*

 *Fuente: Los autores*

### **Cuantificación y graficación de los impulsos.**

Cuando la PC lee el pulso, entra a la condición y realiza la acción que se muestra en la figura 2-18

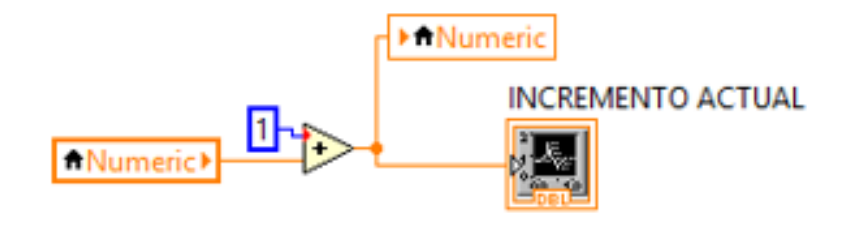

*Figura 2-19 LabVIEW incremento actual Fuente: Los autores*

La variable **Numeric** se incrementa en 1 cada vez que la interfaz lee el dato, y este tenga un valor de alto (255), lo que representa al impulso generado por el medidor.

El incremento tiene un límite, determinado por la relación entre los KWh y los pulsos ópticos generados por el medidor.

### **Cuantificación y graficación de los impulsos en un instante de tiempo.**

El incremento de la variable **Contador 2,** es la que contiene la sumatoria de los impulsos ópticos que posteriormente serán graficados de acuerdo al tiempo designado por el administrador.

En la figura 2-19 se muestran 2 bucles de programación para poder designar el tiempo de espera para la graficación.

- 1. Se desarrolla un bucle de repetición [For 100 repeticiones] que encierra a toda la aplicación.
- 2. Se asigna un temporizador [50ms] dentro del bucle de repetición, con el objetivo de que cuando sucedan 100 repeticiones, haya transcurrido un total de 5 segundos.
- 3. Como salida del resultado en tiempo real se utilizó un graficador.

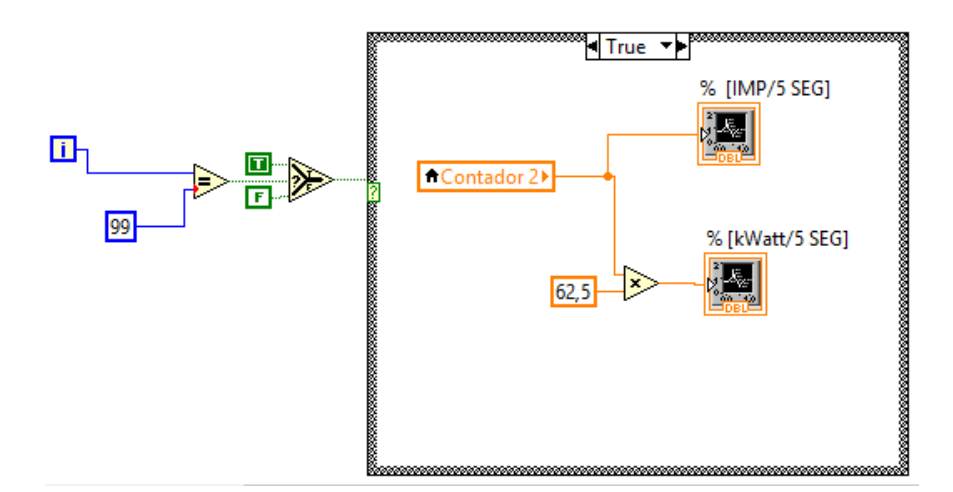

*Figura 2-20 LabVIEW módulos de graficación Fuente: Los autores*

#### **Generación del monto económico del consumo eléctrico.**

El monto económico del consumo eléctrico de cada usuario y la selección de la tasa impuesta sobre la energía activa consumida medida en KWh se rigen bajo las normas y regulaciones establecidas por el ARCONEL. Y este establece un valor de 0,04 ctvs por cada KWh en caso de estar dentro de los límites de consumo (110 KWh en la sierra y 130 KWh en la costa). Este arancel está impuesto a cada pulso generado por el medidor eléctrico con la siguiente relación:

 $KWh = 0.04$  dólares

Sí:

 $KWh = 1600 \text{ pulses}$ 

Entonces:

$$
1 \; pulso = 0,000025 \; \text{dólares}
$$

Esta relación es utilizada para generar los valores a cancelar por el usuario, al ser multiplicado por **Contador 2**. Ese valor se visualiza en la página web al igual que las curvas de potencia generadas por el usuario.

#### **2.6.4.2. Herramientas para servicio web**

#### **Web Publishing Tool**

Web Publishing es una herramienta de LabVIEW (figura 2-20) que permite al administrador interactuar con el Front Panel donde está desarrollada la aplicación. Esta herramienta permite la visualización web de las curvas de potencia, montos a cancelar, potencia promedio consumida, etc. Utiliza el protocolo de comunicación HTTP, simulando un servidor, en donde la propia aplicación en LabVIEW sirve para almacenar la base de datos.

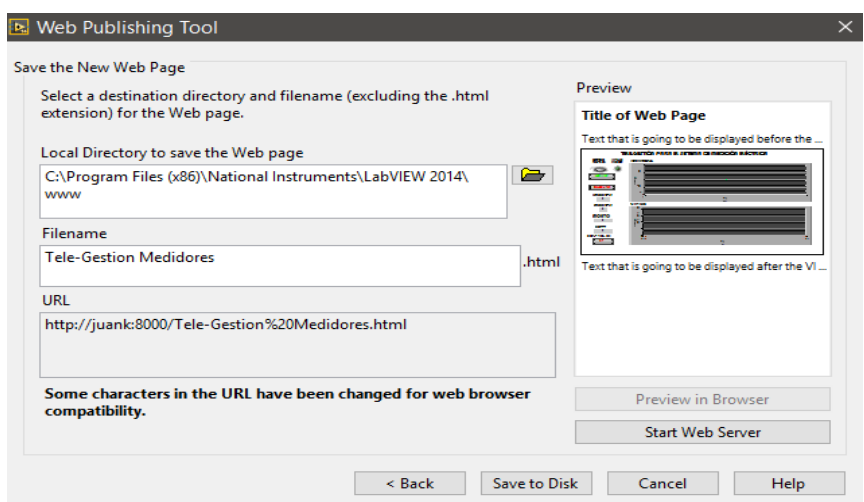

*Figura 2-21 Web Publishing Tool*

*Fuente: Los autores*

Web Publishing Tool es una herramienta que permite el desarrollo de un servidor, se requiere instalar un plugin llamado LabVIEW Run-Time Engine que permite al usuario en el navegador web poder visualizar una aplicación realizada en LabVIEW.

En la figura 2-21 se muestra la página web con la aplicación realizada para este proyecto.

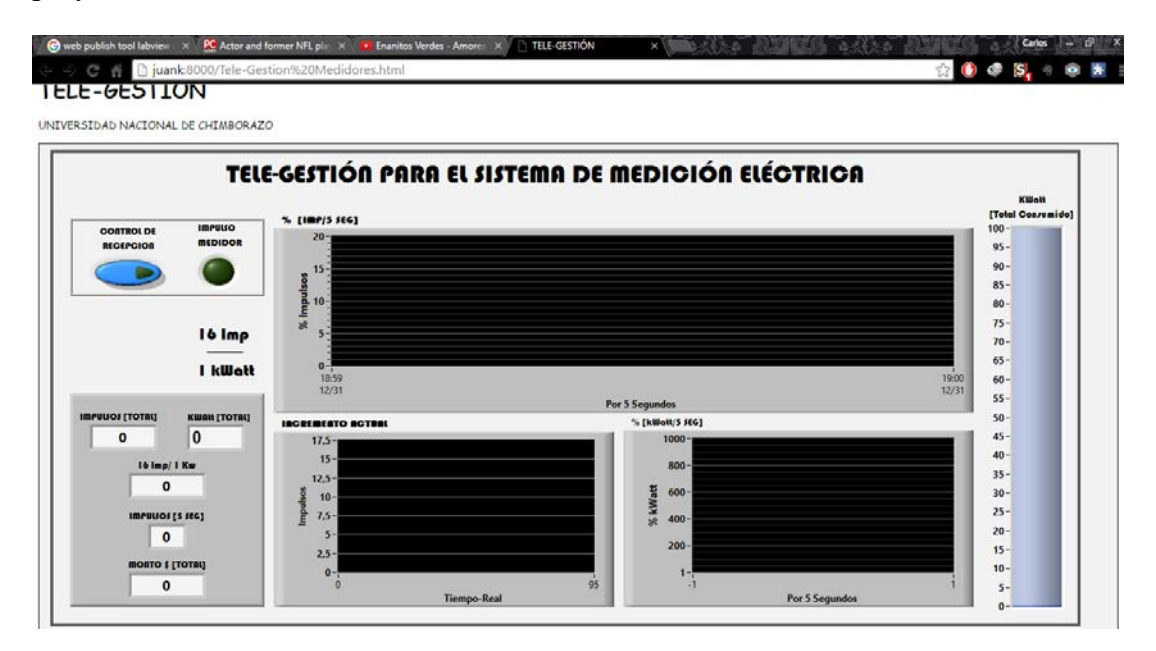

*Figura 2-22 Página web creada con la aplicación Fuente: Los autores*

# **CAPITULO III**

# **3. RESULTADOS**

### **3.1 Limitaciones**

La tarjeta PLT maestra puede utilizar 8 bits para el direccionamiento lógico, debido a esto el número de nodos (terminales) que pueden comunicarse con la tarjeta PLT maestra se pueden calcular utilizando la siguiente relación:

## $N\$ {u}mero de nodos = 2<sup>8</sup>

Lo que da como resultado un total de 256 nodos (esclavos) en la red de comunicación PLT, como se ilustra en la figura 3-1.

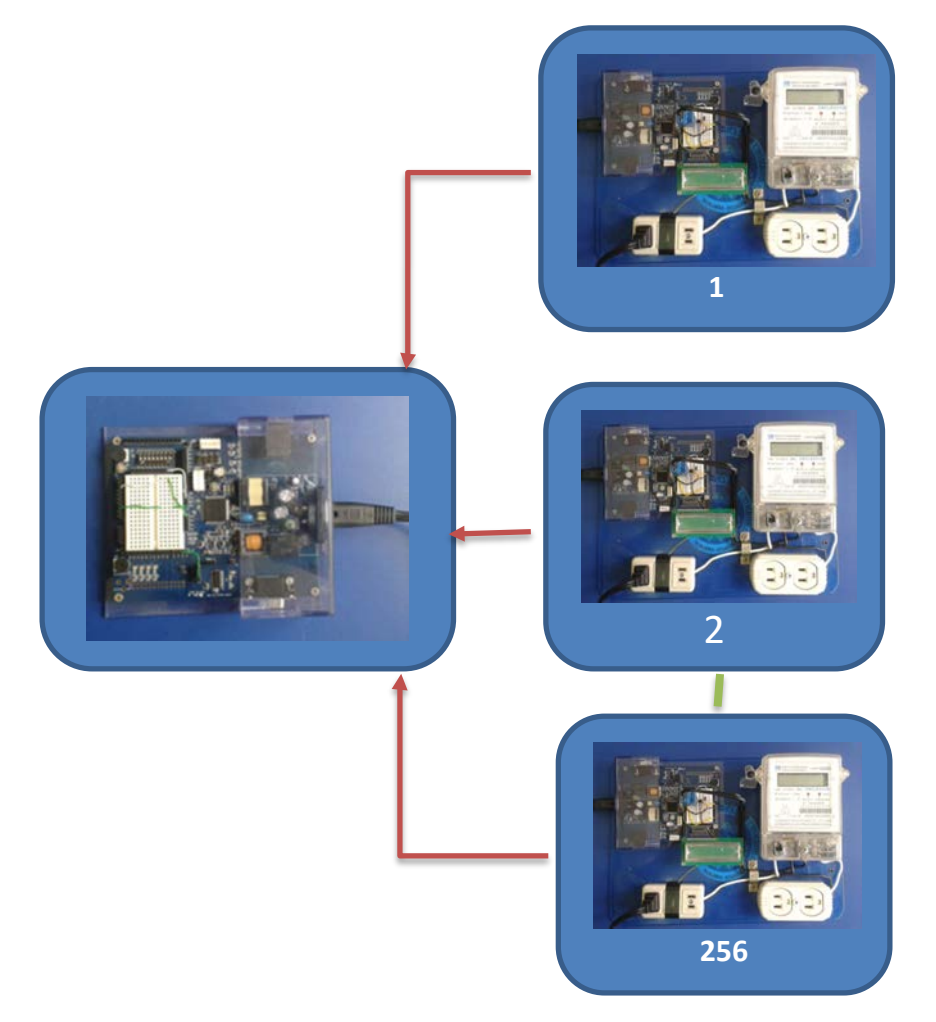

*Fuente: Los autores Figura 3-1 Posibles nodos (esclavos) que se pueden incorporar al sistema*

Las limitaciones para la comunicación PLT presentadas en la línea eléctrica son:

- Ruido
- Distancia e impedancia

Los resultados obtenidos del estudio de estas limitaciones se muestran a continuación.

> Ruido

La herramienta de desarrollo PLC Panel Control permite las mediciones de ruido. La figura 3-1 muestra el resultado del estudio realizado en la línea de potencia sin carga. Esta línea presenta una relación señal a ruido de 93 dBuV.

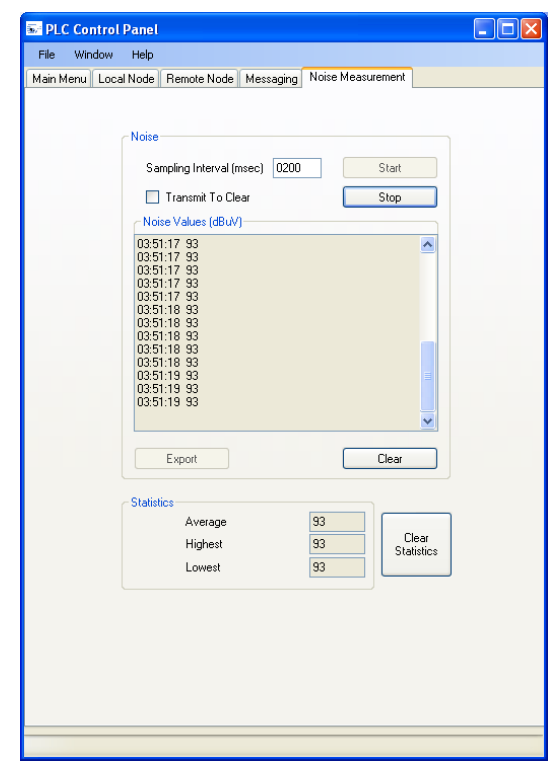

*Figura 3-2 Medición de ruido con Panel Control (sin carga) Fuente: Los autores*

Después de realizar las pruebas conectando una carga que introdujo ruido al sistema, se generó un incremento de 6 dBuV. Los resultados obtenidos se muestran en la figura 3-2.

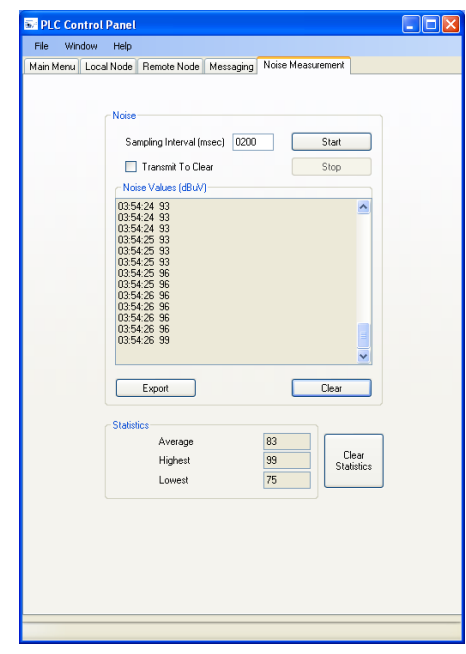

*Figura 3-3 Medición de ruido con Panel Control (con carga) Fuente: Los autores*

La tasa de error de paquetes enviados (PER) con respecto a la relación señal a ruido (SRN) se muestra en la figura 3-3.

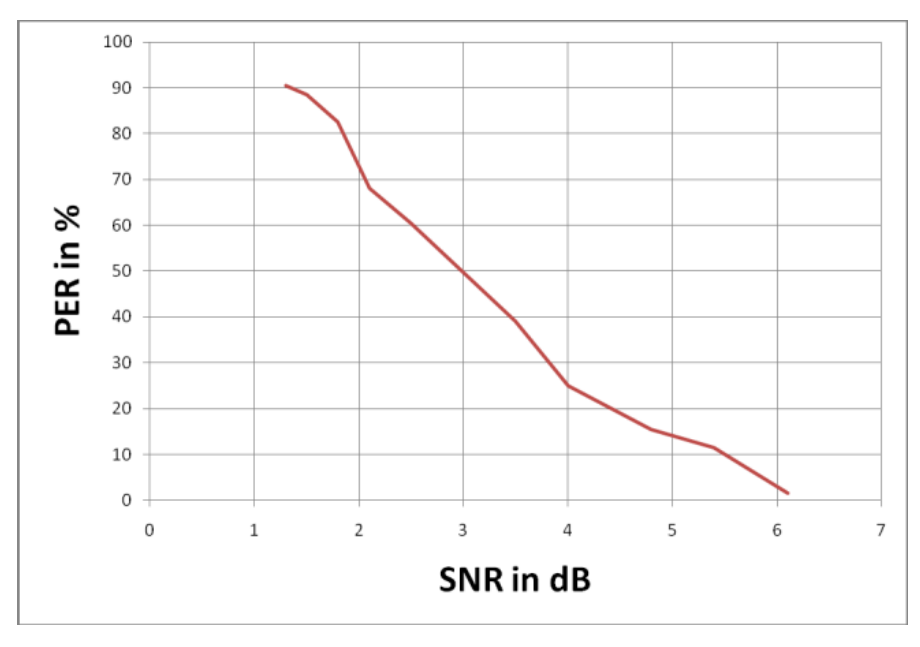

*Figura 3-4 Relación señal a ruido versus la tasa de error de paquetes*

*Fuente: Los autores*

Distancia e impedancia

Se realizó la prueba de comunicación a través de la red eléctrica a una distancia de 300 mts, los paquetes de datos enviados fueron iguales a los paquetes de datos recibidos. En la figura 3-4 se muestra las dos tarjetas CY3274 en el proceso de comunicación.

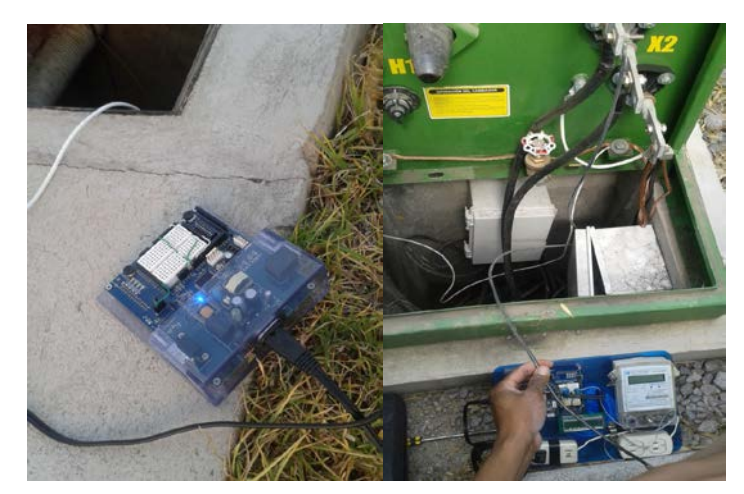

*Figura 3-5 Comunicación a 300 metros entre tarjeta maestra y esclava Fuente: Los autores*

## **3.2Análisis de calidad de la energía en la red eléctrica durante el proceso de comunicación PLT.**

El dispositivo Fluke 435 II (Figura 3-5) permite el análisis de la calidad de energía eléctrica. Presenta un entorno gráfico que permite la exportación de datos para su posterior análisis.

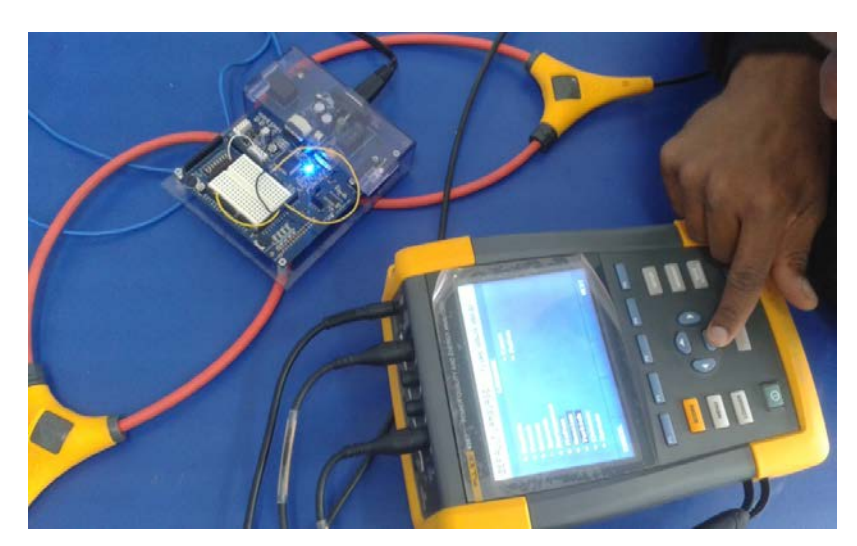

*Figura 3-6 Analizador de calidad de la energía eléctrica Fluke 435 II Fuente: Los autores*

Durante las pruebas de campo se analizaron los armónicos generados por la red eléctrica en 2 situaciones:

**1. Análisis de la red eléctrica sin carga.** 

La distorsión en la red se representa mediante el porcentaje de THD, el cual durante las pruebas de campo generó el valor de THD = 5.6%.

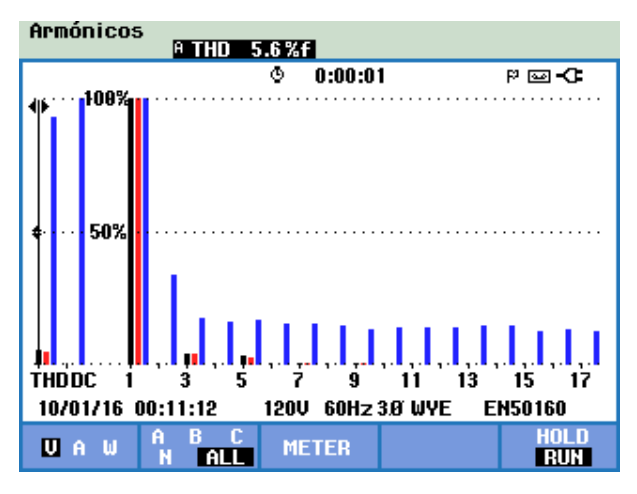

*Figura 3-7 Armónicos (sin carga) Fuente: Los autores*

### **2. Análisis de la red eléctrica con carga.**

La distorsión de la red se representa mediante el porcentaje THD, durante las pruebas de campo se generaron, el valor de THD = 6.0%. El factor de calidad de la red fue de K=1.2 lo que está dentro de los márgenes permitidos.

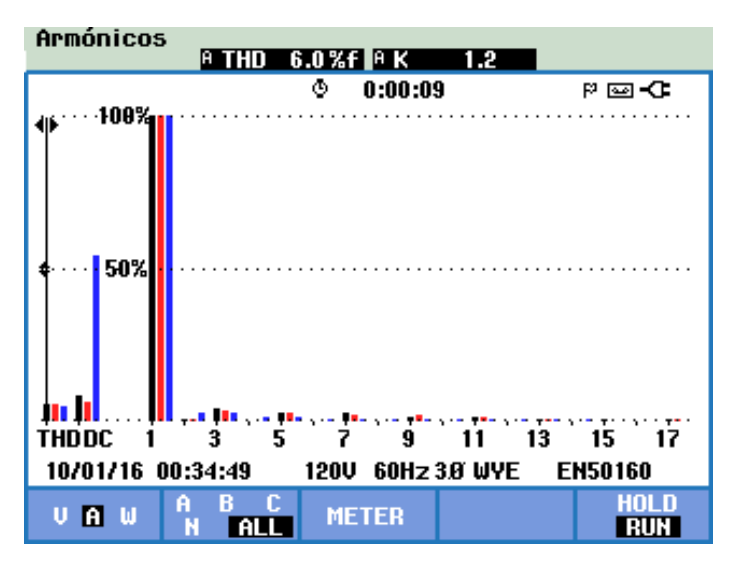

*Figura 3-8 Armónicos (Con carga)*

*Fuente: Los autores*

La figura 3-8 muestra el desfase entre las líneas de esta red (180° sistema bifásico), además se muestra los valores en términos de voltaje de cada fase, durante la comunicación PLT.

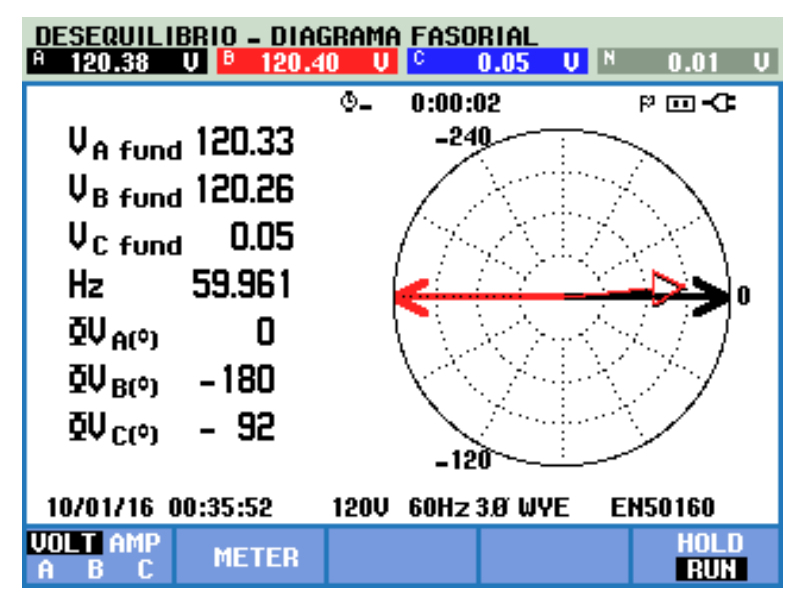

*Figura 3-9 Diagrama fasorial de voltaje*

#### *Fuente: Los autores*

En la figura 3-9 se muestra el desfase de las señales de la red eléctrica en términos de amperaje por fase, consumidos por 9 luminarias LED conectadas a la red, durante la comunicación PLT.

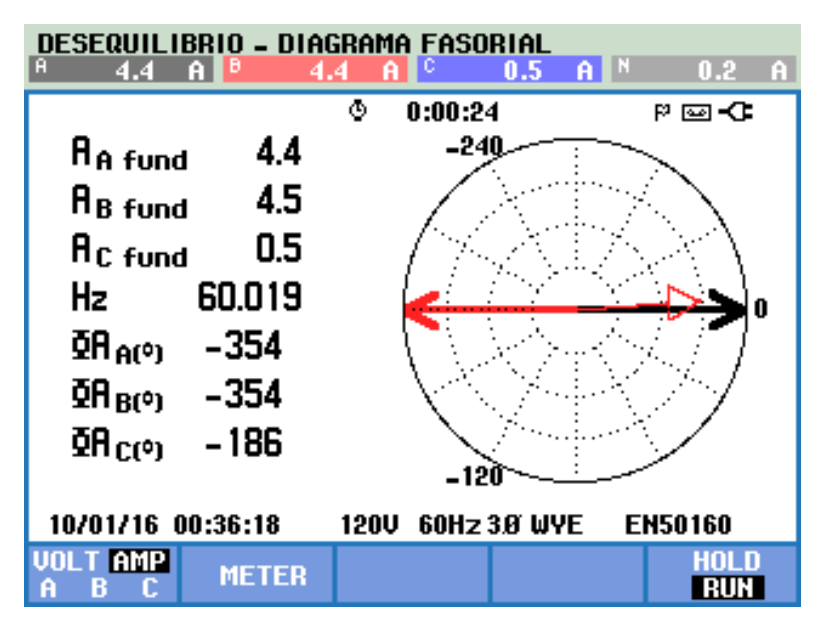

*Figura 3-10 Diagrama fasorial de corriente*

*Fuente: Los autores*

En la figura 3-10 se observa el resultado en valores del análisis de potencia y energía encendidas las 9 luminarias LED con un consumo promedio de 60 Watts cada una.

| POTENCIA Y ENERGÍA                                          |           |              |               |       |  |  |  |  |  |
|-------------------------------------------------------------|-----------|--------------|---------------|-------|--|--|--|--|--|
|                                                             |           | ٥<br>0:00:40 |               | թ⊠⊸C  |  |  |  |  |  |
|                                                             | A         | B            | C             | Total |  |  |  |  |  |
| kIJ                                                         | 0.51      | 0.54         | 0.00          | 0.02  |  |  |  |  |  |
|                                                             | A         | B            |               | Total |  |  |  |  |  |
| kVA                                                         | 0.52      | 0.54         | 0.00          | 1.06  |  |  |  |  |  |
|                                                             | A         | B            |               | Total |  |  |  |  |  |
| kvar                                                        | 0.06<br>÷ | 0.05<br>ξ    | 0.00 \$       | 0.34  |  |  |  |  |  |
|                                                             | A         | B            |               | Total |  |  |  |  |  |
| PF                                                          | 0.99      | -0.99        |               | -0.02 |  |  |  |  |  |
| 10/01/16 00:39:52<br>60Hz 3.8 WYE<br><b>EN50160</b><br>120V |           |              |               |       |  |  |  |  |  |
| TP                                                          |           | <b>TREND</b> | <b>EUENTS</b> | HOLD  |  |  |  |  |  |

*Figura 3-11 Potencia y energía de la red eléctrica Fuente: Los autores*

# **3.3Conversor de impulsos ópticos**

Los impulsos de luz generados por el LED en el medidor eléctrico, se transforman en impulsos eléctricos a través del conversor mostrado en la figura 3-11. Los impulsos eléctricos se reciben y mediante el chip CY8CPLC20 que incorpora el módulo CY3274 son cuantificados y visualizados en el display.

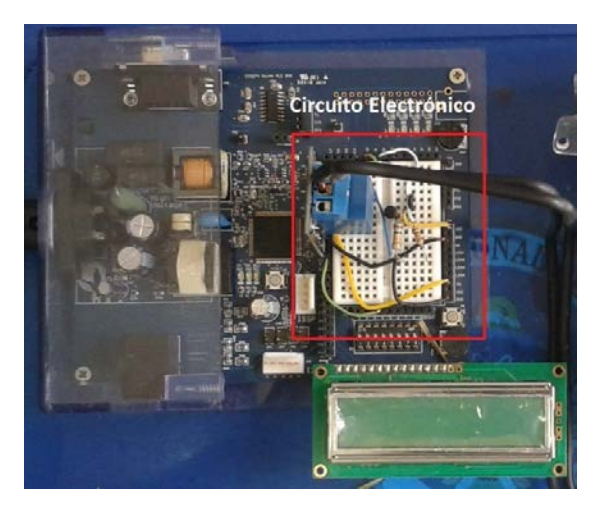

*Figura 3-12 Conversor de pulsos ópticos a eléctricos Fuente: Los autores*

# **3.4Plataforma virtual web desarrollada para la tele-gestión.**

En la plataforma virtual se generan los resultados obtenidos, que son de utilidad para la tele-gestión de medidores de consumo eléctrico. En la Figura 3-12 se aprecia el resultado en tiempo real del cambio de nivel de los impulsos generados por el medidor de consumo eléctrico al separar dos cargas de las tres conectadas al sistema.

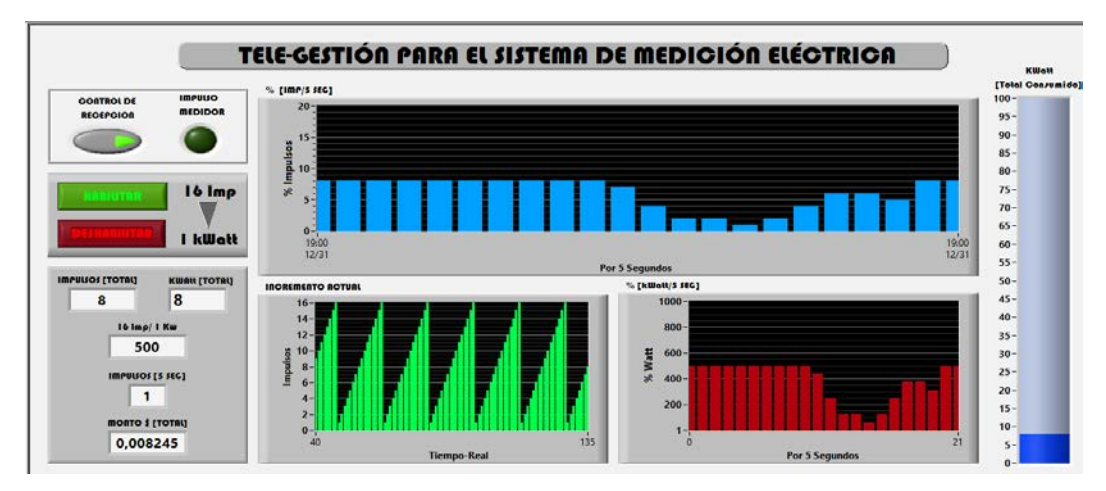

*Figura 3-13 Interfaz gráfica en LabVIEW Fuente: Los autores*

En la figura 3-13 se muestra los impulsos eléctricos generados en un promedio de 5 segundos (una hora en caso real), interpretados por el software de desarrollo LabVIEW.

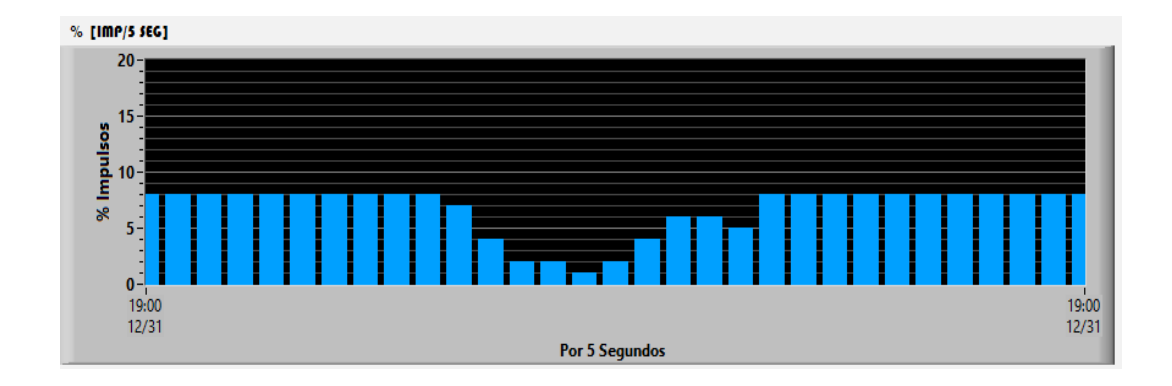

*Figura 3-14 Curva de nivel de impulsos Fuente: Los autores*

En la figura 3-14 se aprecia la curva de nivel de potencia (Watts) en tiempo real, que se genera por el consumo de tres aparatos conectados a la red eléctrica.

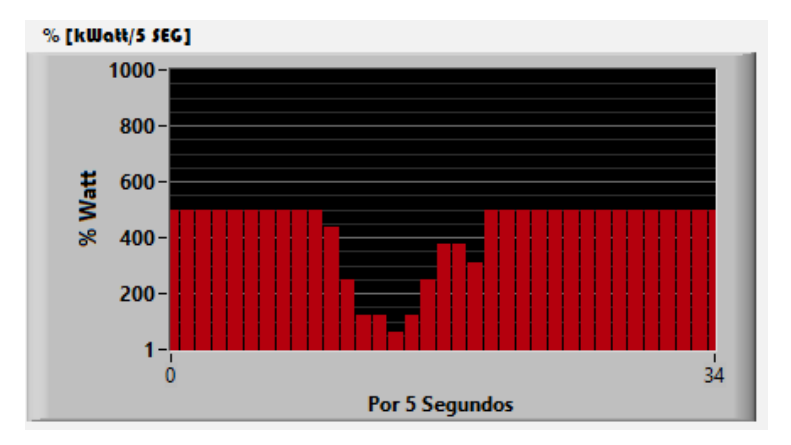

*Figura 3-15 Curva de nivel de potencia Fuente: Los autores*

El incremento de los KWh cuantificados cada 16 impulsos (1600 en caso real) se pueden observar en la figura 3-15.

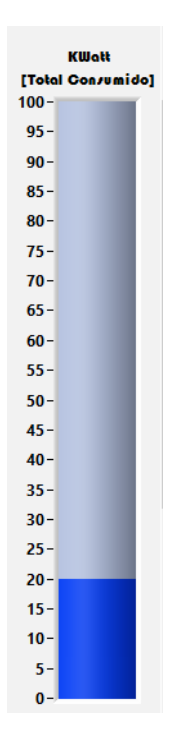

*Figura 3-16 Barra de incremento de KWh*

*Fuente: Los autores*

## **CAPITULO IV**

## **4. Discusión**

La tele-gestión de los medidores para el consumo de la energía eléctrica se desarrolla en base a la lectura de datos que registran los medidores, se genera un impulso de luz a través de un LED cada determinado tiempo. Estos impulsos están relacionados con el consumo de energía mediante la constante Ximp/KWh lo que determina el incremento unitario de los kilovatios-hora cada x impulsos ópticos. Se procede a ampliar el sistema convencional implementando un sensor de luz que detecte cada impulso óptico y a su vez los convierta en impulsos eléctricos y así puedan ser detectados por el módulo PLT esclavo para su transmisión a través de la línea de potencia al módulo PLT maestro. El módulo maestro realiza una comunicación UART retransmitiendo los impulsos hacia la PC, que es la plataforma que se encarga de efectuar el conteo de los impulsos, relacionados con el consumo de energía medido en KWh. Estos son visualizados en la plataforma de desarrollo LabVIEW que incorpora la herramienta Web Publishing Tool para la visualización mediante una página web. Una vez cuantificados los impulsos de luz del medidor electrónico en el servidor, el administrador del sistema rigiéndose bajo un protocolo de servicio puede habilitar o deshabilitar el servicio eléctrico. Consiste en transmitir una cadena de caracteres mediante comunicación serial al módulo PLT maestro, el que reenvía este código mediante la línea de potencia al módulo PLT esclavo, para realizar el control del módulo relé que permite o no el flujo eléctrico de salida en el medidor de energía.

# **CAPITULO V**

# **5. Conclusiones y Recomendaciones**

# **5.1 Conclusiones**

- El sistema desarrollado para la tele-gestión del medidor de energía, puede ser adaptado a cualquier medidor electrónico que incorpore un indicador LED de consumo eléctrico.
- En las redes de potencia puede existir ruido eléctrico generado por varios dispositivos, esto provoca pérdidas de paquetes, pero los módulos de usuario PLT CY3274 incorporan un protocolo de red para la detección de errores y retransmisión de paquetes de datos.
- La pérdida de paquetes se reduce significativamente en una red eléctrica monofásica, debido a la baja impedancia entre sus conductores.

# **5.2 Recomendaciones**

- Realizar periódicamente el mantenimiento del sistema de distribución para así poder evitar gastos innecesarios a largo plazo.
- Llevar un funcionamiento estable del sistema, utilizando un sistema de baterías o UPS para mantener los datos almacenados y no tener inconvenientes al momento en que existan caídas de voltaje.
- Reducir la relación entre los impulsos y la energía consumida que representan, para disminuir el factor de pérdida por visualización errónea.
- El administrador de la red debe regirse bajo normativas corporativas para hacer del sistema de tele-gestión una herramienta de desarrollo en la sociedad

## **CAPITULO VI**

## **6. PROPUESTA**

### **6.1 TÍTULO DE LA PROPUESTA**

## **ESTUDIO E IMPLEMENTACIÓN DE UN SISTEMA DE COMUNICACIÓN PARA LA TELE-GESTIÓN DE MEDIDORES ELÉCTRICOS BASADO EN PLT**.

### **6.2 INTRODUCCIÓN**

En el país actualmente se encuentra implementado un sistema para la medición del consumo eléctrico que consiste en instalar un medidor de energía en una ubicación específica, esto permite visualizar el consumo eléctrico medido en KWh ya sea de manera mecánica o digital. Una o varias personas se encargan de adquirir los datos generados por el medidor eléctrico, para luego ser interpretados por la empresa encargada de la distribución de energía.

Múltiples factores pueden afectar la correcta adquisición de los datos visualizados en el medidor eléctrico, como por ejemplo:

- $\checkmark$  sectores restringidos
- áreas de difícil acceso

Esto conlleva a que los datos obtenidos sean erróneos con respecto a los datos reales. Esto puede generar problemas entre el usuario del medidor y la empresa de distribución eléctrica, así como pérdidas económicas a la propia empresa.

Este proyecto está desarrollado para automatizar el sistema de adquisición de datos generados por los medidores de consumo eléctrico, el cual consiste en comunicar el medidor con un servidor para permitir al operador monitorear y controlar el sistema de medición desde una central.

El sistema de tele-gestión se conforma de cuatro etapas fundamentales las cuales son:

- La adquisición del valor de energía consumida por el usuario en KWh haciendo uso de un sensor de luz que interactúa con los impulsos ópticos generados por el led que indica el consumo eléctrico del medidor electrónico.
- La recepción de los pulsos ópticos por la tarjeta CY3274 esclava para su posterior transmisión hacia la tarjeta CY3274 maestra utilizando el sistema de comunicación basado en PLT. Este sistema de comunicación realiza la transmisión de la información por la línea de alta tensión.
- Comunicación de la tarjeta maestra con la PC utilizando el protocolo de comunicación RS-232 en conjunto con el software LabVIEW para la recolección de los datos adquiridos de los medidores de energía.
- Visualización de curvas de potencia en una página web creada con herramientas de programación existentes en el software LabVIEW, lo que permite al administrador de la red utilizar una plataforma virtual destinada a gestionar el consumo eléctrico del medidor de energía de forma remota desde internet.

### **6.3 Objetivos**

- Objetivo General
- Estudiar e implementar un sistema de medición que nos permita realizar la telegestión de los medidores eléctricos basado en PLT.
- Objetivos Específicos
- Estudiar las plataformas de desarrollo PSoC.
- Estudiar los alcances y limitaciones del sistema PLT.
- Desarrollar un sistema electrónico para la recolección de datos de potencia y energía.
- Desarrollar una aplicación web que permita visualizar los datos útiles como curvas de potencia (KWh) y el acceso a datos históricos.

### **6.4 Fundamentación Científico-Técnico**

La sistema de medición eléctrica desarrollada está encaminada a la tele-gestión de medidores de consumo eléctrico, mediante la innovación de este sistema se contribuye al desarrollo de la sociedad optimizando y actualizando el proceso de control y monitoreo del estado del medidor.

#### **6.5 Descripción de la propuesta**

El sistema desarrollado enfocado a la tele-gestión incorpora varios factores importantes como el realizar una comunicación PLT utilizando un medio ya instalado que este vendría a ser el cableado eléctrico, los datos adquiridos durante la medición se encuentran almacenados en el servidor que incorpora una plataforma virtual de LabVIEW que realiza la cuantificación de los datos y visualización de las curvas de potencia en tiempo real en una página Web.

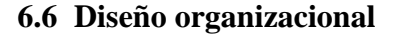

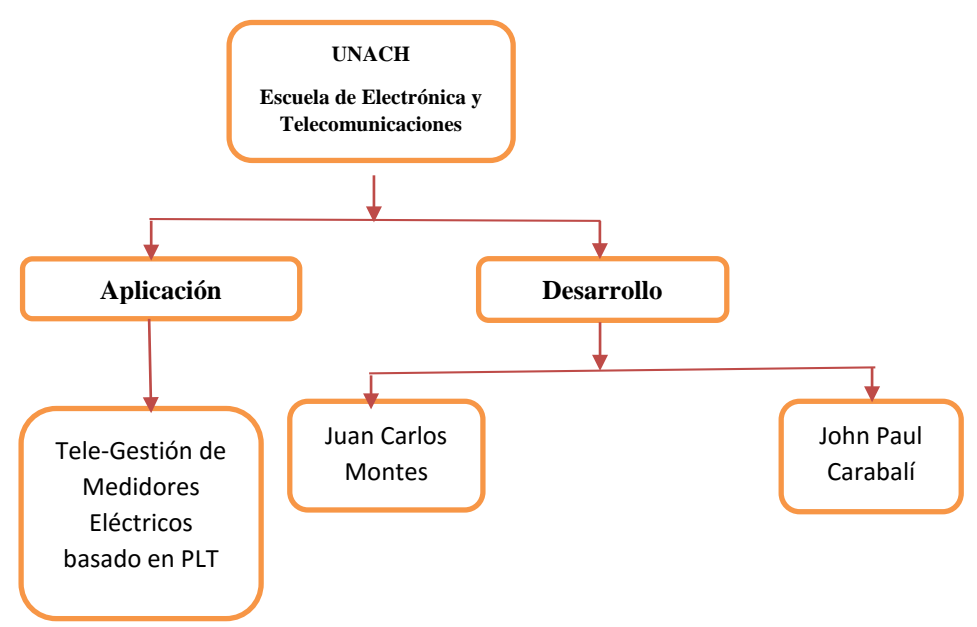

## **6.7 Monitoreo y evaluación de la propuesta**

Este sistema basado en PLT en comparación a los sistemas existentes, permite el control del medidor de consumo eléctrico, y la obtención y visualización de estos datos por medio de una aplicación web.

# **CAPITULO VII**

# **7. BIBLIOGRAFÍA**

- Barrera, V., & Guillén, L. (16 de 09 de 2007). *redes-electricas.* Obtenido de monografías: http://www.monografias.com/trabajos-pdf4/redes-electricas/redes-electricas.pdf
- *CE-C2795.* (08 de 10 de 2001). Obtenido de electan electrónica y robótica: http://www.electan.com/datasheets/cebek/CE-C2795.pdf
- *Comunicación Serial: Conceptos Generales*. (06 de 06 de 2006). Obtenido de National Instrument: http://digital.ni.com/public.nsf/allkb/039001258CEF8FB686256E0F005888D1
- Cypress. (13 de 08 de 2014). *CY3274\_Kit\_Guide\_001-53598\_0G\_V.* Obtenido de Cypress Semiconductor.
- Cypress Semiconductor. (14 de 10 de 2014). *PSoC Designer IDE User Guide.* Obtenido de Cypress Semiconductor: http://www.cypress.com/system/files/document/files/001- 83413\_0A\_V\_0.pdf
- Electan. (08 de 10 de 2001). *CE-C2795.* Obtenido de electan electrónica y robótica: http://www.electan.com/datasheets/cebek/CE-C2795.pdf
- García, R. O. (2014). *Instituto de Microelectronica Aplicada.* Obtenido de Instituto de Microelectronica Aplicada: http://www.iuma.ulpgc.es/~nunez/clases-micros-paracom/mpc0809-trabajos/mpc0809RuymanOjedaSTBs.pdf
- *Manual-de-Operaciones-DDS26B*. (26 de 09 de 2014). Obtenido de Alema: http://www.alema.cl/files/Manual-de-Operaciones-DDS26B.pdf
- MarkJomari. (20 de 02 de 2015). *KEYES%205V%20Relay%20Module%20KY-019.* Obtenido de tinkbox: http://tinkbox.ph/sites/tinkbox.ph/files/downloads/KEYES%205V%20Relay%20Module% 20KY-019.pdf
- MINISTERIO DE INDUSTRIA, E. Y. (3 de Abril de 2010). *Ministerio de Industrio, Energia y Turismo*. Obtenido de la contrada de la contrada de la contrada de la contrada de la contrada de la contrada de la contra http://www.televisiondigital.gob.es/tecnologias/Interactividad/Paginas/interactividad.a spx
- Rios, F. (16 de 09 de 2007). Obtenido de redes-electricas.pdf: http://www.monografias.com/trabajos-pdf4/redes-electricas/redes-electricas.pdf
- *SCE7755.* (07 de 04 de 2009). Obtenido de Morikawa tecnología microelectrónica: http://www.sctech.cn/en/SCE7755.pdf

# **CAPITULO VIII**

# **8. ANEXOS**

## **ANEXO 1.**

#### A1.1 CONEXIÓN GENERAL

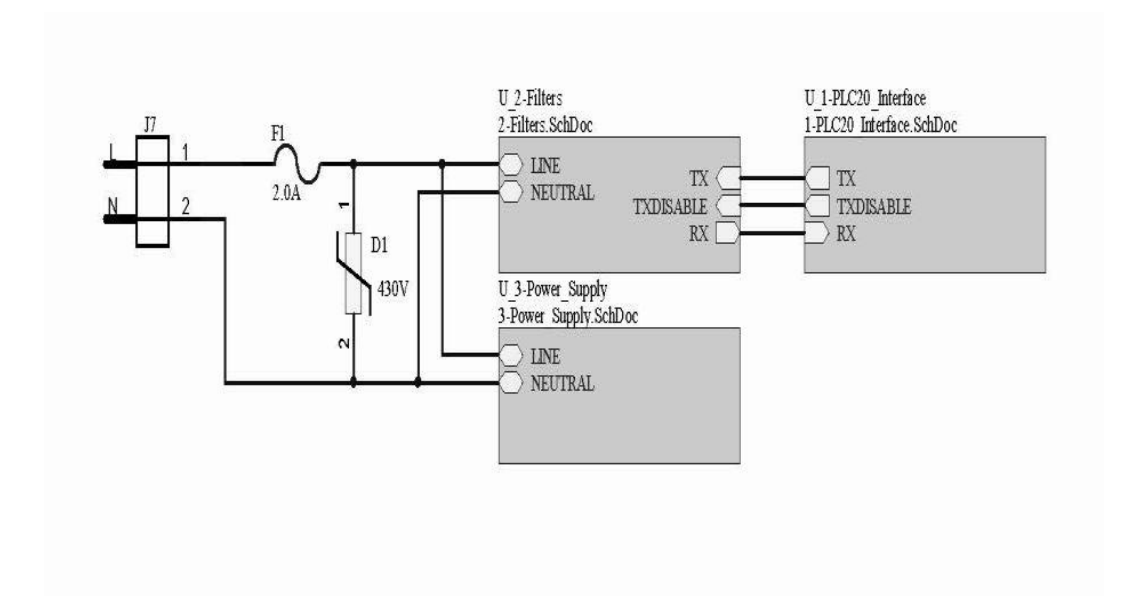
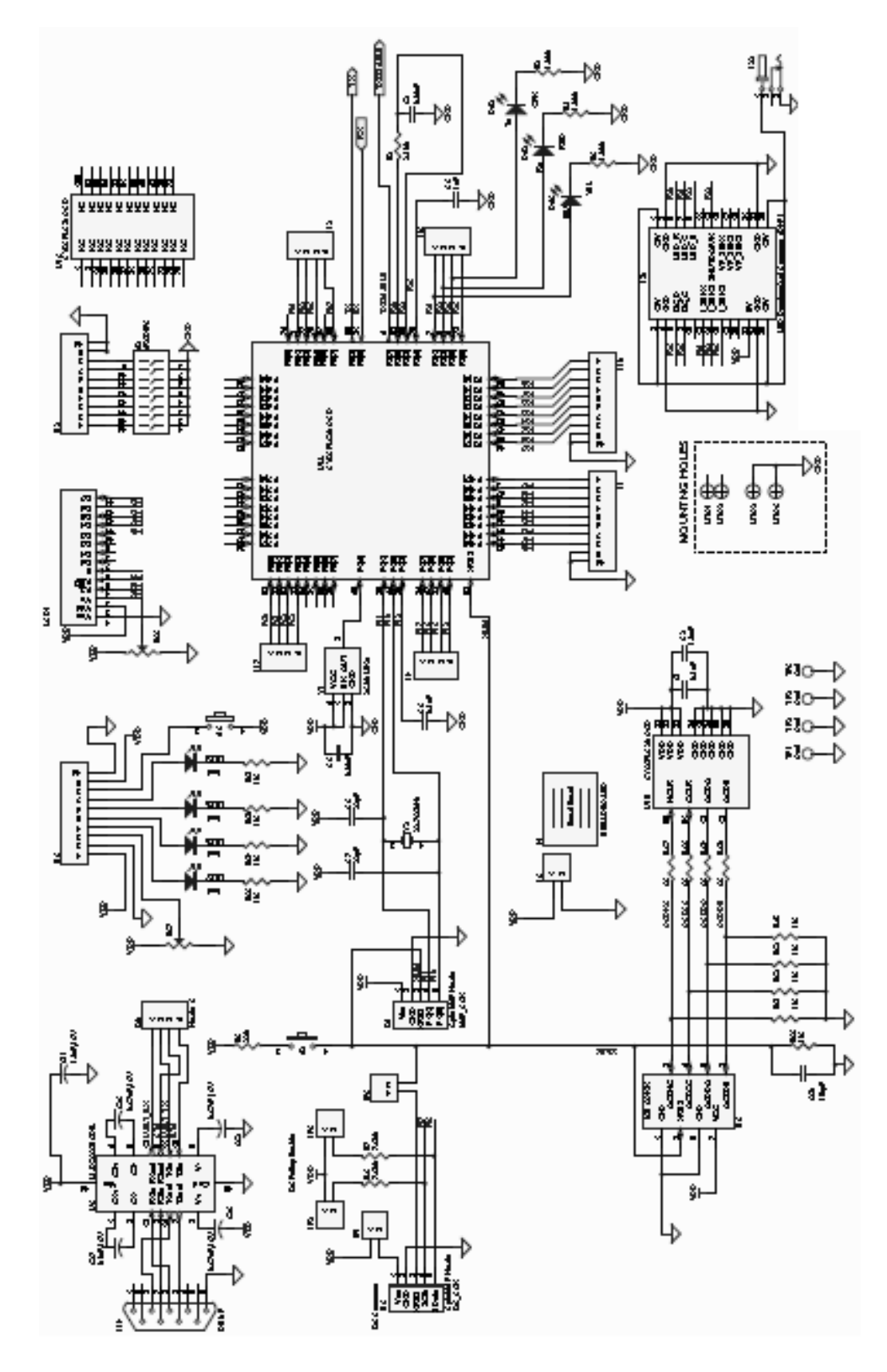

# A1.3 ACOPLADOR, FILTRO TRANSMISOR Y RECEPTOR

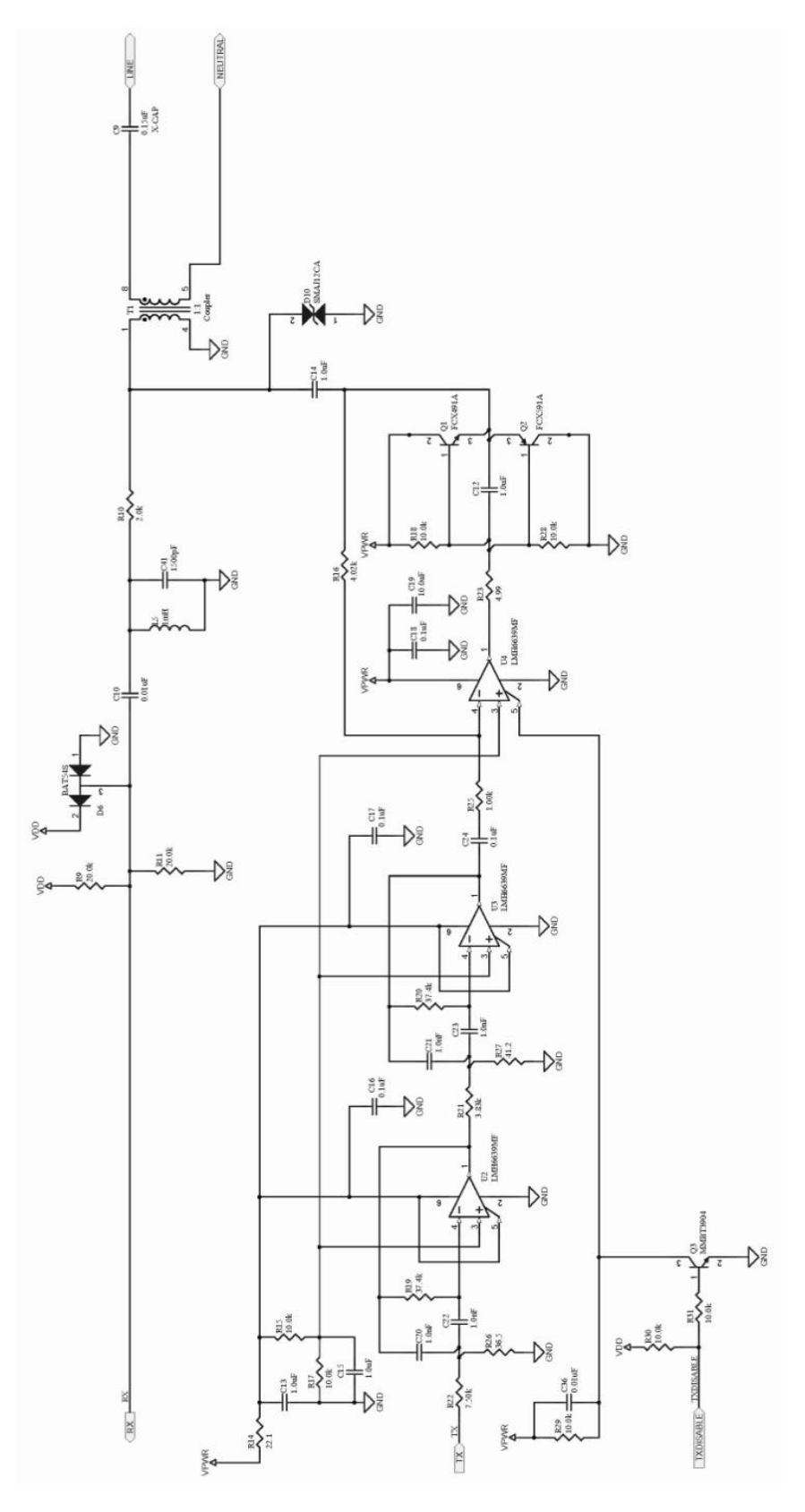

# A1.4 FUENTE DE ALIMENTACIÓN

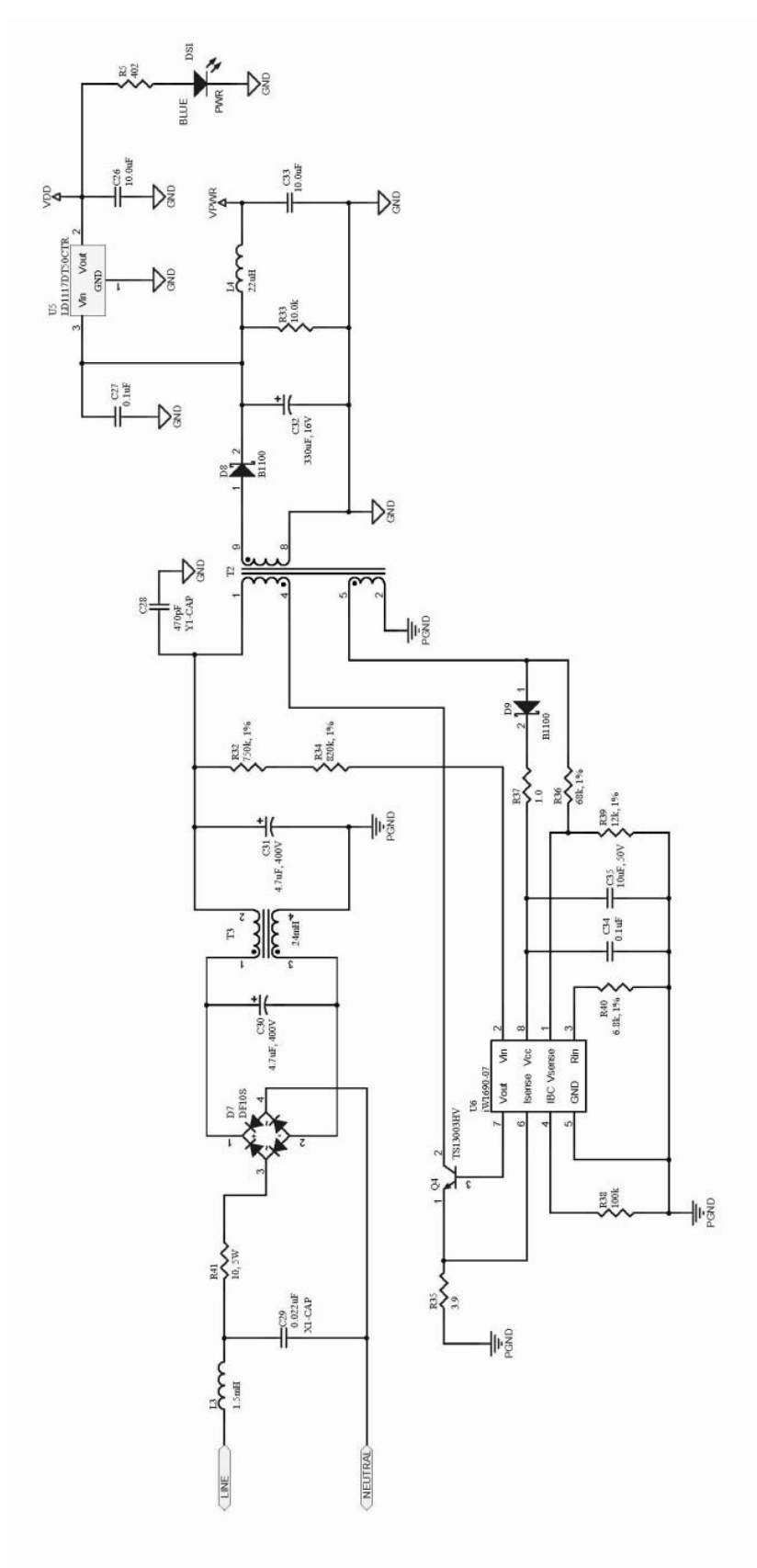

#### ANEXO 2.

# CONFIGURACIÓN DE PARÁMETROS DEL MÓDULO DE USUARIO PLT EN PSoC

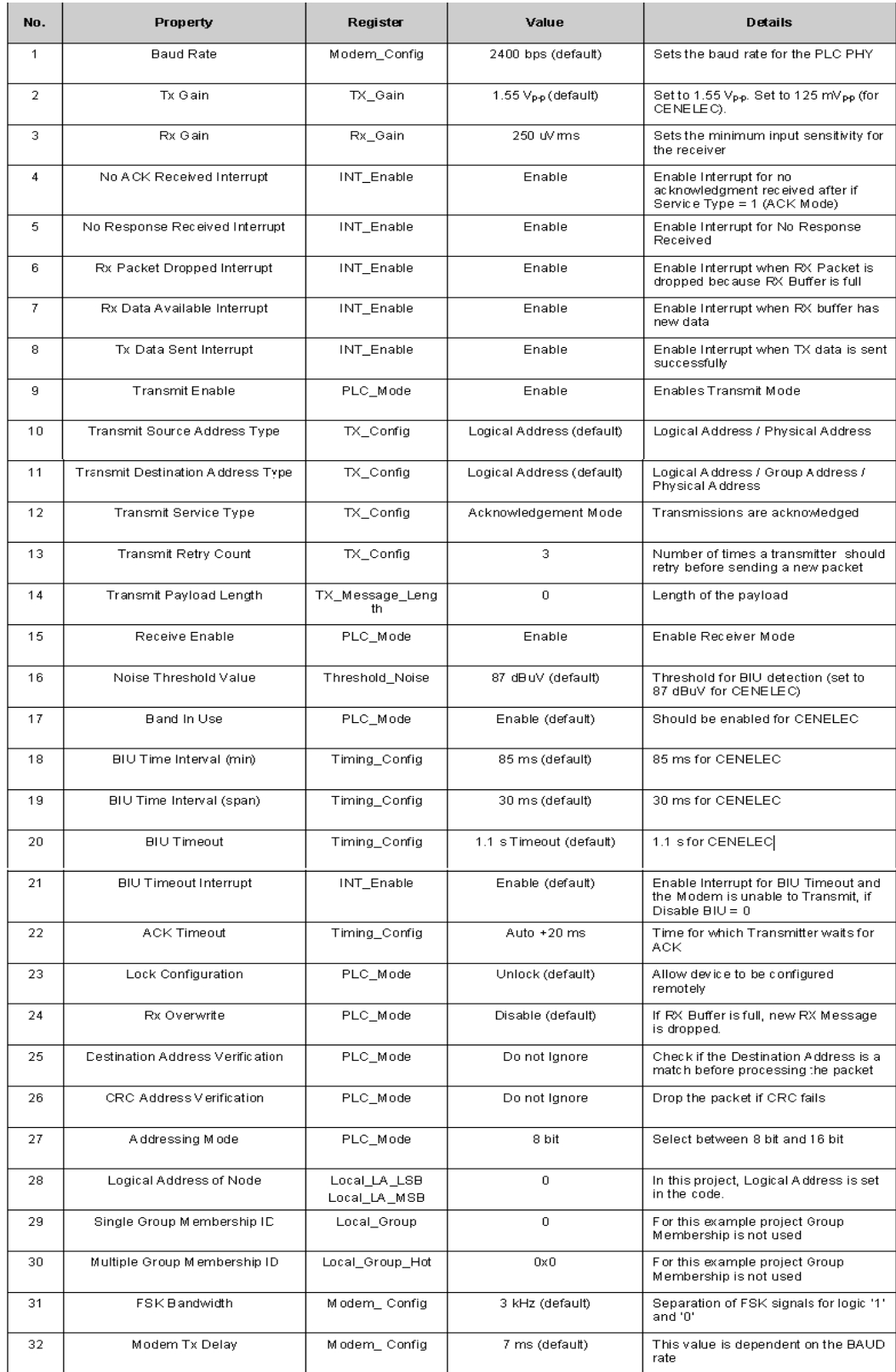

#### **ANEXO3**

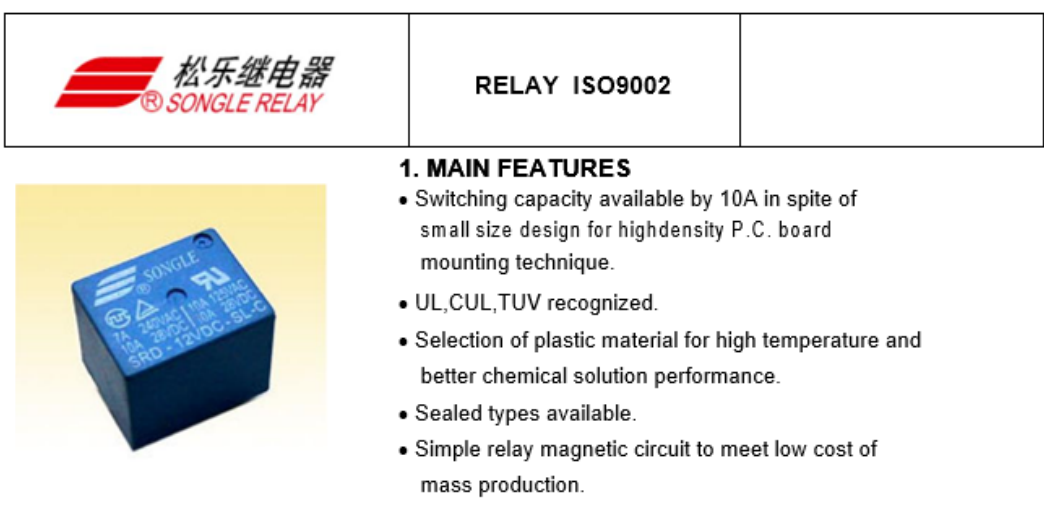

#### 2. APPLICATIONS

· Domestic appliance, office machine, audio, equipment, automobile, etc. ( Remote control TV receiver, monitor display, audio equipment high rushing current use application.)

### 3. ORDERING INFORMATION

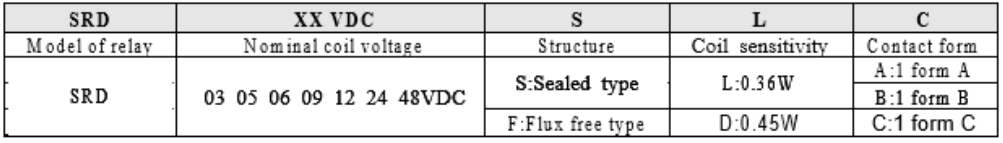

#### 4 RATING

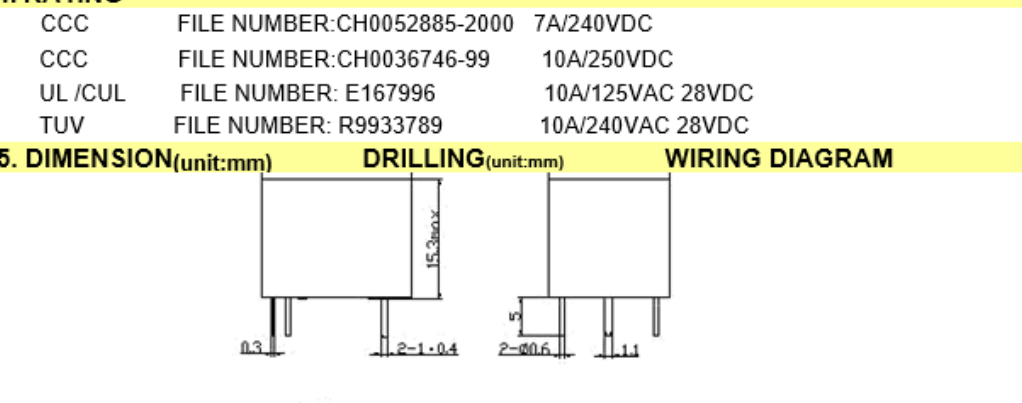

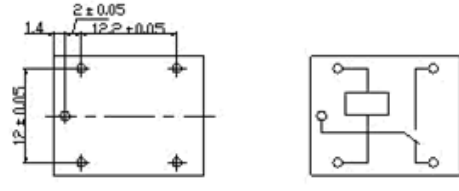

#### 6. COIL DATA CHART (AT20 C)

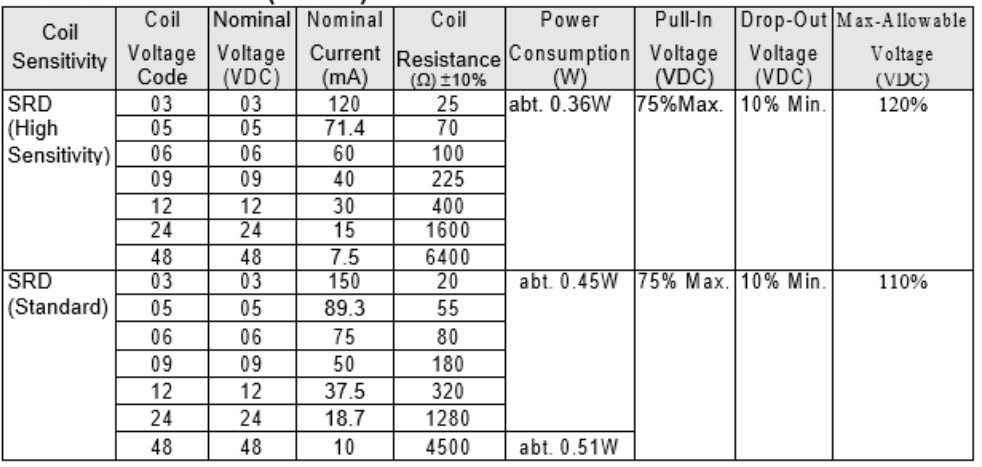

## **7. CONTACT RATING**

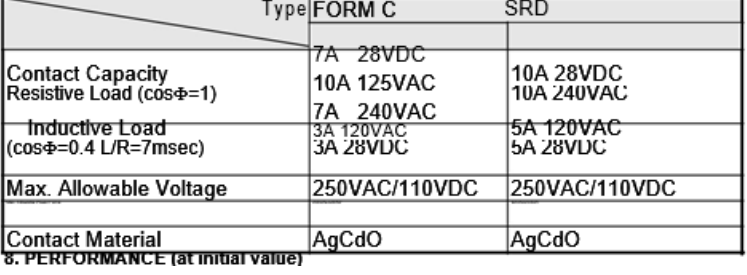

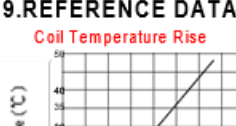

Temperature Rise **Coil Power (W)**<br>**Operation Time** 

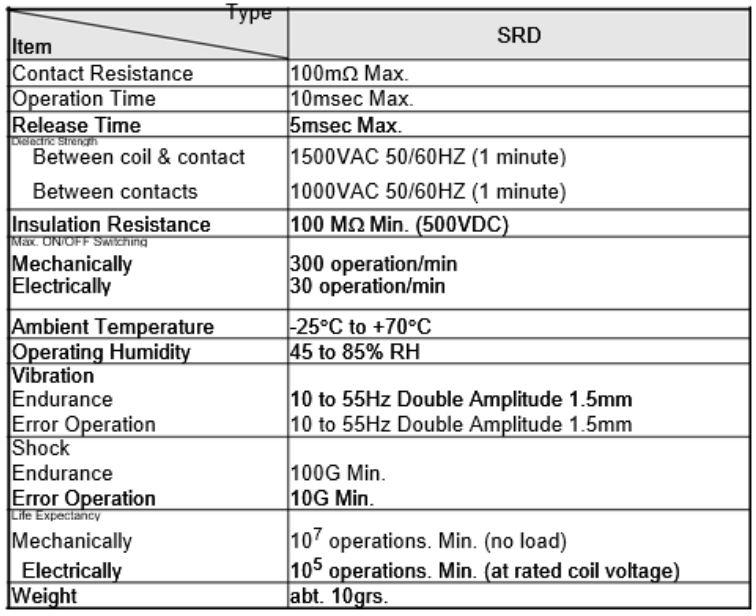

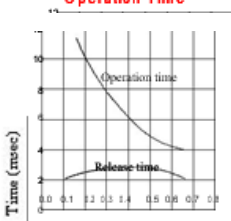

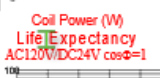

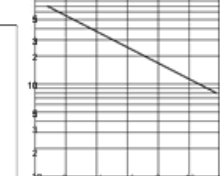

Operations  $(x10,000$  ops)

Operations (x10,000 ops)

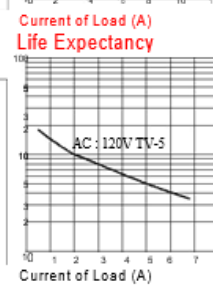

```
ANEXO 4
```
#### **CÓDIGO DE PROGRAMACIÓN**

```
LÍNEAS DE PROGRAMACIÓN DEL MÓDULO PLT MAESTRO.
```

```
#include <m8c.h>
#include "PSoCAPI.h"
```
BYTE Ch; int CONT=0;

```
void Print_Decimal (WORD wHexData, BYTE bNumBytes);
void Init_PLC (BYTE bLocalAddress);
BYTE PLC_Transmit_Packet(void);
```

```
#define MAX_TX_PACKETS 1000
#define HOST_NONE 0
#define HOST_UART 1
#define HOST_I2C 2
#define HOST_INTERFACE HOST_I2C
```

```
#define UART_TIMEOUT 200
#define HOST_READ_FLAG 0x80
```

```
BYTE bHost_Byte = 0;
BYTE bHost_RW = 0;
BYTE bHost_Length = 0;
BYTE bHost_Offset = 0;
BYTE bHost_Reply = FALSE;
extern BYTE bUART_Cycles;
```

```
BYTE bStateChange = FALSE;
void main(void)
{
unsigned char puerto;
unsigned int iRxCount = 0;
WORD wTxCount = 0;
WORD wSuccessCount = 0;
```

```
BYTE bPLC_Success = FALSE;
BYTE bIndex;
BYTE bStreamPackets = FALSE;
M8C_EnableIntMask (INT_MSK0, INT_MSK0_GPIO);
M8C_EnableGInt;
PWM8_UART_Start();
PWM8_UART_EnableInt();
UART_Start(UART_PARITY_NONE);
UART_EnableInt();
Init_PLC(0x02);
while (1)
{
PLT_Poll();
if (PLT_Memory_Array[INT_Status] & Status_RX_Data_Available)
{
iRxCount++;
if (PLT_Memory_Array[RX_CommandID] == CMD_SENDMSG)
{
UART_PutChar(PLT_Memory_Array[RX_Data]);
}
PLT_Memory_Array[RX_Message_INFO] &= ~New_RX_Msg;
}
PLT_Memory_Array[TX_Data] = UART_bReadRxData();
PLT_EnableInt();
if (bStateChange == TRUE)
{
LCD_Delay50uTimes(20);
bStreamPackets ^= TRUE;
bStateChange = FALSE;
}
if ( ((bStreamPackets == TRUE) && (wTxCount < MAX_TX_PACKETS)) || 
(PLT_Memory_Array[TX_Message_Length] & Send_Message) )
\{wTxCount++;
```

```
bPLC_Success = PLC_Transmit_Packet();
if (bPLC_Success == TRUE)
{
wSuccessCount++;
}
PLT_Memory_Array[TX_Message_Length] &= ~Send_Message;
}
#if (HOST INTERFACE & HOST UART)
if (bHost_Reply == TRUE)
{
bHost_Reply = FALSE;
}
#if (HOST_INTERFACE & HOST_UART)
for (bIndex = 0; bIndex < bHost_Length; bIndex++)
{
UART_PutChar(PLT_Memory_Array[bHost_Offset++]);
while(!(UART_bReadTxStatus() & UART_TX_COMPLETE));
}
#endif
#endif
if (PLT_Memory_Array[TX_Data]=='H')
{
puerto |= 0x01;
PRT3DR=puerto;
}
else
{
if (PLT_Memory_Array[TX_Data]=='T')
{
puerto &= \sim 0 \times 01;
PRT3DR=puerto;
}
}
}
}
)
{
TX_LED_Start();
```

```
RX_LED_Start();
BIU_LED_Start();
PLT_Start();
PLT_Memory_Array[Modem_Config] = (Modem_FSKBW_3M | 
Modem BPS 2400);
PLT_Memory_Array[TX_Gain] = 0x0b;
PLT_Memory_Array[RX_Gain] = 0x06;
PLT Memory Array[Local LA LSB] = bLocalAddress;
PLT_Memory_Array[PLC_Mode] = (TX_Enable | RX_Enable);
PLT_Memory_Array[TX_CommandID] = CMD_SENDMSG; 
PLT_Memory_Array[TX_Config] = TX_Service_Type;
PLT_Memory_Array[TX_Config] |= 0x01;
PLT_Memory_Array[TX_DA] = 0x02;
PLT_Memory_Array[TX_Message_Length] = 0x01;
}
BYTE PLC_Transmit_Packet(void)
{
PLT_SendMsg();
do
{
PLT_Poll();
if (PLT_Memory_Array[INT_Status] & Status_UnableToTX)
{
if ((PLT_Memory_Array[Threshold_Noise] & BIU_Threshold_Mask) < 
BIU_Threshold_Mask)
{
PLT_Memory_Array[Threshold_Noise]++;
}
else
{
PLT_Memory_Array[PLC_Mode] |= Disable_BIU;
}
PLT_SendMsq();
}
} while (!(PLT_Memory_Array[INT_Status] & (Status_TX_Data_Sent | 
Status_TX_NO_ACK | Status_TX_NO_RESP)));
if (PLT_Memory_Array[INT_Status] & Status_TX_Data_Sent)
{
```

```
return TRUE;
}
else
{
return FALSE;
}
}
void Print_Decimal (WORD wHexData, BYTE bNumBytes)
{
WORD wDecimalData;
WORD wBitLocation = 16;
WORD wDivisor = 10000;
wDecimalData = 0x0000;
do
{
wBitLocation -= 4;
wDivisor / = 10;
wDecimalData += (wHexData / wDivisor) << wBitLocation;
wHexData %= wDivisor;
}while (wBitLocation > 0x00);
if (bNumBytes == 2 )
{
LCD_PrHexInt(wDecimalData);
}
else
{
LCD_PrHexByte(wDecimalData);
}
}
#pragma interrupt_handler GPIO_Int
void GPIO_Int( void )
{
bStateChange = TRUE
}
#pragma interrupt_handler Host_UART_ISR
#pragma interrupt_handler Host_UART_ISR
void Host_UART_ISR( void )
{
```

```
if (bUART_Cycles >= UART_TIMEOUT)
{
bHost_Byte = 0;
}
bUART_Cycles = 0;
if (bHost_Byte == 0)
{
bHost_Byte++;
bHost_Length = UART_RX_BUFFER_REG;
bHost_RW = bHost_Length & HOST_READ_FLAG;
bHost_Length &= ~HOST_READ_FLAG;
}
else if (bHost_Byte == 1)
{
bHost_Offset = UART_RX_BUFFER_REG;
if (bHost_RW & HOST_READ_FLAG)
{
bHost_Reply = TRUE;
bHost_Byte = 0;
}
else
{
bHost_Byte++;
}
}
else if (bHost_Byte < (bHost_Length + 2))
{
bHost_Byte++;
if (bHost_Byte == (bHost_Length + 2))
{
bHost_Byte = 0;
}
PLT_Memory_Array[bHost_Offset++] = UART_RX_BUFFER_REG;
}
else{
bHost_Length = UART_RX_BUFFER_REG; bHost_Byte = 0;
}
}
```
LÍNEAS DE PROGRAMACIÓN DEL MÓDULO PLT ESCLAVO.

```
#include <m8c.h>
#include "PSoCAPI.h"
#define MAX_TX_PACKETS 100000000000000
#define NUMBER OF BYTES 1
void Print_Decimal (WORD wHexData, BYTE bNumBytes);
BYTE PLC Transmit Packet(void);
int i;
BYTE bTxStateChange = 0x00;
void main(void)
{
BYTE bError;
BYTE bError1;
unsigned char puerto;
BYTE bStreamPackets = 0x00;
BYTE wTxCount=0;
WORD wRxCount = 0;WORD wSuccessCount = 0;
BYTE KWH=0;
WORD IMP=16;
M8C_EnableIntMask (INT_MSK0, INT_MSK0_GPIO);
M8C_EnableGInt;
TX_LED_Start();
RX_LED_Start();
BIU_LED_Start();
PLT_Start();
PLT_Memory_Array[TX_CommandID] = CMD_SENDMSG;
PLT_Memory_Array[INT_Enable] = (INT_UnableToTX | INT_TX_NO_ACK | 
INT_TX_NO_RESP | INT_RX_Packet_Dropped | INT_RX_Data_Available | 
INT_TX_Data_Sent);
```

```
if (PRT0DR & ADD_Select_MASK)
{
PLT_Memory_Array[Local_LA_LSB] = 0x01;
PLT_Memory_Array[TX_DA] = 0x02;
}
else
{
PLT Memory Array[Local LA LSB] = 0x02;
PLT_Memory_Array[TX_DA] = 0x01;
}
LCD_Start();
LCD_Position(0,0);
LCD_PrCString("KWH=0000");
LCD_Position(0,9);
LCD_PrCString("#MED:349");
LCD_Position(1,0);
LCD_PrCString("#IMPULSOS = 0000");
while (1)
{
if (wTxCount==IMP)
{
wTxCount=0;
KWH++;LCD_Position(0,4);
Print_Decimal(KWH,2);
}
if (PRT3DR & 0X04)
{
puerto \&= ~0X10;
PRT3DR=puerto;
Delay10msTimes(2);
puerto = 0x10;
PRT3DR=puerto;
Delay10msTimes(2);
```

```
}
PLT_Poll();
if (PLT_Memory_Array[INT_Status] & Status_RX_Data_Available)
{
wRxCount++;
if ((wRxCount \, % \, 2) == 0){
puerto &= \sim 0 \times 01;
PRT3DR=puerto;
Delay10msTimes(2);
}
else
{
puerto = 0x01;
PRT3DR=puerto;
Delay10msTimes(2);
}
PLT_Memory_Array[RX_Message_INFO] &= ~New_RX_Msg;
}
if (bTxStateChange == TRUE)
{
LCD_Delay50uTimes(20);
bStreamPackets ^= TRUE;
bTxStateChange = FALSE;
}
if ((bStreamPackets == TRUE) && (wTxCount < MAX_TX_PACKETS))
{
if (PLC_Transmit_Packet())
{
wSuccessCount++;
puerto |= 0x10;
PRT3DR=puerto;
Delay10msTimes(2);
puerto &= ~0X10;
```

```
PRT3DR=puerto;
Delay10msTimes(2);
}
wTxCount++;
LCD_Position(1,12);
Print_Decimal(wTxCount, 2);
}
}
}
BYTE PLC_Transmit_Packet(void)
{
PLT_SendMsg();
do
{
PLT_Poll();
if (PLT_Memory_Array[INT_Status] & Status_UnableToTX)
{
if ((PLT_Memory_Array[Threshold_Noise] & BIU_Threshold_Mask) < 
BIU_Threshold_Mask)
{
PLT_Memory_Array[Threshold_Noise]++;
}
else
{
PLT_Memory_Array[PLC_Mode] |= Disable_BIU;
}
PLT_SendMsg();
}
} while (!(PLT_Memory_Array[INT_Status] & (Status_TX_Data_Sent | 
Status_TX_NO_ACK | Status_TX_NO_RESP)));
PLT_AutoSetBIUThreshold();
if (PLT_Memory_Array[INT_Status] & Status_TX_Data_Sent)
{
return TRUE;
}
```

```
75
```

```
else
{
return FALSE;
}
}
void Print_Decimal (WORD wHexData, BYTE bNumBytes)
{
WORD wDecimalData;
WORD wBitLocation = 16;
WORD wDivisor = 10000;
wDecimalData = 0x0000;
do
{
wBitLocation -= 4;
wDivisor / = 10;
wDecimalData += (wHexData / wDivisor) << wBitLocation;
wHexData %= wDivisor;
}while (wBitLocation > 0x00);
if (bNumBytes == 2 )
{
LCD_PrHexInt(wDecimalData);
}
else
{
LCD_PrHexByte(wDecimalData);
}
}
#pragma interrupt_handler TX_Trigger_Int
void TX_Trigger_Int( void )
{
bTxStateChange = TRUE;
}
```
Desarrollo de la plataforma virtual en LabVIEW.

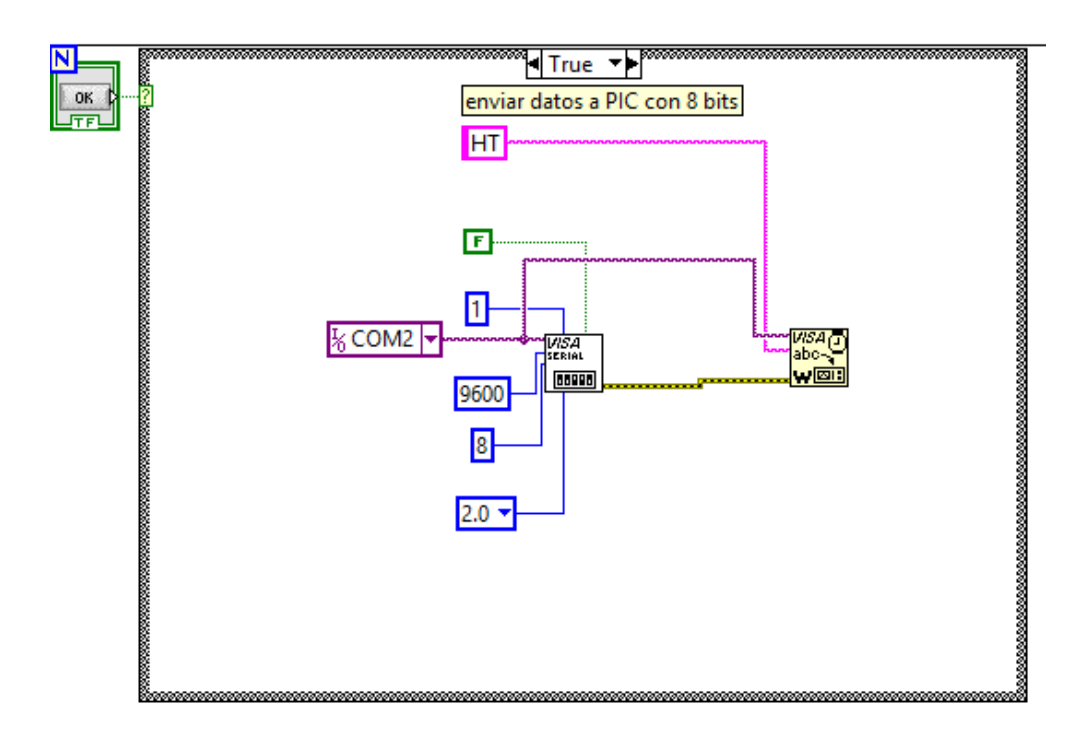

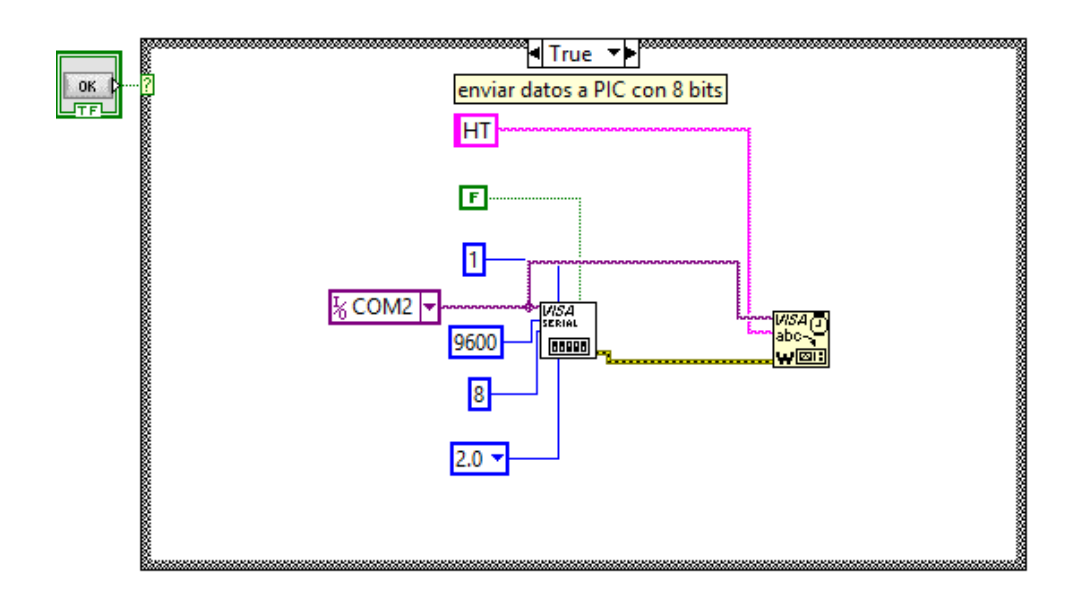

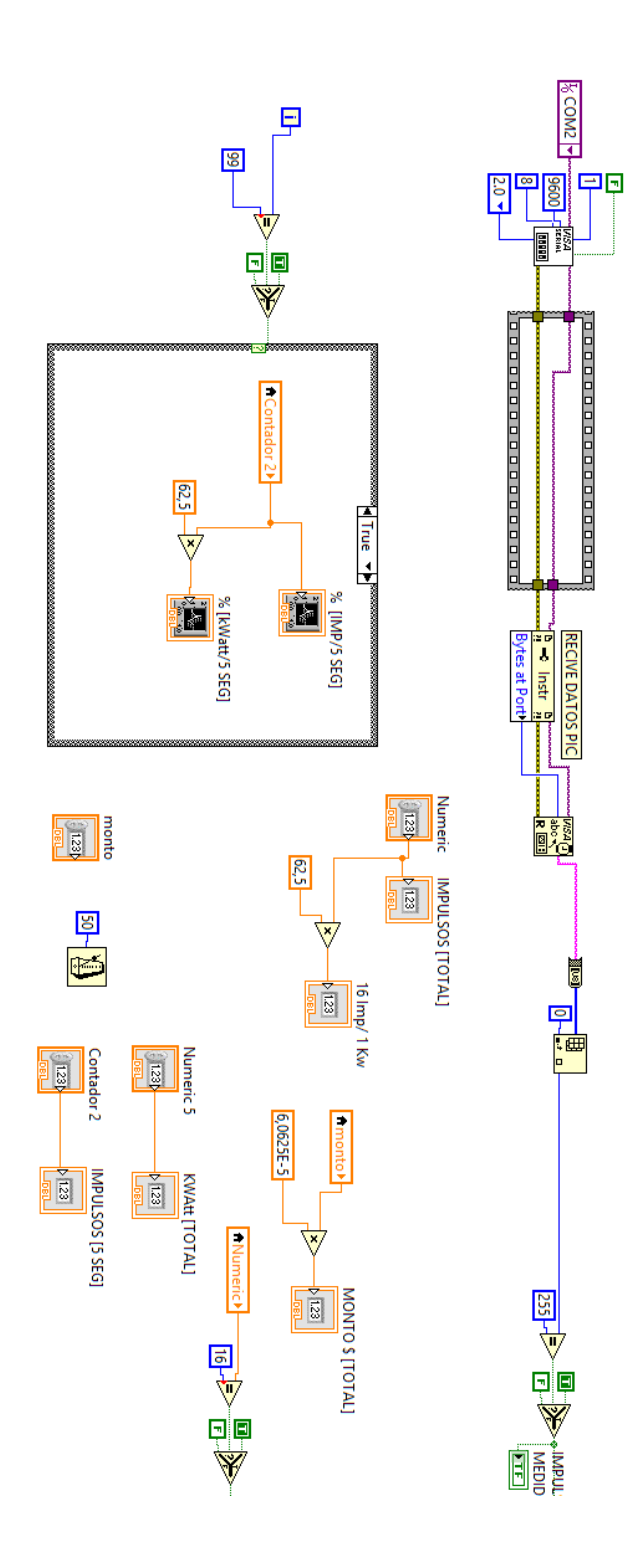

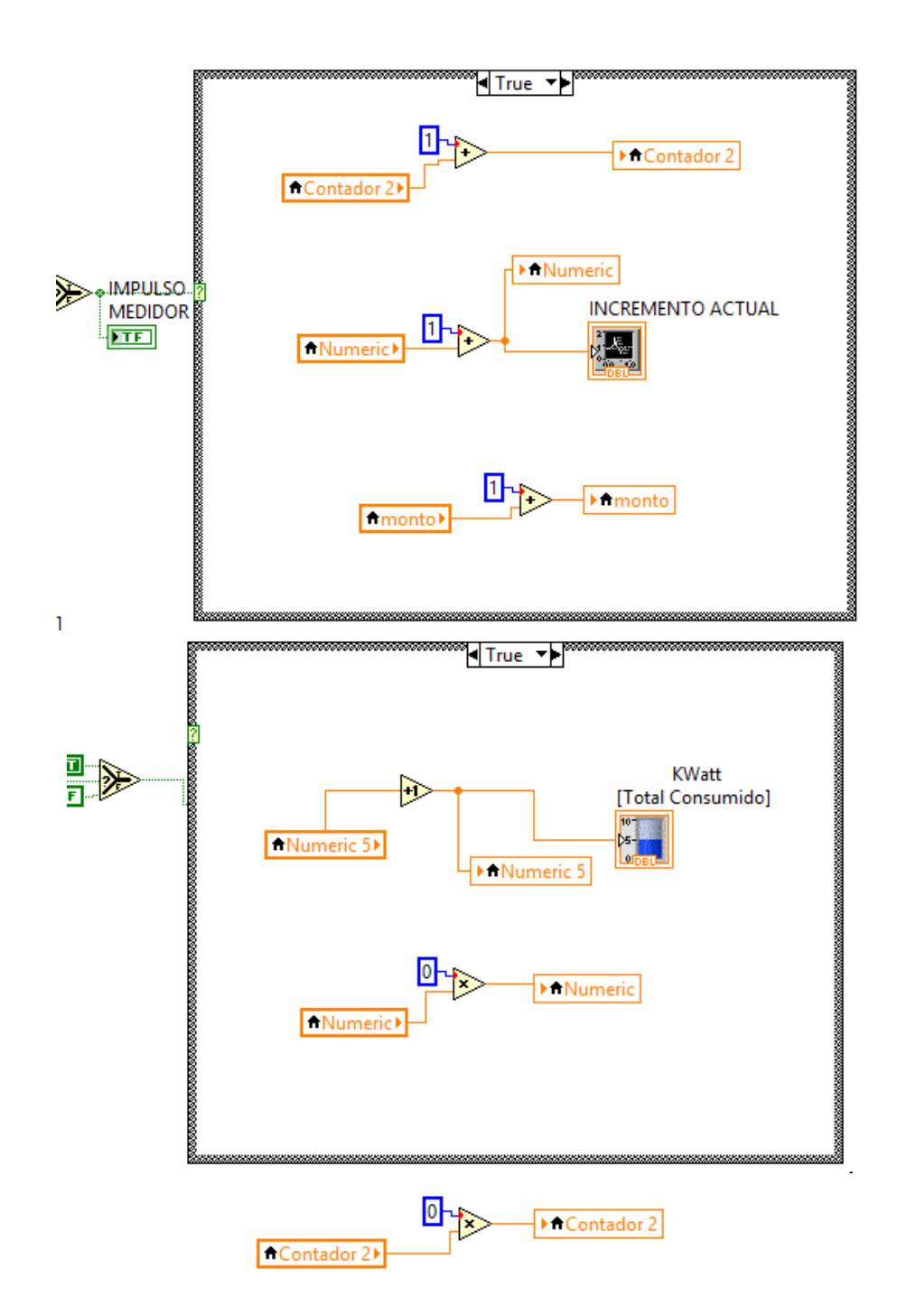